BERICHT ZUM EVALUATIONSPROJEKT

# PUBLIC DOMAIN SOFTWARE UND SHAREWARE AUF CD-ROM

von

Mag. Gerald KURZ unter Mitarbeit von Mag. Irene GLATZL

im Auftrag des Bundesministeriums ffir Unterricht und Kunst Wien, Mai 1994

# **INHALTSVERZEICHNIS**

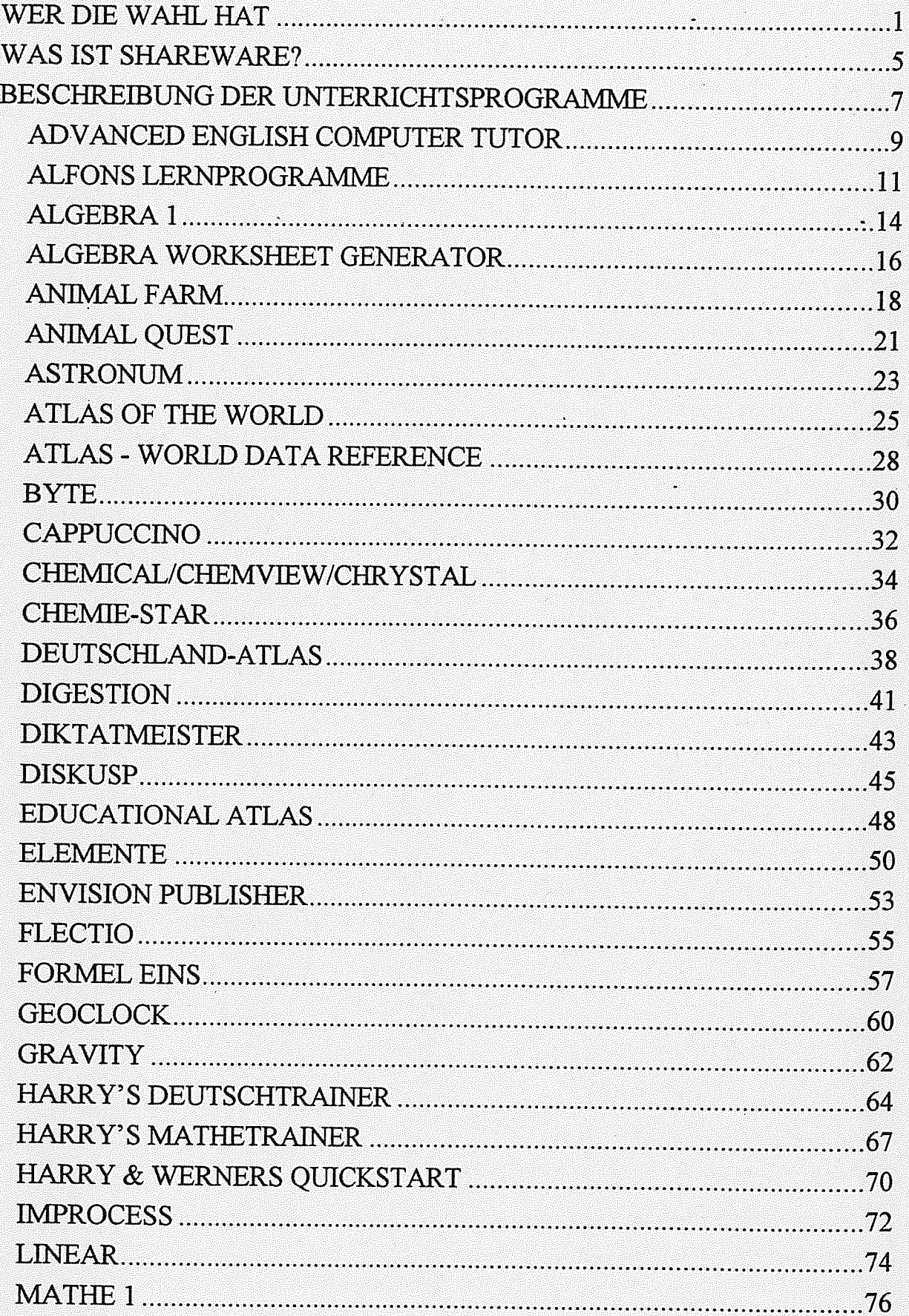

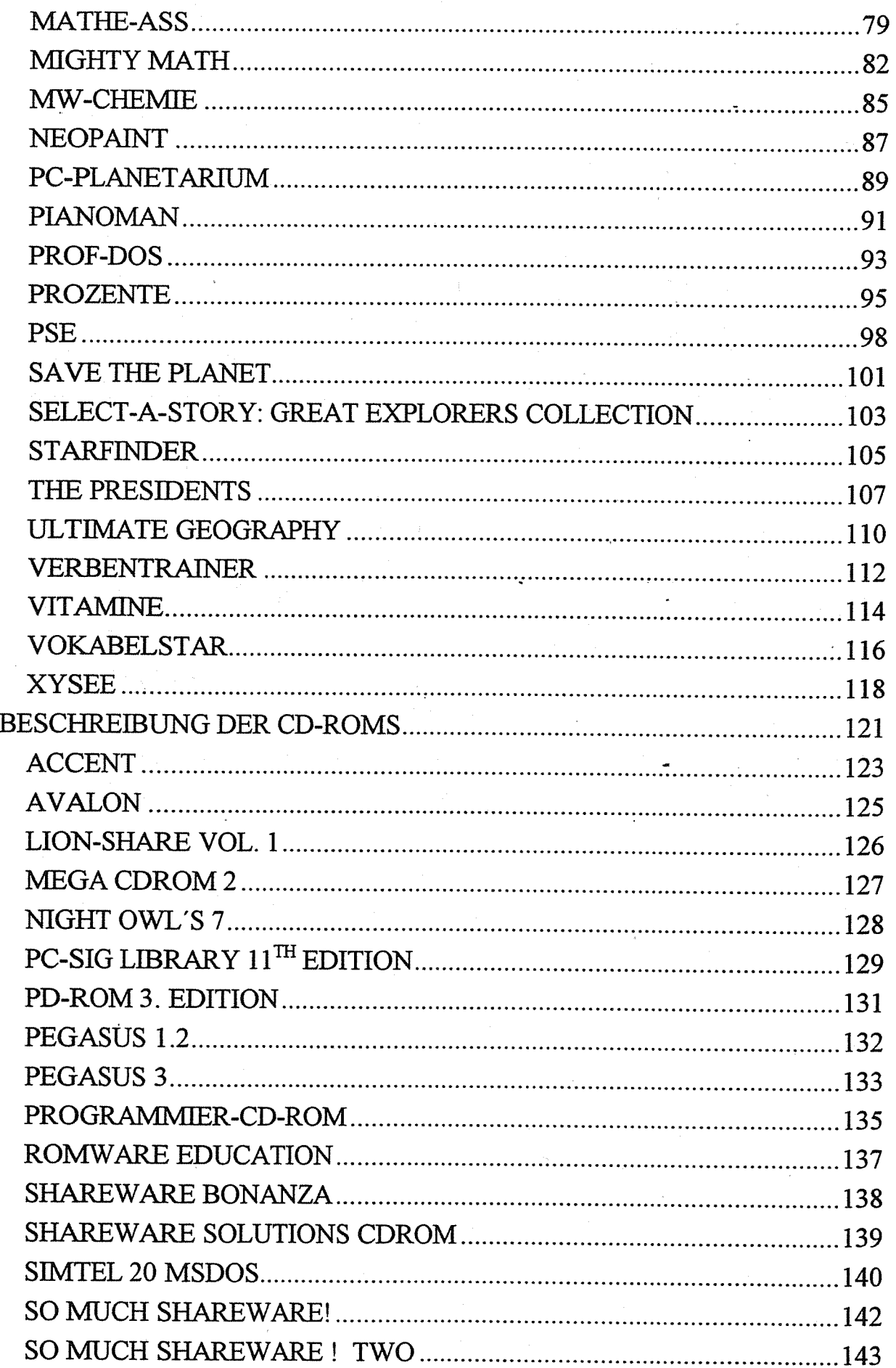

II

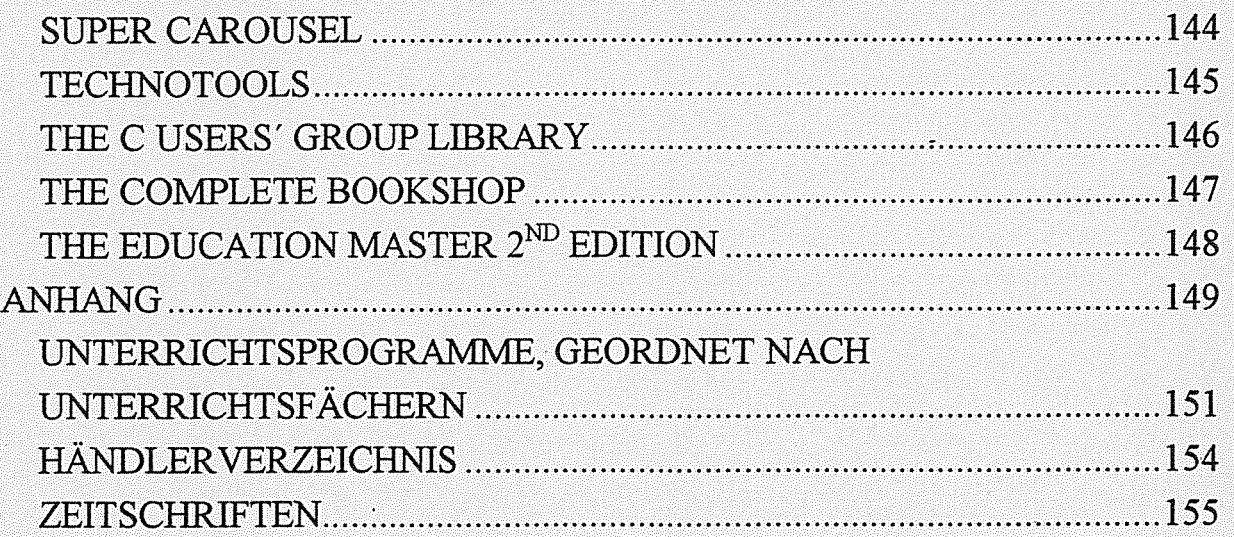

## Wer die Wahl hat,

Die Freiheit bei der Wahl der Unterrichtsmittel und die Autonomie der Schule bringen mehr Autonomie für den Einsatz des Computers im Unterricht. Mehr Autonomie heißt aber auch mehr Arbeit und Verantwortung für den EDV-Kustos, den Informatiklehrer und alle Kollegen, die in Ihrem Unterricht EDV einsetzen wollen, sollen oder müssen. Die Software wird nicht mehr zentral angekauft und .von oben" verordnet. Im Prinzip kann jeder Interessierte "sein" Lieblingsprogramm ankaufen und verwenden. Der Haken liegt beim Ankaufen: Nach dem neuen Gesetz zum Schutz der Sofiwarehersteller muß für jedes Gerät, auf dem ein Programm läuft, eine Lizenz angekauft werden. Es fallen enorme Kosten an, wenn man für alle Schülerarbeitsplätze professionelle Software ankauft. Zudem sind professionelle Programme mittlerweile sehr umfangreich und mächtig. Das Studium von 600-seitigen Handbüchern oder der Besuch eines Kurses empfiehlt sich, bevor man das Programm im Unterricht einsetzen kann. Umgekehrt sind die Programme für die Schüler oft viel zu kompliziert und können in ihrem Umfang niemals ausgenützt werden.

Der hohe Preis und die Überkomplexität von professioneller Software ließen die Idee entstehen, im Unterricht Shareware einzusetzen.

Im Jänner 1993 trat Herr Oberrat Dr. Reiter an mich heran, ein Projekt zur Sich tung von Unterrichtssoftware auf CD-ROM durchzuführen. In Vorbesprechungen mit Herrn Dr. Reiter steckten wir die Ziele des Projektes ab. In erster Linie sollte der Bereich Public Domain Software und Shareware auf CD-ROM nach im Unterricht sinnvoll einsetzbaren Programmen durchforstet werden. Das Haupt augenmerk sollte hierbei im DOS-Bereich liegen, da der EDV-Raum, der allen Lehrern zur Integration der Informatik zur Verfügung steht, einen effektiven Einsatz von Windows nicht ermöglicht.

Ich konnte für dieses Projekt meine engagierte Informatik-Kollegin Mag. Irene Glatzl am BRg und BORg Wien 22 gewinnen und wir einigten uns darauf, die Sichtung des Materials gemeinsam durchzuführen.

für ein effizientes und unabhängiges Arbeiten an diesem Projekt stellte das Bundesministerium zwei interne CD-ROM-Laufwerke TOSHIBA XM-3301B und eine Soundkarte Soundblaster 16ASP zur Verfügung.

Als nächstes begann ich, Sharewarehändler, deren Adressen ich zum Teil von Herrn Dr. Reiter erhielt, zum anderen Teil in Computerzeitschriften (Wiener Computermarkt, Osterreichischer Computermarkt, PC-Austria, DOS-Shareware, DOS-Trend) fand, zu kontaktieren und ließ mir Shareware- und CD-ROM-Kataloge zuschicken.

Anhand der Prospekte und CD-ROM-Kataloge der Shareware-Firmen und Marktberichten in den Computerzeitschriften traf ich dann die Auswahl und bestellte im weiteren Verlauf die CD-ROMs.

Bei erster Durchsicht des CD-ROM-Angebots konnten wir eine Einteilung in folgende Kategorien treffen

- •Shareware und Public-Domain-Software aus unterschiedlichsten Bereichen (Lernprogramme, Demonstrationsprogramme, Anwendungsprogramme, Anwendungsprogramme, Programmier-Tools, Utilities, Spiele und Grafiken).
- • Programmier-CD-ROMs mit Quelicode, Programmiertools, Programmier Tutoren in verschiedenen Programmiersprachen.
- • CD-ROMs, die Textdateien (Literatunnterpretationen, Geschichten, Novellen, Computer-Anleitungen, Kochbücher, Witze u.v.m.) enthalten.
- • Multimedia CD-ROMs, also Scheiben, die sowohl Text, als auch Bild (zum Teil in bewegten Sequenzen) und Ton enthalten.

ė,

Im weiteren Verlauf unserer Arbeit <sup>g</sup>ing es um die nähere Betrachtung der einzelnen Programme.

Hauptkriterien unserer Auswahl waren:

- •didaktische Aufbereitung
- •fachliche Richtigkeit
- •Ubereinstimmung mit dem Lehrplan
- •Schüleradäquatheit
- •Attraktivität und Design
- •Benutzerfreundlichkeit
- •Aktualität
- •Lauffähigkeit auf den Schulgeräten.

Basierend auf obigen Auswahlkriterien erschien uns der überwiegende Teil der gesichteten Programme nicht geeignet. So befinden sich in den Untewerzeich nissen wie "Education" zum Beispiel ein großes Angebot von Programmen für das Vorschulalter. Im ersten Halbjahr des Projekts gab es nur eine deutsch sprachige CD-ROM, die Pegasus V. 1.2. Für den Englischlehrer lassen sich auch auf den CDs aus dem anglikanischen Raum interessante Programme, Texte und Unterlagen finden. Doch in den anderen Untemchtsfächem werden die Pro gramme, mögen sie fachlich auch sehr gut aufgebaut sein, aufgrund der engli schen Terminologie bei vielen Kolleginnen und Kollegen wenig Akzeptanz fin den Da hinreichende Enghschkenntmsse notwendig smd, halt sich auch die Lemmotivation der Schüler meist in Grenzen. Im Bereich der Mathematik <sup>g</sup>ibt es eine Reihe von guten bis ausgezeichneten Lern- und Trainingsprogrammen. Der Einsatz scheitert möglicherweise an der andersartigen Durchfihrung von Rechen operationen im englischen Sprachraum. Weiters <sup>g</sup>ibt es eine Reihe von kurzen Demonstrationsprogrammen Es ist aber fraglich, ob viele Lehrer den Aufwand des Computereinsatzes flr diese kurze Zeit auf sich nehmen.

Erfreulicherweise sind in den letzten Monaten einige deutschsprachige Scheiben erschienen. Auf diesen haben wir schließlich auch die Mehrzahl der brauchbaren Programme gefunden.

Wenn man bedenkt, daß auf einer CD mehr als <sup>600</sup> MB an Daten bzw. über 1.000 Programme Platz finden, werden auch viele idealistische Kollegen vor einer systematischen Suche zurückschrecken, zumal es bei einigen Scheiben Schade ums Geld ist. Zugegeben, Lehrer sind Einzelkämpfer, aber muß wirklich jeder das Rad neu erfinden?

Bei unserer Evaluationsarbeit haben wir geeignete Programme auch Fachkollegen zur Beurteilung der fachlichen Richtigkeit vorgelegt und die Anwendbarkeit im Unterricht getestet. Nach dem Test in der Praxis wurden sie in eine Liste der ge eigneten Programme aufgenommen, mit Kommentar versehen oder gestrichen.

Das Ergebnis unserer Untersuchung ist dieser Katalog. Es handelt sich hierbei nicht um ein Skriptum, das Sie vom Anfang bis zum Ende durchlesen sollen. Es ist vielmehr ein Nachschlagewerk für all jene Kollegen, die daran interessiert sind, ihren Unterricht durch Computerprogramme zu unterstützen und modern zu gestalten.

Der erste Teil des Nachschlagewerkes enthält eine alphabetische Beschreibungen der ausgewählten Programme.

Im zweiten Teil finden Sie eine Beschreibung der begutachteten CD-ROMs. Sie enthält auch eine Auffistung der Programme, die auf dieser CD enthalten sind und im ersten Teil beschrieben wurden. Viele Programme wurden auf mehreren CDs gefunden, manchmal in unterschiedlichen Versionen. Deshalb stehen hinter den Programmnamen auch die Versionsnummern, sofern dies notwendig ist.

Einige Compact-Disks enthalten ausschließlich Programmier-Tools und Pro gramme im Quellcode. Diese Produkte werden nur in der Übersicht der CD-ROMs beschrieben. Sie enthalten für den Programmierunterricht eine Fülle an nützlichen Utilities, Anregungen und Hilfen, sodaß eine Anschaffung sicher gerechtfertigt ist. Besonders zu empfehlen ist hier die deutsche "Programmier CD-ROM 2".

Im Anhang befinden sich eine Auflistung der Lemprogramme nach Unterrichtsfächern und eine Aufstellung der Händler sowie eine Liste von Shareware-Zeit schriften, die Informationen über neue Programme geben. Manche der Zeit schriften werden sogar mit CDs ausgeliefert. Der letzte Teil erscheint uns sehr wichtig, da wir den Status quo erhoben haben, unser Katalog nur eine Moment aufnahme darstellt. Doch schon während des Projekts hat es sich gezeigt, daß die Entwicklung enorm schnell vor sich geht. Kaum hatten wir den Markt aufgear beitet, erschienen neue Scheiben. Erfreulich an der rapiden Entwicklung war allerdings, daß neben den anfangs nur englischsprachigen CDs nun vermehrt auch deutschsprachige Programme und sogar ganze CDs auf den Markt kommen. So gesehen waren wir mit dem Projektbeginn yielleicht etwas zu früh. Viele gute

naturwissenschaftliche englische Programme mußten aufgrund der unterschied lichen Terminologie ausgeschieden werden. Mit dem Wegfallen des Sprachproblems eignen sich die als Lem- und Unterrichtsprogramme angebotenen Pro dukte mit viel größerer Dichte. Wenn sich der deutschsprachige Shareware-Markt so entwickelt wie der englischsprachige, kann in Zukunft mit einer Vielzahl guter einfacher bis semiprofessioneller Programme gerechnet werden. Es wird not wendig sein, den Markt weiter zu beobachten.

4

# Was ist Shareware?

Bei der Suche nach Software tauchen immer wieder Begriffe wie Public-Domain, Freeware oder Shareware auf. Hinter diesen Begriffen verbirgt sich Software, die meist kostenlos oder billig von den Programmherstellem vertrieben wird. Auf diesem Weg soll ein hoher Verbreitungs- und Bekanntheitsgrad der Software er reicht werden. Wodurch unterscheiden sich aber diese drei Begriffe?

#### Freeware

Hierbei handelt es sich um eine komplette und lauffahige Software, deren Nutzung aber an bestimmte Bedingungen geknüpft ist. So darf dieses Programm privat genutzt werden, wenn es aber geschäftlich eingesetzt wird, damit also Geld verdient wird, muß eine Registrierung erfolgen.

#### Public Domain Software

Hierbei handelt es sich um Software, die vollständig ist und nichts kostet. Der Autor erwartet keine Registriergebühr und erlaubt auch das Kopieren der Dis kette. Damit ist auch die geschäftliche Nutzung gestattet, es gibt keine Copy rightrechte und keine Weitergabebeschränkimgen. Dadurch kann das Programm beliebig oft kopiert werden.

#### Shareware

Hier erhält der Interessent Software, die oft nicht voll genutzt werden kann. Erst nach Entrichten einer Registriergebühr erhält der Anwender die Vollversion und meist auch ein Handbuch, häufig in Dateiform zum Selbstausdrucken. Es kann auch vorkommen, daß beim Einsatz eines Sharewareprogramms sooft der Hin weis auf Bezahlung im Programm auftaucht, daß der genervte Anwender die Ge bühr gerne bezahlt, um nicht mehr bei der Arbeit unterbrochen zu werden.

Shareware ist eine Art von Prüfsoftware, bei der der Anwender das Programm eine gewisse Zeit (meist zwei bis drei Wochen) prüfen und testen kann, bevor er sich registrieren läßt und eine Gebühr an den Programmhersteller überweist. Der Tester kann diese Prüfversion beliebig oft kopieren und weitergeben. Bei dieser Art der Software behält der Autor alle Copyright- und Weitergaberechte.

# Beschreibung der Unterrichtsprogramme

# ADVÄNCED ENGLISH COMPUTER TUTOR, V. 1.01 (1992)

1. Kategorie: Englische Grammatik (Oberstufe)

#### 2. Beschreibung des Lernprogramms:

Der ADVANCED ENGLISH COMPUTER TUTOR, in der Folge immer AECT genannt, ist ein englischsprachiges Lemprograrnm für Grammatik für Fortge schrittene. Am Beginn des Programms steht ein Multiple-Choice Test, der <sup>10</sup> doch recht anspruchsvolle Fragen umfaßt.

Beispiel:

Choose the correct sentence:

A Our car is highly invaluable.

B Our car is invaluable.

<sup>C</sup> Our car will become more and more invaluable as the years pass.

Durch ein akustisches Signal wird kommentiert, ob die Antwort richtig oder falsch war, eine Korrektur der falschen Antworten erfolgt nicht. Am Ende des Tests steht eine Auswertung in Prozenten.

Nach der Testphase geht es in die Ubungsphase. Anhand des Kapitels fNVERSION wird das Programm vorgestellt.

Zuerst werden die Bildung und die Verwendung erklärt. Danach folgen Beispiele, die die Erklärung veranschaulichen sollen.

Beispiel

My wife not only wakes me up at seven every moming, but also she makes <sup>a</sup> fresh cup of coffee for me.

Not only does my wife wake me up, but ...

Und dann geht es ans Üben. Ein kurzer Lückentext wird präsentiert, die Lösung muß eingetippt werden. Falsche Antworten werden sofort korrigiert.

Beispiel:

Not only me, but he had not done <sup>a</sup> good repair job on my car either. (mechanic overtake).

Die Bedienung ist sehr einfach und kann auch mit der Maus erfolgen.

#### 3. Bewertung:

#### a) Inhalt:

AECT zeigt fortgeschrittenen Schülern die Feinheiten der englischen Sprache. Die Erklärungen sind gut verständilich, kurz und prägnant. Die Darstellung ist sehr übersichtlich. Durch Unterbrechungen "BREAK" und kurze Witze soll der Programmablauf etwas aufgelockert werden. Die Witze sind bei jedem Programmdurchlauf leider dieselben und verfehlen daher bei Wiederholungen ihre Wirkung.

# b) Graphik:

einfache Textgraphilc

#### c) Gesamtbewertung/Kritik:

Englischsprachige Lernprogramme für Kinder im Vor- und Volksschulalter und Vokabeiprogramme, die aber doch nur für das Lernen zuhause geeignet sind, haben wir gefunden wie Sand am Meer. Brauchbare Programme für die Oberstufe hingegen gibt es sehr wenige. Dieses scheint uns geeignet zum Demonstrieren und Üben von "Spitzfindigkeiten" der englischen Sprache. Mehr Übungsbeispiele wären allerdings wünschenswert.

#### 4. Unterschied Sharewareversion - Voliversion:

Die Sharewareversion enthält nur das Kapitel zur Inversion, die Vollversion um faßt weitere 25 Grammatikkapitel.

t.

Registrierung/Bezugsquelle:

M. Malekzadeh, Ph. D. AECT Program P.O. Box 8161 Van Nuys, California

Registriergebühr der Voliversion: US \$ 35.- + US \$ 3.- für den Versand

## 6. Quelle:

SO MUCH SHAREWARE 2 LION-SHARE VOL. <sup>1</sup>

# ALFONS Lernprogramme (1993)

1. Kategorie: Übungsprogramme Deutsch/Englisch/Mathematik - Unterstufe

# 2. Beschreibung des Lernprogramms:

ALFONS Lernprogramme bieten in den Bereichen Deutsch, Mathematik und Englisch ein unterhaltsames und abwechslungsreiches Lernen und Spielen am Computer. "Alfons" verkörpert einen Pinguin, der durch das Programm führt und den Schülern einige Tips zum Lernen und Verständnis zukommen läßt. Die Programme basieren auf der Erfahrung des Nürnberger Vereines A-L-f e.V. ("Verein für angewandte Lernforschung"), der seit Jahren Kinder und Jugendliche mit Teilleistungsschwächen im Lesen, Rechtschreiben und Rechnen thera peutisch betreut. Es wurde eine Vielzahl an didaktisch gegliederten Ubungen für jede Klassenstufe erarbeitet, die gezielt an das Leistungsniveau eines Kindes an gepaßt werden können. Damit dabei auch ein bleibender Lernerfolg herauskommt und die Lemmotivation der Kinder erhalten bleibt, wurde das Lernprogramm mit diversen Spielen kombiniert.

Der Bereich "Deutsch" enthält vielfältige Übungen und Spiele zu allen problematischen "Fehlerquellen" in Rechtschreibung und Grammatik. Vom Wahrnehmungsbereich (Verwechslung Kontrastmitlaute, Wortdurchgliederung, etc.) bis zum Regelbereich (Dehnung, Dopplung, Groß-Kleinschreibung, usw.) sind alle wichtigen Rechtschreibübungen der jeweiligen Klassenstufen vorhanden. Außerdem wurden umfangreiche Lese- und Grammatilcübungen angefügt. Im Bereich "Deutsch" sind die Programme für die Schulstufen 1 bis 4 der Volksschule, sowie der 1. und 2. Klasse von Hauptschule und Gymnasium erhältlich.

Im Bereich "Englisch" sind die Programme für die 1. und 2. Klasse von Hauptschule und Gymnasium erhältlich. Module für höhere Klassenstufen werden folgen. Es wurde zum Glück darauf verzichtet, erneut einen bloßen Vokabeltrainer zu programmieren und stattdessen Wert auf eine differenzierte inhaltliche Auseinandersetzung mit Grammatik und Rechtschreibung (leicht verwechselbare Wörter, u.ä.) gelegt.

Im Bereich "Mathematik" sind die Programme für die Klassenstufen 1 bis 4 der Grundschule, sowie der 5. und 6. Klasse von Hauptschule und Gymnasium er hältlich. Die Lerninhalte der Lehrpläne wurden sehr detailliert umgesetzt. Anstatt einer bloßen Zahlenraumgliederung kann man die Schwierigkeitsgrade der Auf gaben ganz gezielt an die Leistungen des Kindes anpassen. Die "Sterne" symbolisieren die aufeinander aufbauenden Schwiengkeitsstufen.

Die Programmbedienung erfolgt wahlweise mit Maus oder Tastatur

Die Auswahl der "Lerninhalte" (Übungsarten) wird vom Anwender selbst vorgenommen Eltern und Padagogen kennen ja die Schwachen des Kindes am besten und können so eine gezielte Ubungsauswahl vornehmen. Selbständige, ältere Kinder können sich auch alleine orientieren. Dabei wählt man "Lernstoff" in der

Menüleiste an. Man kann hier das Schulfach aussuchen und in drei weiteren "Fenstern" (Stoffgebiet, Übung, Schwierigkeit) diverse Übungen, die das Kind nacheinander absolvieren soll, zusammenstellen.

"Stoffgebiet" gibt den übergeordneten Themenbereich an, zu dem jeweils einige "Übungen" enthalten sind. Meist sind diese "Übungen" noch in zusätzliche Schwiengkeitsgrade (mit Sternen dargestellt) unterteilt.

Das Programm enthält die beiden Spielvarianten "Puzzle" und "Bilderraten". In der linken Bildschirmhälfte sieht man die einzelnen Felder, rechts davon Fragen, Übungen und Buttons. Bei beiden Varianten werden erst alle Fragen nachein-. ander bearbeitet, bevor das ganze Bild aufgedeckt wird. Die Kinder können sich bei Problemen jederzeit von Alfons einige nützliche Hinweise zum entsprechen den Lerninhalt zeigen lassen (Telefon-Symbol).

- Puzzle: Man wählt ein Feld nach dem anderen aus, beantwortet die Frage und betätigt den O.K.-Button. Ob die Antwort richtig oder falsch war, wird zu nächst nicht verraten. In beiden Fällen wird ein Kreuz auf der Rückseite des jeweiligen Feldes abgebildet, damit man sieht, wie weit die Übung schon fort geschritten ist und wie viele fragen noch zu beantworten sind. Wenn alle Fragen bearbeitet wurden, wird durch die "traurigen Gesichter" deutlich, welche Fragen falsch beantwortet wurden und erneut angewählt werden müssen, um die Fehler zu verbessern. Nachdem dies geschehen ist, stehen alle Puzzlestücke zur Verfügung. Es erscheint die Frage, ob das Kind das Puzzle selbst lösen möchte oder ob dies automatisch geschehen soll.
- Bilderraten: Hier werden ebenfalls erst alle Fragen beantwortet. Nachdem man die Fehler verbessert hat, darf man ein Feld des Bildes nach dem anderen auf decken. Sobald ein Spieler glaubt, das Bildmotiv erraten zu können, wählt er das Feld "Ich will raten" an und erhält eine Auswahl an Möglichkeiten, unter denen die richtige Lösung enthalten ist. Allerdings sollte man dies erst ver suchen, wenn man sich recht sicher ist, was das Bild darstellen soll, da für falsche Antworten Punkte abgezogen werden.

#### 3. Bewertung:

#### a) Inhalt:

Mit den Lemprogrammen können Kinder und Jugendliche Schrift für Schrift die schulischen Leistungen verbessern. Eine ständige Begleitung durch Erwachsene ist infolge der einfachen Bedienungsweise des Programms nicht zwingend notwendig.

Das Programm enthält einige didaktische Besonderheiten: Klippen und Fehler quellen des Stoffgebietes sollen durch kontextbezogene Hilfen ("Telefonieren mit Alfons") und automatische Regeleinblendungen aufgearbeitet und überwunden werden. Wenn z.B. wiederholt derselbe Fehler erfolgt, wird die zugehörige Regel automatisch eingeblendet, um dem Kind eine Hilfestellung zu geben. Sehr nütz

lich ist auch die Möglichkeit einer gezielten Übungsauswahl, um das Lemspiel an die individuellen Problemlagen anzupassen. Sehr beeindruckend ist die Differen ziertheit der Übungen, die auf den klassenbezogenen Gnmdwortschätzen basie ren. So sind je nach Leistungsstand des Kindes mehrere Schwierigkeitsgrade anwählbar. Zu begrüßen ist ferner, daß keine unmittelbare Fehlerrückmeidung er folgt, da so ein schematisches Arbeiten des Kindes verhindert wird, was ja leider bei vielen anderen Programmen der Fall ist ("Wenn das eine falsch ist, nehm' ich halt das andere"). Sehr zu würdigen sind im Bereich Mathematik die vielseitigen aufeinander aufbauenden Übungen, die über die gängigen "Grundrechentrainer" mit emer bloßen Abfrage von Rechnungen weit hinausgehen

#### b) Graphik:

Die Graphik ist übersichtlich und ansprechend.

# c) Gesamtbewertung/Kritik:

Die "ALFONS"-Lernsoftware-Reihe enthält eine Vielzahl an didaktisch gegliederten Ubungen im Bereich Deutsch und Englisch, angepaßt an die jeweiligen Lehrpläne und Klassenstufen. Sowohl hinsichtlich Lemmotivation und Graphik als auch dem padagogischen Wert konnen die Lemprogramme voll uberzeugen und stehen an der Spitze der Lemsofiware. Weder im Sharewarebereich, noch in der kommerziellen Software sind ähnlich umfangreiche und differenzierte Programme zu finden. Gerade an Programmen, die an Klassenstufe und Lehrplan. orientiert smd, herrschte bislang akuter Mangel

ALFONS-Lernsoftware kann allen Eltern und Lehrern somit sehr empfohlen werden.

# 4. Unterschied Sharewareversion - Vollversion:

Die Prüfversion bietet ausgewählte Bereiche aus dem gesamten Sortiment, unge fähr 60 Übungen aus den drei Bereichen "Deutsch", "Mathematik" und "Englisch". Die Vollversionen sind noch wesentlich umfangreicher und enthalten auch weitere Bildersätze.

#### 5. Registrierung/Bezugsquelle:

ALFONS Lernsoftware Schlehengasse 29 \$500 Nürnberg <sup>1</sup>

Registriergebühr der Vollversion:

Die einzelnen Programme kosten DM 79.- pro Einzellizenz für dasjeweilige Fach und Klassenstufe. Für Schulen und Bildungseinrichtungen <sup>g</sup>ibt es auch Schul lizenzen.

#### 6. Quelle:

PD-ROM 3

# ÄLGEBRA 1, V. 1.91 (1990)

# 1. Kategorie: Mathematik-Übungsprogramm/Unterstufe

#### 2. Beschreibung des Lernprogramms:

Professor Weissmans Algebraprogramm ist ein englischsprachiges Übungs programm für den Mathematikstoff der Unterstufe. Folgende Aufgaben können gelöst werden:

- Bestimmen der kleineren bzw. größeren Zahl und Setzen von Gleichheits- oder Ungleichheitszeichen
- Rechnen mit vorzeichenbehafteten Zahlen
- Lösen von Klammerausdrücken
- Reihenfolge der Rechenoperationen
- Anwenden des Distributivgesetzes
- Primfaktorenzerlegung
- Addition von Termen
- Lineare Gleichungen
- Textaufgaben

Die letzten vier Aufgaben sind nur in der Vollversion enthalten.

Der Schüler kann unter bis zu 5 Schwierigkeitsstufen wählen. Bei falscher Beantwortung der Aufgabe erhält der Schüler stufenweise die Lösungsschritte erklärt.

Eine Statistik, aufgegliedert in Übungskategorien und Schwierigkeitsstufen, gibt dem Schüler oder Lehrer Auskunft über die erzielte Leistung.

#### 3. Bewertung:

#### a) Inhalt:

Inhaltlich ist das Programm recht gut. Es können sehr leichte bis sehr anspruchs volle Rechnungen geübt werden. Auch die Art der gestellten Aufgaben ist sehr variantenreich. Leider kommt es aus Amerika und ist damit in englischer Sprache. Mit Hilfestellung des Lehrers wird es sicher möglich sein, die Schüler mit dem Programm arbeiten zu lassen. Probleme wir es allerdings beim Verstehen der relativ guten Lösungshilfen geben.

# b) Graphik:

Einfache Textgrafik.

# c) Gesamtbewertung/Kritik:

Neben dem Nachteil der englischen Sprache ist noch das Fehlen einer Möglich keit, Hilfsrechnungen durchzuführen, zu bemängeln. Manche Berechnungen sind für die Schuler rncht so ohneweiters im Kopf durchzufulwen Als Ausweg bleibt nur übrig, zu Papier und Bleistift zu greifen.

## 4. Unterschied Sharewareversion - Vollversion:

Die Voliversion enthält zusätzliche Übungskategorien (Primfaktorenzerlegung, Addition von Termen, Lineare Gleichungen und Textaufgaben). Neben ALGEBRA <sup>1</sup> kann man vom Autor ALGEBRA <sup>2</sup> beziehen. Dieses Programm enthält fortgeschrittene Aufgaben (Vereinfachen von Ausdrücken, Lösen von Ungleichungen, Bruchgleichungen, Dividieren von Polynomen, Lösen von Pro portionen, Textaufgaben, ...)

#### 5. Registrierung/Bezugsquelle:

Prof. Martin Weissman P.O.Box 140612 246 Crafton Avenue Staten Island, NY 10314 USA

Registriergebiihr der Vollversion:

US  $$30 - + US $5$  - Porto je Programm US \$50.- ALGEBRA 1 und ALGEBRA 2 zusammen

#### 6. Quelle:

SHAREWARE BONANZA (V. 1.91) SO MUCH SHAREWARE (V. 1.91) SO MUCH SHAREWARE 2 (V. 1.91) SIMTEL 20 MSDOS  $(V. 1.5)$ THE EDUCATION MASTER 2<sup>nd</sup> EDITION(V. 1.01)

# ÄLGEBRA WORKSHEET GENERATOR, V. 1.1 (1991)

## 1. Kategorie: Arbeitsblattgenerator für Mathematik

## 2. Beschreibung des Lernprogramms:

Es handelt sich hier um einen englischen Arbeitsblattgenerator. Er wurde ge schrieben, um differenzierten Unterricht in leistungsheterogenen Gruppen zu er möglichen. Der Generator soll das Erstellen von Arbeitsbläftern zum Lösen von Gleichungen erleichtern.

Der ALGEBRA WORKSHEET GENERATOR erstellt nach dem Zufallsprinzip Arbeitsblätter und druckt sie. Kein Arbeitsblatt <sup>g</sup>leicht dem anderen.

Gewählt werden können drei Typen von Gleichungen:

- Lineare Gleichung
- Quadratische Gleichungen
- Gleichungssysteme in zwei Unbekannten

Weiters kann gewählt werden, ob die Ergebnisse Ganze Zahlen, Integers, Brüche, Dezimalzahlen oder Komplexe Zahlen sein sollen.

Die Wahl der Schwierigkeit erfolgt durch die Eingabe von 1-5.

Auch die Anzahl der Aufgaben kann selbst bestimmt werden: Eingaben zwischen 2 und <sup>100</sup> sind möglich.

Nach vollständiger Auswahl erscheint in einem Fenster eine Beispielaufgabe. Ist alles in Ordnung, können Arbeits- und Lösungsblaft ausgedruckt werden. Arbeits und zugehöriges Lösungsblatt tragen dieselbe dreistellige Zufaliszahl zur leichte ren Identifizierung.

# 3. Bewertung:

#### a) Inhalt:

Die Intention des Autors, dem Lehrer die Erstellung von Arbeitsblättern zu er leichtern, erfüllt das Programm. Auch die Bedienung ist einfach, die Benutzerfihrung eindeutig, das Lesen einer Anleitung ist nicht notwendig.

# b) Graphik:

sehr übersichtliche Präsentation

# c) Gesamtbewertung/Kritik:

Häufig enthalten Schulbücher zuwenig Aufgaben, um das Lösen von Gleichungen sehr gut einzuüben. Die Aufgabe, weitere geeignete Beispiele zu erfinden, kommt dann dem Lehrer zu. Dieses Programm übernimmt nun diese Aufgabe und er leichtert dem Lehrer die Unterrichtvorbereitung. Die englische Sprache spielt keine Rolle.

Ł.

Weitere Programme: Math Worksheet Generator V. 2.2

#### 4. Unterschied Sharewareversion - Vollversion:

keine Angaben

#### 5. Registrierung/Bezugsquelle:

Richard Bierregaard 1100 Irvine Blvd., Suite 333 Tustin, ICA 92 680

Registriergebiilw der Vollversion: US \$ 49.95 Schullizenzen möglich

#### 6. Quelle:

\$0 MUCH SHAREWARE 2 (V. 1.1) SO MUCH SHAREWARE (V. 1.0) SHAREWARE BONANZA (V. 1.0)

# ANIMAL FARM (1991)

## 1. Kategorie: Englische Literatur

# 2. Beschreibung des Lernprogramms:

Als Professor an einem College in Singapur hat Steve Herbert dieses Programm für seine Literaturschüler entwickelt. Er wollte die Kenntnisse seiner Schüler über das Buch "Animal Farm" von George Orwell auf spielerische Art festigen und vertiefen.

Das Programm besteht aus mehreren interessanten Teilen:

- Ouizzes and Games:
	- Quotation Quiz:

Dies ist ein Quiz, bei dem im Multiple-Choice-Verfahren einem vorge gebenem Zitat der Sprecher zugeordnet werden muß (90 Zitate). Als Hilfe kann der Kontext abgerufen werden. Ist auch der zweite Versuch falsch, <sup>g</sup>ilt die Antwort als falsch. Am unteren Rand des Bildschirms werden die An zahl der gegebenen Zitate und der Prozentsatz der richtigen Antworten an gezeigt.

• Missing Word:

Vier Lückentexte über wichtige Textpassagen. Schlüsselworte müssen er gänzt werden.

- Save Boxer: Worteratespiel
- Revolution: eher schwaches Brettspiel
- Plot Swap:

<sup>12</sup> Felder, die eine kurze Zusammenfassung eines Teiles des Buches enthal ten, sollen in die richtige Reihenfolge gebracht werden.

- Notes:
	- Plot Summeries:

Enthält eine Zusammenfassung des gesamten Buches, aber auch Zusammen fassungen einzelner Kapitel.

- Character Studies: Beschreibungen von Major, Napoleon, \$nowball, Boxer und Squealer • Exam Questions:
- Tips, wie und zu welchen Themen man Essays schreiben könnte
- Themes: Gedanken zur Aussage des Buches
- Background: geschichtlicher Hintergrund, Russische Revolution
- Style: Gedanken zum Stil und dem Einsatz verschiedener Stilmittel
- George Orwell: Lebenslauf und ein Bild

#### The Farm:

• farm Map

Die Karte der Farm. Der Cursor (Boxer) kann über die Karte bewegt werden. Über die angewöhnten Punkte können Erklärungen oder Vergröße rungen abgerufen werden

- Notes: enthält Text über die Farm
- Competition:

Um in das Spiel einzusteigen, muß ein schwieriger Einstiegscode entschlüsselt werden. Tips erhält man durch gute Ergebnisse im Zitatenquiz. Hat man den Code entschlüsselt, folgt man den Anweisungen und kommt in Levei 2 und 3, m denen em Schatz gesucht werden muß und einige Fragen beantwortet werden mussen Zur Schatzsuche wird auch die Karte der Farm verwendet. Die Ergebnisse werden in ein Formular eingetragen und einge schickt Es wmken jedes Jahr Sach- und Geldpreise Teilnahmeberechtigt sind allerdings nur registrierte Benutzer.

Tip: Nach dem Programmstart sofort im Menüpunkt "Setup" die Option "Change drive/directory" anwählen und eingeben, in welchem Verzeichnis sich das Programm befindet. Außerdem können Farben und Geschwindigkeit geändert werden

Es können Zitate, Lückentexte und andere Informationen vom Lehrer eingegeben werden. (Erklärung in manual.txt)

#### 3. Bewertung:

#### a) Inhalt

Das Programm enthält neben den Spielen auch wertvolle Information zu Leben und Werk von George Orwell, Interpretationen und Anregungen zur weiteren Beschäftigung mit diesem Werk und kann daher in vielfältiger Art Eingang in den Unterricht finden. Der Programmaufbau ist sehr klar, ebenso die Übungs anweisungen.

#### b) Graphik

sehr einfach (CGÄ)

#### c) Gesamtbewertung/Kritik:

Das Programm ist sehr einfach zu bedienen und erfüllt die Anforderung der spielerischen Festigung der Inhalte. Nicht ganz klar ist uns allerdings der Sinn des Spieles "Revolution". Der Einsatz des Computers in der Domäne des Buches, nämlich der Literatur, ist sicherlich Ansichtssache. Eine Verbindung der beiden Medien scheint uns hier aber recht gut gelungen.

Zu folgenden Werken sind entsprechende Programme erhältlich:

- Macbeth
- Romeo and Juliet
- Lord of the flies
- Walkabout (James Vance Marshall)
- The <sup>g</sup>host of Thomas Kempe (Penelope Lively)
- To kill a mockingbird (Harper Lee)
- Of mice and men
- The merchant of Venice

# 4. Unterschied Sharewareversion - Vollversion:

keiner; Teilnahme am Gewinnspiel nur als registrierter Teilnehmer.

# 5. Registrierung/Bezugsquelle:

Steve Herbert 39 Greenleaf View Singapore 1027

Regisffiergebihr der Voliversion: Einzellizenz: US \$ 15.- Schullizenz: US \$ 60.-

# 6. Quelle:

SO MUCH SHAREWARE 2: Animal Farm, Of Mice and Men, The Merchant of Venice, To kill a Mockingbird

SIMTEL <sup>20</sup> MSDOS: Animal Farm, Macbeth, Romeo and Juliet

LION-SHARE: Macbeffi, Romeo and Juliet

MEGA CD-ROM 2: Animal Farm, Romeo and Juliet

SHAREWARE BONANZA: Animal Farm, Macbeth

# ÄNIMAL QUEST (1991)

# 1. Kategorie: Biologie

# 2. Beschreibung des Lernprogramms:

ANIMAL QUEST soll eine Einführung in die Natur, eine "wildlife experience" erbringen und somit vor allem Kinder und Jugendliche ansprechen

Man kann sich aussuchen, welches wild lebende Tier man in diesem Geschicklichkeitsspiel übernehmen möchte. Hier kann man zwischen verschiedenen Schwiengkeitsstufen wählen (easy, medium, difficult), was die Anzahl der "natürlichen Feinde" betrifft. Als Bär hat man es hier natürlich besser, gegenüber denjenigen Tieren, die am Anfang bzw. in der Mitte der "Nahrungskette", z.B. als Maus oder Eichhörnchen, stehen.

Nun bekommt man die Aufgabe zugewiesen, den Wald zu durchqueren und dabei moglichst viele "energy tokens" (Kalorien) im Verzehr von Fruchten und Pflanzen bzw. auch anderer wild lebender Tiere zu sich zu nehmen. Jedes Lebewesen befindet sich somit, wie im richtigen Leben, m der Rolle des lagers und des Gejagten gleichzeitig. Die Rolle des Menschen, der als Jäger auftritt, kann nicht übernommen werden, da er als natürlichen Feind wohl nur sich selbst besitzt.

Durch den Zusammenstoß mit Tieren, denen man lieber aus dem Weg gehen sollte, verliert man wieder an Energie. Wenn man 60 "tokens" erstanden hat, fühlt sich das jeweilige Tier stark genug, sich auch in diagonaler Richtung zu bewegen, was natürlich gerade im Ausweichen vor den Gegnern eine große Hilfe darstellt

Derart müssen 12 Bildschirme durchquert werden, bevor man im östlichen Ende des Waldes zurück zu seiner Familie gelangt.

Das Prüfversion wird das Programm mit der Tastatur bedient. Mit den Pfeiltasten steuert man die Spieffigur. Zur diagonalen Bewegung stehen die angrenzenden Tasten 1, 7, 3, 9 des numerischen Tastenblocks zur Verfügung.

#### 3. Bewertung:

#### a) Inhalt:

Die biologischen und okologischen Zusammenhange und der Aufbau der Nahrungskette werden hier anschaulich und unterhaltsam vermittelt

Gerade die Möglichkeit, zu jedem Lebewesen eine Informationstafel abzurufen, sollte erwahnt werden, wenngleich diese naturlich (leider?) enghschsprachig ist

Das Spiel fand bei unseren Testschülern ein recht unterschiedliches Echo. Manche waren sehr begeistert und eben auch interessiert an den biologischen Zu sammenhängen. Wer allerdings das Programm als reines Geschicklichkeitsspiel benutzte, konnte keine langanhaltende Motivation für sich gewinnen, da es in diesem Genre doch spannendere Spiele <sup>g</sup>ibt.

# b) Graphik:

ANIMAL QUEST wurde von den beiden Autoren auch graphisch mit großer Liebe zum Detail umgesetzt. Ein übersichtlicher und ansprechender Bildschirmaufbau und die optionale Super-VGA-Unterstützung sind in diesem Zusammen hang bemerkenswert.

## c) Gesamtbewertung/Kritik:

Der Überlebenskampf in der Natur wird eindrucksvoll und informativ geschildert. Gerade die Übernahme der unterschiedlichen Tierrollen mit den entsprechenden Unterschieden in den Nahmngsketten erweist sich als gute Idee. Hinsichtlich Bedienungskomfort, Graphik und Klang hat das Programm einiges zu bieten.

Im Bereich "Ökologie-Umweltschutz-Biologie" sind am Sharewaremarkt, ebenso wie in der kommerziellen Software, nur sehr wenige Produkte zu finden, sodaß das Programm umso mehr zu begrüßen ist.

# 4. Unterschied Sharewareversion - Voliversion:

In der Prüfversion treten <sup>30</sup> Waldlebewesen auf. Demgegenüber beinhaltet die Vollversion auch noch Meeres- und Dschungeltiere, eine Mausunterstützung, sowie "realistische Soundeffekte". Dabei kann man das Heulen des Wolfes oder die "Gesänge" der Wale eindrucksvoll verfolgen.

# 5. Registrierung/Bezugsquelle:

Autoren: Bill Dedes und Nancy Ayash Alive Software P.O. Box 4004 Santa Clara, CA 95 056 USA

Registriergebühr der Vollversion: US \$ 22.- <sup>+</sup> US \$ 5.- Versand

# 6. Quelle:

PC-SIG-LIBRARY

# ÄSTRONUM, V. 1.1 (1992)

#### 1. Kategorie: Astronomie

#### 2. Beschreibung des Lernprogramms:

ASTRONUM bringt die Faszination des Universums auf den Computer. Es zeigt aber nicht nur den Sternenhimmel, sondern auch die räumliche Verteilung der Sterne und Galaxien. Die Lage der dargestellten Sterne, Stemhaufen, Nebel, Galaxien, Planeten-, Planetoiden-, Kometen- und Mondbahnen ist wählbar. Die zeitliche Veranderung und die Stellung dieser Objekte auf ihren Bahnen und am Himmel wird sichtbar. In Großdarstellung werden Sonnenfinsternisse gezeigt, so wie sie aus Richtung Sonne zu sehen sind. Aber auch Mondfinsternisse werden so gezeigt, daß man Halb- und Kernsehatten der Erde sieht

Sonne, Mars, Jupiter und Saturn werden m der momentanen Position dargestellt Bei Mars und Erde kann man die jahreszeitliche Entwicklung der Große der Pol kappen verfolgen. Die zeitliche Veränderung der Lage von Sonnenfiecken ent sprechend ihrer heliographischen Breite wird sichtbar. Auch beim Saturn ist zu sehen, daß sich die Wolkendecke am Äquator deutlich schneller als an den Polen bewegt.. Man kann die Veränderung der Lage des großen roten Flecks und der Radioquellen auf Jupiter verfolgen.

Ein kleines Lexikon gibt Auskunft über astronomische Begriffe.

Das Hauptmenü umfaßt folgende Funktionen:

- Voreinstellungen (Zeit, Ort, Planeten, Datenbank, ...)
- Planetarium (Blick ins / aus dem All, Jupiter-/ Saturnmonde, Sonne, Erde, ...)<br>zeigt die Planeten
- Sonnensystem (Sonne, Merkur, Venus, Erde, ...) Texte zu den Planeten<br>• All
- 
- Begriffe (Lexikon)
- Rechnungen (Entfernung, Winkel, Zeit, Rotation, ...)
- Ende

#### 3. Bewertung:

#### a) Inhalt:

Die Bedienung des Programms ist sehr einfach. Die Wahl der Standorte erfolgt jedoch nicht durch Auswahl aus einer Liste, sondern durch Eingabe über Tastatur (Suche:---). Wien ist als Standort zwar enthalten, bei Eingabe von "WIEN", kommt man jedoch zu "JUGOSLAWIEN", bei Eingabe von "ÖSTERREICH" zu "GRAZ". Ein Editor, mit dem eigene Standorte eingegeben werden könnten, ist mcht mtegriert, dies ist jedoch mit jedem Editor moglich Die Benutzerflihrung ist für Anfänger/Unkundige nicht ausreichend, eine Anleitung fehlt.

# b) Graphik:

Die einzelnen Planeten sind sehr ansprechend dargestellt, der Blick ins All ist nicht ganz so attraktiv. Die Sternbilder sind zu sehen.

# c) Gesamtbewertung/Kritik:

Nach der Überwindung der Anfangsschwierigkeiten jedoch ein Programm, das unter Anleitung des Lehrers im Unterricht eingesetzt werden kann.

# 4. Unterschied Sharewareversion - Voliversion:

Der Einleitungsbildschirm über Shareware und die Warteschleife fallen in der Voliversion weg. Die Voliversion enthält eine umfangreiche Datenbank, die <sup>866</sup> Objekte, davon <sup>32</sup> Planetoiden und <sup>10</sup> Kometen umfaßt. Die Menüpunkte "Meteorströme", "Fixsterne", "Spektralklassen", "Sternhaufen", "Nebel", ".Galaxien" und "Sternbilder" können nur in der Vollversion angewählt werden. In der Sharewareversion gibt es eine Zeitbegrenzung. Daten nach dem 1.1.94 können nicht eingegeben werden.

ċ.

# 5. Registrierung/Bezugsquelle:

Dietmar Schimmrich Wurzner Str. 106 DO-7050 Leipzig

Registriergebühr der Voliversion: Basisversion: DM 49.- Gesamtversion: DM 69.-

6. Quelle:

ÄVALON

# ATLAS OF THE WORLD, V. 2.1. (1990)

1. Kategorie: Geographie/Statistik-Programm

#### 2. Beschreibung des Lernprogramms:

Der ATLAS OF THE WORLD ist ein enghschsprachiges Geographie-Statistik-Programm, mit welchem man sich zwar keine Landkarten, aber systematisch Daten über Kontinente, Städte, Berge, Flüsse, Meere, Inseln etc. anzeigen lassen kann. Außerdem kann man Vergleiche zwischen einzelnen Ländern anstellen und auch ein Quiz absolvieren, in dem das geographische Wissen abgetestet werden kann

#### Hauptmenü:

- 1 "Search by Country Name" (Daten über das gewünschte Land)
- 2 "Look for City/List Cities" (Daten über Städte)
- 3 "Search by Continent" (Daten über Kontinente)
- 4 "Make Comparisons" (Vergleich)
- 5 "Counffies listed" (Verzeichnis aller Länder)
- <sup>6</sup> "Physical World Program" (weltweite Rangfolge der Berge, Flusse, Inseln und Meere)
- 7 "Atlas Tnvia Program" (Quiz)

Bei der ersten Option kann man das gewünschte Land eingeben und erhält die entsprechenden Angaben und Daten über die Hauptstadt, Bevölkerungszahl, Fläche, Bevölkerungsdichte, Küstenlänge und die angrenzenden Nachbarn präsentiert. Mit [S] können als zusätzliche Möglichkeit die Bundesländer bzw. Regierungsbezirke und Landkreise gezeigt werden, mit [G] Angaben über die Berge, Seen, Flüsse, Inseln, Meteorkrater und Höhlen, mit [1] eine nach dem Alphabet oder auch der Größe geordnete Liste der Städte des Landes. Mit  $\boxed{C}$  können die Daten verändert bzw. aktualisiert, mit  $\boxed{H}$  eine Hilfe bei Problemen angefordert werden.

"Look for City/List Cities" enthält zwei Funktionen: entweder kann eine bestimmte Stadt gesucht werden, deren Bevölkerungszahl angegeben wird oder man kann eine Liste mit allen Städten der Welt abrufen, welche über eine bestimmte Mindestbevölkerungszahl verfügen. Beispielsweise wollten wir wissen, wieviele Städte weltweit mehr als 3 Millionen Einwohner aufweisen und es wurden 57 präsentiert.

Bei der dritten Option "Search by continent" kann man sich einen von acht Kontinenten (Nordamerika, Südamerika, Europa, Asien, Afrika, Australien, Antarktis, Ozeanien) aussuchen und bekommt die entsprechenden Länder, Städte, Bevöl kerungszahlen und Flächen angezeigt.

Mit "Make comparisons" kann man jeweils zwei Länder miteinander vergleichen hinsichtlich der Flächenausdehnung, der Bevölkerungszahl und -dichte. Die Angaben erfolgen in absoluten Zahlen und in Prozent.

"Countries listed" bringt eine Auflistung aller im Programm enthaltenen Länder (über 200) mit der jeweiligen Hauptstadt.

Das "Physical World Program" bietet ein Untermenü, in welchem man sich weltweit die höchsten Berge, die größten Seen, die längsten Flüsse, die größten Jnseln und Meere mit den entsprechenden Daten auflisten lassen kann.

Das "Atlas Trivia program" führt ebenfalls in ein Untermenü, wobei man mit "Trivia" viel Wissenswertes über die Welt erfahren und mit den beiden übrigen Punkten sein Wissen auch unter Beweis stellen kann. Das "Atlas Trivia Quiz" fragt dabei das geographische Wissen, das "Current Events Quiz" die Kenntnis bzw. Zuordnung von politischen und historischen Ereignissen in bestimmten Ländern ab.

#### 3. Bewertung:

#### a) Inhalt:

Wer schon immer einmal wissen wollte, daß die Zugspitze mit <sup>2962</sup> <sup>m</sup> Höhe den Rang <sup>334</sup> weltweit einnimmt oder der Bodensee mit <sup>532</sup> m2 Fläche sogar die Nr. 171 darstellt, der ist mit ATLAS OF THE WORLD gut bedient. Das Programm bietet detaillierte und umfangreiche Informationen über weltweite geographische Gegebenheiten und erweitert das Allgemeinwissen.

#### b) Graphik:

gut

# c) Gesamtbewertung/Kritik:

ATLAS OF THE WORLD bietet eine geballte Fülle an Informationen und stellt somit eine übersichtliche und einfach zu bedienende "statistische Datenbank" für alle geographisch interessierten Personen dar. Allerdings sind die Daten nicht immer auf dem aktuellen Stand bzw. weisen einige Unkorrektheiten auf

Verwirrend erscheinen für deutschsprachige Anwender zum Teil die englischsprachigen Namen für manche Berge, Seen etc. (Der Bodensee heißt z.B. ".constance").

Dennoch handelt es sich bei ATLAS OF THE WORLD um ein unterhaltsames und informatives Programm.

# 4. Unterschied Sharewareversion - Vollversion:

Keiner (Public Domain)

# 5. Registrierung/Bezugsquelle:

Ken Calman Phoenix, Az. USA

Registriergebtilw der Voliversion: keine

# 6. Quelle:

AVALON

# ATLAS - World Data Reference, V. 2.05 (1991)

1. Kategorie: Geographie/Nachschlagewerk statistischer Länderdaten

# 2. Beschreibung des Lernprogramms:

Das Programm ist ein englischsprachiges Nachschlagewerk für Daten aller Länder der Welt. Die Installation besteht lediglich aus dem Kopieren der Dateien in ein Untewerzeichnis der Festplatte. Um das Programm im Netzwerk einzu setzen, benötigt man eine Netzwerkversion.

Nach dem Programmaufruf erscheint eine alphabetische Länderliste, in der mittels Cursortasten, [Bild 1], [Bild 1], [Pos1] und [Ende] geblättert werden oder über Eingeben des Ländemamens das Land direkt ausgewählt werden kann. Mit [Return] erhält man die Informationen zum entsprechenden Land, mit der Taste [F1] kann man in der Vollversion diese Informationen ausdrucken.

Die Informationen sind in <sup>6</sup> Kategorien mit folgendem Inhalt eingeteilt:

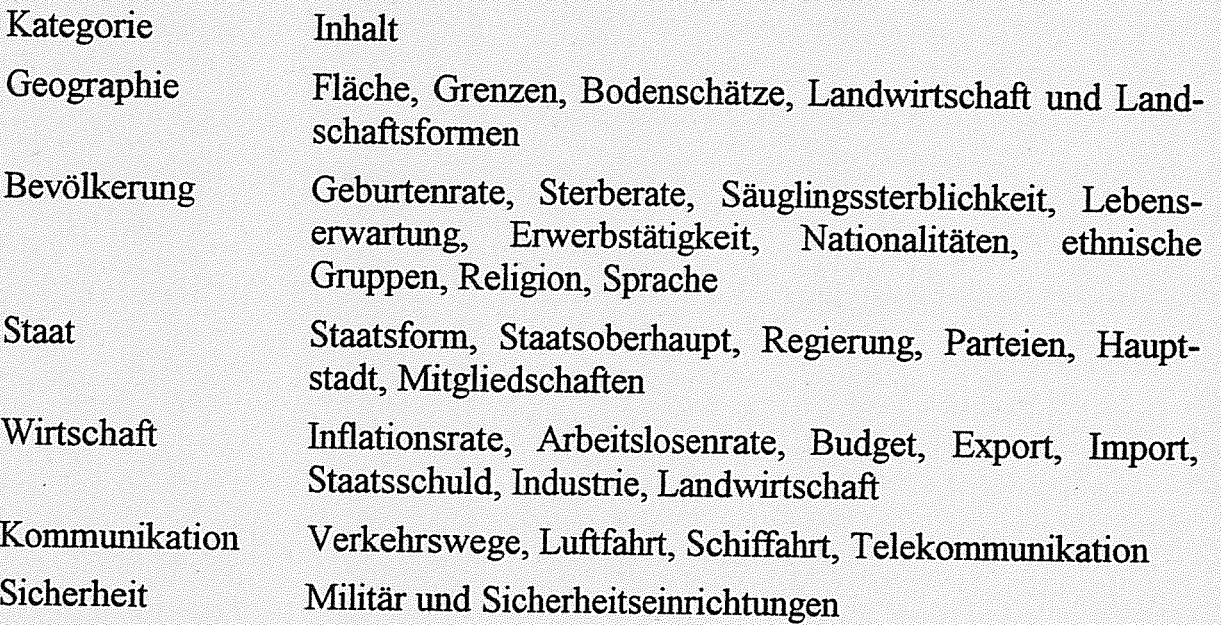

Zu jedem Land sind mehrere Bildschirmseiten an Textinformation enthalten, großteils in Schlagworten. Im Menü befindet sich am Ende der Länderliste ein Abschnitt mit Erklärungen zu den oben erwähnten Kategorien.

Die Länderdateien sind reine ASCII-Files und könnten auch mit einem Texteditor bearbeitet werden. Leider bestehen die Dateinamen aus einer Ziffemkombination, was eine Zuordnung der Länder zum Dateinamen zu einem langwierigen Unter fangen werden läßt.

# 3. Bewertung:

# a) Inhalt:

Das Programm bietet alle erdenklichen Informationen zu allen Ländern der Welt (nur in der Vollversion), und zusätzlich Daten über die Welt allgemein, jedoch in englischer Sprache. Man könnte das Programm mit dem Länderteil des "Fischer-Weltalmanach" vergleichen.

# b) Graphik:

Die Informationen zu den einzelnen Ländern bestehen aus reinen Textbildschinn seiten.

# c) Gesamtbewertung/Kritik:

Auf Grund der englische Sprache wird der Einsatz des Programms im Geogra phieuntemcht wahrscheinlich auf größere Probleme stoßen. Eher wird das Programm im Englischunterricht oder fächerübergreifend zu verwenden sein. Ein Problem wird sicher die Alctualisierung der Infonnationen darstellen. Ein weiterer Nachteil besteht darin, daß keinerlei Suchfunktion im Programm integriert ist.

# 4. Unterschied Sharewareversion - Vollversion:

Die Sharewareversion enthält nur Daten zu 23 Ländern und bietet keine Drnckmöglichkeit.

# 5. Registrierung/Bezugsquelle:

Horizons Consulting 1432 E. Commercial Street Springfield, MO 65803 Tel.: (417) 839-2174 - Fax: (417) 831-1329

Registriergebühr der Vollversion: US  $$29.95 + US $2$ . Versandspesen.

# 6. Quelle:

SO MUCH SHAREWARE SHAREWARE BONANZA NIGHT OWL'S 7 THE EDUCATION MASTER 2<sup>nd</sup> EDITION

# BYTE, V. 4.0 (1989)

#### 1. Kategorie: Informatik

#### 2. Beschreibung des Lernprogramms:

BYTE ist ein Programm für den Informatikunterrich zur Informationsdarstellung in Form eines Byte.

In der oberen Bildschirmhälfte ist in Liniengrafik das Byte dargestellt. Die untere Bildschirmhälfie ist dreigeteilt. Links kann der Benutzer folgende Befehle eingeben:

- MOVn: das Byte auf den'Wert <sup>n</sup> setzen
- CLEAR alle Bits auf 0 setzen
- ADDn: Addieren von <sup>n</sup>
- SUBn: Subtrahieren von <sup>n</sup>
- $\bullet$  INC: das Byte um 1 erhöhen
- DEC: das Byte um 1 erniedrigen
- MUL n: mit n multiplizieren
- DIV<sub>n</sub> durch <sup>n</sup> dividieren
- ANDn: AND-Verknüpfimg mit <sup>n</sup>
- ORn: OR-Verknüpfimg mit <sup>n</sup>
- XOR n XOR-Verknüpfimg mit <sup>n</sup>
- NOT: NOT-Verknüpfung
- SHR n Shifi Right <sup>n</sup> Bits
- SHLn: Shift Left n Bits
- RORn: Rotieren der Bits nach rechts
- ROLn: Rotieren der Bits nach links

Der Benutzer kann die Zahlen in dezimaler, binärer, oktaler und hexadezimaler Schreibweise eingeben. Die Eingabe eines ASCII-Codes ist in Hochkommata möglich. Die Bits können auch einzeln in der graphischen Darstellung des Byte gesetzt werden. Im mittleren Teil des Bildschirms erfolgt die Textausgabe des Byte in allen vorher genannten Formen. Am Monitor rechts unten wird das Farbattribut, die Bitkombination und die Adresse einer Speicherzelle in Segmentund Offsetteil ausgegeben. Mit letztgenannter Funktion läßt sich eine Speicher zelle des Computers auslesen und anzeigen.

#### 3. Bewertung:

#### a) Inhalt:

Mit diesem Programm läßt sich anschaulich die abstrakte Theorie um Bits und Bytes nachvollziehen. Man kann Bitmanipulationen durchfihiren, Zahlensysteme und den ASCII-Code erkunden und im vertiefenden Unterricht das Farbatfribut und Speicherzellen durchleuchten.

Ein leider englischsprachiges DOC-File liefert die Theorie zu den praktischen Aufgaben.

## b) Graphik:

Übersichtliche Textgrafik

# c) Gesamtbewertung/Kritik:

Durch die vielfältigen Demonstrationsmöglichkeiten stellt das Programm sicher eine Bereicherung des Informatikunterrichts dar. Eine Beschaffung des Freeware-Programms kann nur empfohlen werden.

ė.

## 4. Unterschied Sharewareversion - Vollversion:

keiner (Freeware)

#### 5. Registrierung/Bezugsquelle:

SoftCircuits Programming Box8ll Tustin, CA 92681-0811 USA Registriergebühr der Vollversion: keine

#### 6. Quelle:

SHAREWARE BONANZA

# CAPPUCCINO, V. 3.0 (1993)

#### 1. Kategorie: Italienisch-Lernprogramm

#### 2. Beschreibung des Lernprogramms:

CAPPUCCINO ist ein Lernprogramm für die italienische Sprache. Am Anfang erscheint das Hauptmenü mit folgenden Punkten:

Lektionen: Das ist der eigentliche Lehrgang und enthält folgende Themen:

- Die Betonung
- Die Aussprache
- Der Artikel
- Einzahl/Mehrzahl
- Das Eigenschaftswort
- Ist/Sind
- Wer/Was
- Nicht/Nein
- Zusammenfassung/Vokabeln
- Anleitung
- Vokabeltrainer: konfigurierbar zum Üben der gelernten Vokabeln
- Vokabelkartei bearbeiten: Vokabel und Zuordnungsgruppen eingeben, ändern oder löschen. Vokabelkartei ausdrucken lassen.
- Unterhaltung: Sätze zum praktischen Gebrauch in verschiedenen Situationen:
	- Am Telefon
	- Begrüßen
	- Am Bahnhof
	- Im Restaurant
	- Im Hotel
	- Bei der Post

Aus jedem Punkt des Programms können Sie durch Drücken der Taste [Esc] ins Hauptmenü zurückgelangen.

Bei einigen Übungen können Sie die Antwort eintippen (es erscheint ein Balken in einer anderen Farbe).

Im Lehrgang werden pro Unterrichtsabschnitt einfache grammatikalische Regeln und eine Gruppe von Vokabeln behandelt. Die neuen und alten Lehrstoffe werden bei der Bildung von verschiedenen Sätzen geübt. Im Menüpunkt "Unterhaltung" werden Sätze, die sehr oft benutzt werden, gezeigt.

# 3. Bewertung:

#### a) Inhalt:

Der Lehrgang ist systematisch und abgestuft aufgebaut. Übungsbeispiele

#### b) Graphik:

Textbildschirm.

# c) Gesamtbewertung/Kritik:

CAPPUCCINO ist vor allem als Lemprogramms für das Selbststudium der italienischen Sprache gedacht. Die einzelnen Lektionen oder Übungsdialoge sind aber ohne weiteres auch im Unterricht, vor allem im ersten Lemjahr, zur Wieder holung und Festigung des Unterrichtsertrages einsetzbar. Leider findet die Inter aktion mit dem Programm hauptsächlich mental statt. Die gestellten Übungs aufgaben müßten über die Tastatur zu beantworten sein und bei falscher Eingabe eine Wiederholung der Antwort möglich sein.

Die Motivation auf Schülerseite ist jedenfalls gegeben.

# 4. Unterschied Sharewareversion - Vollversion:

Die Voliversion enthält mehrere weitere Kapitel. In der Sharewareversion können nur 20 Vokabel neu eingegeben werden.

## 5. Registrierung/Bezugsquelle:

Bodo Rehder Auedeich 94 D-21129 Hamburg Registriergebühr der Vollversion: DM 39.-

# 6. Quelle:

PD-ROM 3 (V. 3.0) PEGASUS 3 (V. 2.1) ACCENT (V. 2.1)

# CHEMICÄL/CHEMVIEW/CHRYSTÄL, V. 4.2 (1990)

# 1. Kategorie: Chemie

## 2. Beschreibung des Lernprogramms:

Die Programme CHEMICAL, CHEMVIEW und CRYSTAL bilden ein Chemie Programmpaket, welches weniger zur Erklärung chemischer Prozesse, sondern zu deren Veranschaulichung beitragen soll.

In der oberen Bildschirmleiste können u.a. die folgenden Optionen ausgewählt werden:

- Atom<sup>•</sup> Anzeige eines Periodensystems, Auswahl von Elementen
- Bond: Verbindung von Atomen
- Group: Verbindung von Molekülen
- Clear: Bildschirm löschen
- View: Betrachten eines Atoms bzw. Moleküls (CHEMVIEW wird geladen)
- Move: Moleküle bewegen, Farben verändern, etc.
- Files: Speichern, Laden, etc.
- Setup: diverse Einstellungen

Außerdem gibt es noch eine Vielzahl von weiteren Möglichkeiten und Befehlen, auf welche hier nicht explizit eingegangen werden soll. Diese können diese in der umfangreichen Anleitung nachgelesen werden.

Die Atome bzw. Moleküle werden mit CHEMVIEW "dreidimensional" dargestellt. Folgende Tasten sind dabei von Bedeutung:

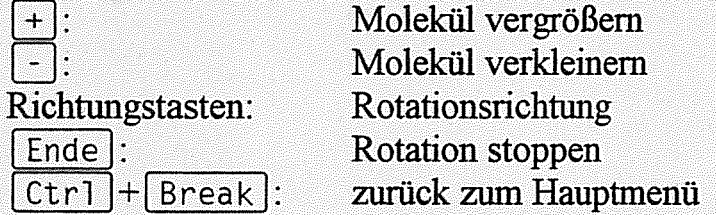

Zum Beispiel kann man sich mit der Option "A" (Atom) ein Wassermolekül zusammenstellen, indem man aus dem Periodensystem mit den Richtungstasten und der Eingabetaste ein Sauerstoff- und zwei Wasserstoffatome auswählt. Danach drückt man  $\lceil \text{Esc} \rceil$  und wählt "B" (Bond), um die Atome zu verbinden. Mit "V" kann man nun das Wassennolekül betrachten. Natürlich kann man die geschaf fenen Moleküle auch abspeichern und wieder laden ("files").
### 3. Bewertung:

## a) Inhalt:

CHEMICAL und CHEMV]EW eignen sich als Demonstrationsprogramme für Chemieschüler recht gut. Chemische Verbindungen werden anschaulich dargestellt. Als echtes Lemprogranmi ist das Chemiepaket dagegen weniger geeignet.

Motivierend und eindrucksvoll ist die Animation der mit CHEMICAL erstellten und mit CHEMVIEW veranschaulichten Modelle. Allerdings wird v.a. für deutschsprachige Hobby-Chemiker die Lemmotivation durch die Unübersieht lichkeit und Komplexität in der Bedienung etwas getrübt werden.

## b) Graphik:

Die dreidimensionale Graphik ist recht gut ausgeführt worden. Besonders ein drucksvoll ist die Möglichkeit, mit den Tasten  $\boxed{+}$  und  $\boxed{-}$  die Größe der Atome und Moleküle beliebig zu verändern.

## c) Gesamtbewertung/Kritik:

Das Programmpaket hinterläßt in der uns vorliegenden Version einen recht zwiespältigen Eindruck. Hinsichtlich der graphischen Darstellungsweise von chemi schen Verbindungen und der Optionsvielfalt können CHEMICAL/CHEMVIEW überzeugen. Jedoch läßt der Bedienungskomfort sehr zu wünschen übrig. Daher kann das Programm weniger Schulem selbst, sondern <sup>v</sup> <sup>a</sup> Lehrern empfohlen werden, welche die chemischen Prozesse ihren Schülern optisch präsentieren wollen.

# 4. Unterschied Sharewareversion - Vollversion:

keine Angaben

### 5. Registrierung/Bezugsquelle:

Lany Puhl 6 Plurn Court Sleepy Hollow, Ill. 60 118

Registriergebühr der Vollversion: US \$ 20.- für das ganze Paket <sup>+</sup> US \$ 5.- Versand

### 6. Quelle:

AVALON PC-SIG-LIBRARY SHAREWARE SOLUTIONS CDROM SIMTEL 20 MSDOS LION-SHARE SHAREWARE BONANZA THE EDUCATION MASTER 2<sup>nd</sup> EDITION

# CHEMIE-STAR, V. 2.01 (1992)

1. Kategorie: Chemie

### 2. Beschreibung des Lernprogramms:

CHEMIE-STAR besteht aus zwei Teilen, einer Darstellung des Periodensystems mit 107 Elementen und 5.000 Elementdaten, sowie Berechnungen zur analyti schen Chemie mit Tabellen und Texten zur Volumelrie (Maßanalyse).

Periodensystem:

Jedes Element kann gezielt angewählt werden, wobei man sich alle Informationen von der Protonenzahl bis zum Preis ansehen kann.

Zwischen zwei verschiedenen Darstellungsarten kann gewählt werden. In der einen kann man sich weitere Informationen zum PSE (Geschichte usw.) betrach ten, in der anderen hat man zusätzliche Optionen (Aggregatzustand, chemischer Taschenrechner). Wenn man das [?] anwählt, wird hier außerdem nur die Abkürzung jedes Elementes angezeigt, was eine kleine Übung im Merken der Elementnamen darstellen soll. -

Berechnungen und Maßanalysen:

Es können Neutralisations- und Redoxanalysen mit allen gängigen Basen und Säuren vorgenommen werden. Massenanteil, Masse, Massenkonzentration und Äquivalenzkonzentration können so berechnet werden. Außerdem werden im integrierten Lexikon die diesbezüglichen Begriffe erklärt.

Eine Übersicht über die einzelnen Menüpunkte bei den "Analysen":

- Alcidimetrie
- Alkalimetrie
- Permanganometrie/Argentometrie/Cerimetrie
- Volumetrie-Lexikon

### 3. Bewertung:

### c) Inhalt:

CHEMIE-STAR bietet u.a. eine anschauliche Einführung in das "Periodische System der Elemente", die wohl motivierender ausfällt als im herkömmlichen Lehrbuch.

Gerade die Hintergrundinformationen (Geschichte P\$E, Daten zu den Elementen, Volumetrie-Lexikon) bieten eine wertvolle und interessante Einführung zu diesen Bereichen der Chemie. Aus pädagogischer Sichtweise ist CHEMIE-STAR ein gelungenes naturwissenschaftliches Programm, das sowohl im praktischen Einsatz in chemischen Labors als auch in Schule und Ausbildung Verwendung finden kann.

#### b) Graphik:

ansprechende Graphik, übersichtlicher Bildschirmaufbau

# c) Gesamtbewertung/Kritik:

Im Bereich der Chemie-Lem- und Übungsprogramme ist die Konkurrenz am Sbarewaremarkt mittlerweile recht beachtlich geworden. Es handelt sich dabei größtenteils auch um recht ansprechende und informative Programme. CHEMIE-STAR stellt wohl, vom Schüler bis zum Chemiker, gerade in der praktischen Anwendung ein interessantes Hilfsprogramm dar, was v.a. das Zahlenmaterial und die Berechnungen in der analytischen Chemie betriffi.

Hinsichtlich der Darstellung des Periodensystems dagegen gefallen mir ELEMENTE und PSE vom Kollegen Wolf besser.

# 4. Unterschied Sharewareversion - Vollversion:

Es bestehen keine Funktionseinschränkungen. Als registrierter Anwender kann man sich über ein gedrucktes Handbuch freuen.

# 5. Registrierung/Bezugsquelle:

Udo Klose Stormstr. 3 D-4100 Duisburg <sup>14</sup>

Registriergebühr der Voliversion: Schüler, Studenten, Lehrer: DM 30.- Schulen: DM 60 -

### 6. Quelle:

ACCENT

# DEUTSCHLAND-ATLAS, V. 3.0 (1992)

1. Kategorie: Geographie

### 2. Beschreibung des Lernprogramms:

Dieses Programm stellt das "vereinte" Deutschland in einem nationalen statistischen und graphischen Atlas dar. Das Geographielexikon enthält Angaben zu fol genden Bereichen:

- 16 Bundesländer mit Fläche, Bevölkemngszahl und Hauptstadt
- 7452 Städte und Ortschaften
- 84 Berge mit Höhe und Längen- und Breitengrad
- 60 Flüsse mit Länge und Einzugsgebiet
- 48 Seen mit Fläche und Tiefe
- 23 Inseln mit Angabe der Fläche

Das Programm ist menügesteuert und im wesentlichen selbsterklärend. Der Bild schirm ist dreigeteilt. Links befindet sich die Deutschlandkarte, in der Mitte eine Legende, in der die Objekte eingetragen werden und rechts ein Auswahlmenü. Mit [Enter] erfolgt jeweils ein Aufruf bzw. eine Bestätigung, mit [Esc] ein Abbruch bzw. das Schließen eines Fensters.

t.

Die gewünschten Objekte können angewählt und auf der Deutschlandkarte graphisch dargestellt werden. Das Programm enthält außerdem die Möglichkeit, Tafeln und Statistiken auf Bildschirm oder Drucker auszugeben und Distanzen zu berechnen. Eine Zoomoption ermöglicht, einzelne Bundesländer vergrößert dar zustellen. Bereits vorher auf der Karte eingezeichnete Objekte werden hierbei in die neue Darstellung übernommen.

Im Folgenden, analog zum Hauptmenü, eine Übersicht über die wichtigsten Funktionen:

• Suchen (Städte, Bundesländer, Flüsse, Inseln, Seen, Berge):

Man kann hier entweder selbst den gesuchten Namen bzw. einen Teil davon eingeben oder mit den Tasten Bild auf'ab (jeweils 10 Datensätze vor/zurück) bzw. mit den Pfeiltasten (ein Datensatz vor/zurück) blättern. Im Untermenü "Bundesländer" kann mit J/N die Zoomoption eingestellt werden.

• Einblenden (Bundesländer, Städte, usw.):

Bis zu 99 Objekte können in die Deutschlandkarte eingetragen werden, wobei diese entweder als farbige Fläche oder als Nummer kenntlich gemacht werden. Ein Überblick über die einzelnen Objekte ist in der "Legende" ersichtlich.

•Tafeln (Ordnung nach Größe, usw.):

Hier kann man sich eine Rangfolge der größten Städte, Seen, Inseln, der längsten Flüsse und der höchsten Berge präsentieren lassen. Außerdem erfol gen Hinweise auf die Länge der Grenzen, Anzahl der Wahlberechtigten, Wohnungen, Museen und Studenten, dem Bruttosozialprodukt und vieles mehr.

•Grafiken (Vergleich der Bundesländer):

Es werden vergleichende Balkengrafiken der statistischen Zahlen der einzelnen Bundesländer hinsichtlich folgender Themen ausgegeben:

- Einwohnerzahl
- Fläche
- Bevölkerungsdichte
- Frauenanteil
- Äusländeranteil
- Arbeitslosenquote
- •PKW

•

- Anteil der Ärzte
- Wahlberechtigte
- Bundestagssitze

Die dunkelblauen Balken entsprechen den Stadtstaaten Bremen, Hamburg und Berlin, die hellblauen den "neuen" Bundesländern. Die übrigen tragen eine violette Farbe.

Spezial (Berechnung von Distanzen usw.):

Hier kann man Entfernungen zwischen Städten berechnen, einen Umkreis über eine gewünschte Stadt ziehen oder sich Längen- und Breitengrade eintragen lassen. Die wichtigste Option ist wohl die Enffernungsberechnung. Hierzu <sup>g</sup>ibt man zunächst den Ausgangsort ein, betätigt die Eingabetaste, worauf dieser Ort eingezeichnet und ein weiterer Ort getippt wird. Nach erneuter Betätigung der Eingabetaste erscheint die Distanz, sowie eine graphische Darstellung des Weges auf der Karte.

•Ausdrucken:

Der aktuelle Kartenausschnitt kann mit Legende auf einem Drucker wieder gegeben werden, allerdings nur in der Vollversion.

• Löschen

Hier kann die Karte wieder in den Äusgangszustand zurückversetzt werden.

•Ende (Programm beenden)

### 3. Bewertung:

#### a) Inhalt:

Mit dem statistischen Geographie-Atlas macht das Lernen sicherlich mehr Spaß. Dem Fach Geographie kann so Anschaulichkeit verliehen werden, was sicherlich auch einen Lemgewinn zur Folge haben kann.

Der DEUTSCHLAND-ATLAS bietet einen anschaulichen Überblick über geo graphische Gegebenheiten des "neuen" Deutschlands. Ein "echter" Schulatlas kann zwar nicht ersetzt werden, aber dafür beinhaltet das Programm auch wesentliche Optionen, die dieser nicht vorweisen kann. Für den Einsatz im Geo graphie-Unterricht erscheint das graphische Geographielexikon bestens geeignet.

## b) Graphik:

Die Qualität der einzelnen Grafiken und Tafeln ist außergewöhnlich gut, der Bild schirmaufbau sehr übersichtlich.

## c) Gesamtbewertung/Kritik:

Der DEUTSCHLAND-ATLAS überzeugt durch seinen Funktionsumfang, Bedie nungskomfort und eine ansprechende Graphik. Auch hinsichtlich der Aktualität kann das Programm mithalten. Es bleibt zu hoffen, daß die statistischen Daten regelmäßig aktualisiert werden. Manche Angaben, z.B. zu den Flüssen, sind allerdings teilweise noch unvollständig. Der Autor verspricht außerdem, weitere Funktionen und Datensätze in das Programm zu integrieren (Verkehrswege, zu sätzliche Statistiken, usw.). Auch eine Mausunterstützung, die in der Version 2.11 leider noch nicht vorhanden ist, wird für die Zukunft geplant.

## 4. Unterschied Sharewareversion - Vollversion:

In der Prüfversion fehlt die Möglichkeit, Karten auszudrucken. Weiters entfällt in der Voliversion der Vorspann und die 10 sekündige Wartezeit zum Programmanfang.

## 5. Registrierung/Bezugsquelle:

Amadeus Informatik AG Waldegg 7 CH-6210 Sursee/LU

Registriergebühr der Vollversion: DM 89 -

## 6. Quelle:

PD-ROM 3 (V. 3.0) ACCENT (V. 2.11) ROMWARE EDUCATION VOL. 2/93 (V. 2.0) PEGASUS 1.2 (V. 2.0)

# DIGESTION (1991)

1. Kategorie: Englisch/Biologie - Verdauung

# 2. Beschreibung des Lemprogramms:

DIGESTION ist ein englischsprachiges Lemprogramm über die Verdauung. Die Programmbedienung erfolgt über die Maus. Als erstes gelangt man auf eine Aus wahiseite, die folgende Möglichkeiten bietet:

- Overview of the Digestive System
- •The Role of the Mouth
- •The Esophagus
- •The Stomach
- •The Small Intestines
- •The Liver and the Gall Bladder
- •The Pancreas
- •The Large Intestines

Bei Auswahl einer Option erhält man Textinfommtionen zum Thema. Einige Wörter sind in blauer oder roter Schrift dargestellt. Klickt man die blauen an, erhält man eine graphische Darstellung, über die rot geschriebenen Wörter kann man Textinformationen zum Begriff aufrufen. Manchmal ist auf der Bildseite neben einem Begriff eine Lupe zu sehen. Klickt man diese an, bekommt man eine vergrößerte Darstellung des Begriffs. Zu den Themenbereichen Schlucken und Penstaltik gibt es eine kleine Animation.

Am unteren Bildschirmrand befindet sich eine Menuzeile mit folgenden Funk tionen:

- Main Pieture Überblicksgrafik über die Verdauung
- • Text-Index das oben erwähnte Auswahlmenü
- Glossary Erklärung vieler Ausdrücke zum Thema Verdauung
- • Previous Page zur vorhergehenden Seite
- • Next Page zur nächsten Seite
- • Retrace Path die bisherigen Seiten zurückbläftem
- • Heip Hilfeseite zur Bedienung des Programms
- Quit Programm verlassen.

Die Bedienung des Programms erfolgt ausschließlich mit der Maus.

## 3. Bewertung:

## a) Inhalt:

Das Programm bietet einen schön gestalteten, kurzen Überblick über unser Ver dauungssystem. Über die hervorgehobene Textauszeichnung kommt man schnell zu weiterführenden Texten oder Grafiken. Dadurch ermöglicht das Programm eine individuelle Arbeitsweise und motiviert die Schüler zu selbständigem Aus einandersetzen und Erforschen der Materie.

## b) Graphik:

Sowohl die Grafiken als auch die Textseiten (ebenfalls im Graflkmodus) sind sehr ansprechend gestaltet.

### c) Gesamtbewertung/Kritik:

Das Programm ist sehr schön und anschaulich gemacht und aus diesem Grund habe ich es in diesen Programmkatalog aufgenommen. Die englische Sprache wird aber im Biologieunterricht ein großes Hindernis darstellen. Für den Englischunterricht hingegen wird das Thema zu spezifisch sein. Vielleicht läßt sich das Programm fächerübergreifend im Projektunterricht einsetzen.

## 4. Unterschied Sharewareversion - Voliversion:

In der Sharewareversion erscheint nach dem Programmstart ein Sharewarehinweis.

## 5. Registrierung/Bezugsquelle:

Memory Master Software Box 774 Bamegat, NJ 08005 USA Registriergebübr der Vollversion: US \$ 20.- Schulversion: weitere US \$ 30.-

6. Quelle: PEGASUS 1.2

# DIKTÄTMEISTER <sup>V</sup> 3.0 (1993)

1. Kategorie: Rechtschreibung (Diktate), "Arbeitsblattgenerator"

# 2. Beschreibung des Lernprogramms:

Mit dem DIXTATMEISTER kann man die Rechtschreibung trainieren, wobei gezielte Ubungen zu verschiedenen Themen (das-daß, groß-klein, fiel-viel, Dehnung, usw.) mittels Lückentext absolviert werden können.

Mit Hilfe der funktionstasten, der Maus oder der Tastatur werden die Lücken aufgefüllt. Bei einem Fehler erscheint das betreffende Wort wahlweise als "Wortgestaltsrätsel" bzw. als "Selbstlaut-Mitlaut-Rätsel"(bei "Optionen" einstellbar). Wenn der Schüler fehlerhafte Angaben macht, werden die falschen Wörter in eine Fehlerliste aufgenommen, die man sich nach der Übung ansehen bzw. ausdrucken lassen kann.

Es erfolgt auch eine Leistungsbewertung. Diese könnte z.B. so aussehen:

Alle Achtung, alle Fehler wurden gefunden. Sie erhalten somit den Titel "Rechtschreibkünstler". Es folgen noch statistische Angaben zur benötigten Zeit, den Fehlern und der Gesamtpunktzahl. Mit den besten Leistungen kann man sich in eine "Rekordliste" eintragen.

Auch eigene Diktate und Übungen lassen sich mit dem DIKTATMEISTER erstellen:

- bis zu <sup>18</sup> Rechtschreibfäile oder ganze Lemwörter
- Groß- und Klemschreibung
- Lücken nach dem Zufallsprinzip
- selbst definierte Lücken

Mit der aktuellen Version 3.0 können ganze Arbeitsblätter bequem erstellt werden. Eine Überschrift, Merksätze und Arbeitsaufgaben können eingegeben und zusammen mit dem Lückentext des Diktates ein Arbeitsblaft ausgedruckt werden.

### 3. Bewertung:

### a) Inhalt:

Der DIKTATMEISTER ist ein vielseitiges Lernprogramm zur Übung der Recht schreibung bei spezifischen Problemen. Das Programm kann auch im Fremd sprachenuntemcht bzw. zur Lemzielkontrolle mit Lückentexten eingesetzt werden

Lehrer oder Eltern können mit dem DIKTATMEISTER oder einem externen Texteditor eigene Diktate und Übungen eingeben. Daher kann es auch als "kleines", einfach zu bedienendes "Autorensystem" bezeichnet werden.

Allerdings bestehen auch einige didaktische Schwächen: Bei jeder Übung (z.B. ie-i) werden alle betreffenden Buchstaben als Lücken präsentiert, auch wenn diese (Beispiel "italienisch") gar kein "langes i" darstellen, sondern zwei getrennte Buchstaben.

Außerdem sollte man bei einem Diktatprogramm größeren Wert auf die Vermeidung von eigenen Tippfehlern legen (Beispiele: "spatzieren", "si").

Nach Angaben des Autors soll der spielerische Aufbau auch schwächere Schüler motivieren. Leider ist außer der Bestenliste der DIKTATMEISTER doch ein reines Übungsprograrnm ohne wesentliche spielerische Anreize.

### b) Graphik:

schlichte Textgraphik

### c) Gesamtbewertung/Kritik:

Der Sharewaremarkt wird ja nicht gerade von qualitativ hochwertigen Programmen zur deutschen Rechtschreibung verwöhnt. Daher ist es begrüßenswert, daß einmal ein Programm zum Thema Rechtschreibung/Diktate erscheint. Dieses weist zwar noch einige didaktische und graphische Schwächen auf, kann aber dennoch grundsätzlich empfohlen werden.

Positiv zu beurteilen ist auch der "Arbeitsblattgenerator", der dem (Nachhilfe-) Lehrer bzw. den Eltern doch einige Mühe abnehmen kann.

### 4. Unterschied Sharewareversion - Voliversion:

mehr gespeicherte Diktate; keine Werbeeinblendungen

### 5. Registrierung/Bezugsquelle:

Lernsofiware 5. Raß Seumestr. 3 90478 Nürnberg Registriergebühr der Vollversion: DM 25.- Schullizenz: DM 78.-

6. Quelle:

PD-ROM 3

# DISKUSP, V. 2.5 (1992)

1. Kategorie: Mathematik/Kurvendiskussion

# 2. Beschreibung des Lernprogramms:

DISKUSP ist ein reines "Kurvendiskussionsprogramm" für eine einzelne Variable. Die Berechnung von Extremwerten und Wendepunkten, Ableitungen, sowie das Zeichnen der diesbezüglichen Funktionsgraphen kann uns DISKUSP abnehmen bzw. veranschaulichen, nachdem man eine entsprechende Funktion eingegeben hat.

Die Intervaligrenzen können dabei flexibel eingestellt werden. Mittels einer Zoomfunktion kann man auch bestimmte Bereiche graphisch näher unter die Lupe nehmen.

Das Programm wird über ein Menü geführt. Die wichtigsten Optionen sind mittels der Funktionstasten zugänglich.

1m Folgenden soll der mathematische Funktionsumfang des Programms vom Autor selbst näher charakterisiert werden:

- Eingabe und Bearbeitung der Funktionen (Funktionen können nachträglich ver ändert werden; zwei Funktion zu einer neuen Funktion verknüpft werden
	- Interpreter für mathematische Funktionen bis zu <sup>255</sup> Zeichen je Funktion
	- Verknüpfen
	- Zeileneditor
	- Variable: <sup>x</sup>
	- festgelegter Parameter: p=3.l4 159...
	- <sup>5</sup> freidefinierbare Parameter: <sup>a</sup> ... <sup>e</sup>
	- Grundrechenarten:  $+, -, *, /$
	- + Mathematische Funktionen : abs(x), sgn(x)  $, exp(x), ln(x), lg(x), sin(x),$  $cos(x)$ ,  $tan(x)$ ,  $cot(x)$ ,  $arcsin(x)$ ,  $arccos(x)$ ,  $arctan(x)$ ,  $arccot(x)$
	- Grad in Bogenmaß: rad(x), Bogenmaß in Grad: grad(x)
- Grafik:
	- Skalienmg der x- und y-Achsen frei wählbar, Achsen sind verschiebbar
	- winkeltreue Darstellung auf dem Bildschirm, Zoom (vergrößern verkleinern), Zeichnen der Funktionen (Ableitungsfiinktion, Integralfunktion, 2 Ableitung)
	- mehrere Funktionen in einer Grafik
- Kurvendiskussion:
	- Nullstellen
	- Extremwerte
	- Polstellen
	- Wendepunkte
- Wertetabellen von:
	- $\triangleleft$  der Funktion  $f(x)$
	- $\bullet$  der Ableitungsfunktion  $f(x)$
	- $\bullet$  der Integralfunktion  $F(x)$
- Anzeige und Genauigkeit der Ergebnisse:
	- Vor- und Nachkommastellen einstellbar
	- Null und Unendlich definierbar
	- wichtige Konstanten für die Ableitungswerte und Integraiwerte veränderbar
- Ganze rationale Funktionen:
	- Erstellen von Geradengleichungen
	- Erstellen von Parabeigleichungen
	- Erstellen von ganzen rationalen Funktionen höheren Grades
	- integrierter wissenschaftlicher Taschenrechner mit Winkelfunktion, nume rische Funktionen, komplexen Zahlen, Umwandlung von Polarkoordinaten in kartesische Koordinaten und umgekehrt, Fakultät.
	- <sup>+</sup> Bereclmung von Tangentengleichungen in einem beliebigen Punkt
	- Wertetabellen können als ASCII-Gleichungen abgelegt und von Textverarbeitungsprogrammen aufgenommen werden

# 3. Bewertung:

## a) Inhalt:

Der Demo-Modus ermöglicht einen schnellen Einstieg in das Programm, da hier alle wichtigen Möglichkeiten und Inhalte anschaulich erklärt werden. Dies ist gerade für ein derartiges Programm von großer Bedeutung hinsichtlich der Lem motivation.

Der Autor sieht sowohl Anwendungsmöglichkeiten im schulischen als auch im wissenschaftlichen Bereich. Vor allem erscheint DISKUSP eine Hilfe für Schtiler und Studenten darzustellen, um mathematische Zusammenhänge im Bereich der Kurvendiskussion besser nachvollziehen und verstehen zu können.

# b) Graphik:

Die grafische Darstellung erscheint noch verbessemngswürdig, was die Bild schirmausgabe der Funktionen u.ä. betriffi.

# c) Gesamtbewertung/Kritik:

Der Autor legt weniger Wert auf eine große Optionsvielfalt und Komplexität, da der Großteil der Anwender diese nicht benötigt.

Trotz einiger Schwächen, v.a. in der grafischen Darstellung kann DI\$KUSP als spezielles Kurvendiskussionsprogramm durchaus empfohlen werden. Es bietet mit seinem Demo-Modus, den Pull-Down-Menüs und der kontextbezogenen Hilfe eine gewisse Benutzerfreundlichkeit.

# 4. Unterschied Sharewareversion - Vollversion:

In der Voliversion 3.0 sind weitere Funktionen enthalten (u.a. logarithmische Koordinatenachsen, Abspeichern der Graphik in PCX, symbolisches Differen zieren und eine verbesserte Grafikdarstellung).

Bezieher der Vollversion erhalten zusätzlich DISKUSP für Windows.

# 5. Registrierung/Bezugsquelle:

Klemens Fersch Wilhelm-Albrecht-Str. 5 D-8832 Weißenburg Tel.: 09141/92 539

Registriergebühr der Vollversion: DM 40.- Schullizenz: DM 80.

### 6. Quelle:

ACCENT (V. 2.5) PD-ROM 3 (V. 2.5) PEGASUS 1.2 (Y. 2.11)

# EDUCÄTIONÄL ATLAS (1993)

# 1. Kategorie: Geographie/Statistik-Programm

# 2. Beschreibung des LernprogrammS:

EDUCATIONAL ATLAS ist ein statistischer und kartographischer Weltatlas, der Informationen wie Einwohnerzahl, Fläche, Staatsoberhaupt, Hauptstadt, Sprache, Regierungsform, Bruttosozialprodukt, Bevölkerungsdichte, Kindersterblichkeit, Geburtenüberschuß, Lebenserwartung, Anteil des landwirtschaftlichen, industriel len und Dienstleistungssektors an der Erwerbsbevölkerung, Inflationsrate, Religionszugehörigkeiten, etc. über <sup>130</sup> Länder bereitstellt. Es können Daten zu einem bestimmten Land abgerufen werden oder statistische Vergleiche zu den genannten Bereichen erstellt werden. Hierbei hat man die Möglichkeit, bis zu vier Kategorien festzulegen und das Ergebnis grafisch zu betrachten. Auch ein Aus druck der Karten ist möglich.

Die Daten des Programms wurden dem "World Bank Atlas 1989", dem "OECD-Report", sowie Veröffentlichungen der Vereinten Nationen entnommen.

"Mini-Staaten" mit einer geographischen Ausdehnung unter 30 000 m<sup>2</sup> sind nicht in diesem Atlas enthalten, da diese Größe nicht mehr auf dem Bildschirm erkennbar wäre.

Die Steuerung kann wahlweise mit der Maus oder der Tastatur erfolgen.

# 3. Bewertung:

## a) Inhalt:

Mit dem EDUCATIONAL ATLAS kann viel Wissenswertes über andere Länder und Kontinente erfahren werden. Außerdem bietet das Programm die Möglichkeit zu vergleichenden veranschaulichungen.

Man kann sich z.B. weltweit das Bruttosozialprodukt jedes einzelnen Landes im graphischen Vergleich anzeigen lassen.

Teilweise sind jedoch die Daten etwas zweifelhaft: Zum Beispiel entspricht eine Analphabetenrate von <sup>0</sup> % in Österreich vielleicht einer amtlichen Statistik, aber keinesfalls den Tatsachen. Auch ein "Funktioneller Analphabetismus" muß in diesem Zusammenhang berücksichtigt werden.

## b) Graphik:

Die Graphik ist noch verbesserungswtrdig. Vor allem die Qualität und Darstel lungsart der Textausgabe läßt zu winschen übrig.

# c) Gesamtbewertung/Kritik:

Der EDUCÄTIONAL ATLAS erweist sich als recht interessantes Programm, um sich Daten im internationalen Vergleich anzeigen zu lassen... Somit spricht das Programm auch eher Statistiker als Geographen an.

Im Vergleich zu dem kommerziellen Programm PC-GLOBE schneidet der EDUCATIONAL ATLAS allerdings wesentlich schlechter ab.

# 4. Unterschied Sharewareversion - Voliversion:

Ober den Kontinent Afrika können in der Prüfversion keine Informationen und Daten abrufen werden. Die Zugehörigkeit zu Organisationen ist nur zur NATO abrufbar. Die Vollversion enthält außerdem eine gedruckte Anleitung.

# <sup>5</sup> Registrierung/Bezugsquelle

francois Jarraud <sup>3</sup> Place Kennedy 92130 Issy-Les-Moulineaux France

Registriergebühr der Vollversion:

Einzellizenz: US \$ 20.-

Netzwerklizenz: US \$ 95.- + US \$ 3.- Porto

6. Quelle:

ACCENT

# ELEMENTE, V. 2.7 (1991)

## 1. Kategorie: Chemie-Lernprogramm

### 2. Beschreibung des Lernprogramms:

ELEMENTE besteht aus zwei Chemie-Lemprogrammen und mehreren Funk tionen zur grafischen Darstellung des Periodensystems der Elemente.

Die Bedienung des Programms erfolgt menüorientiert, wobei ein Menüpunkt wahlweise durch den hervorgehobenen Buchstaben, mit Richtungs- und Eingabetaste oder mit der Maus angewählt werden kann.

Nach dem Programmstart erscheint folgendes Hauptmenü:

- Penodensystem
- Lemprogramme
- Endergebnisse
- Programm beenden

Das Periodensystem bietet eine Übersicht über alle bekannten Elemente. Angezeigt werden die Ordnungszahl, das Elementzeichen und die relative Atommasse. Durch Betätigen der Eingabetaste erhält man noch weitere Informationen über das Element angezeigt:

- Kompletter Name
- Elektronegativität nach Pauling
- Festpunkt
- Siedepunkt
- Dichte
- Ätomradius
- Kovalentradius
- Ionisationspotential
- spezifische Wärmekapazität
- Wärmeleitfähigkeit
- Bildungsenergie
- Verdampfimgsenergie

Mit der Taste [F10] kann man unterschiedliche Darstellungsweisen und Einteilungen abrufen:

- Ordnungszahlen und Massen (siehe oben)
- Haupt- und Nebengruppen, Lanthaniden, Äctiniden
- Metalle, Nichtmetalle, Halbmetalle
- Aggregatzustände (fest, flüssig, gasförmig)
- Gruppen
- Perioden

Das erste Lernprogramm über das Periodensystem fragt verschiedene Kennzeichen und Eigenschaften der chemischen Elemente ab. Die Fragenauswahl kann nach mehreren Kriterien an das Lernziel angepaßt werden:

- durch Auswahl der abgefragten Eigenschaften (Elementzeichen, Festpunkt, ...)<br>• durch Auswahl der PSE Bereiche (Hauptgruppen Mehangruppen)
- durch Auswahl der PSE-Bereiche (Hauptgruppen, Nebengruppen, ...) •
- durch Auswahl mittels Zufalisgenerator, Eingabe der Gruppennummer oder geordnet nach Ordnungszahlen.

Falls eine Antwort falsch ist, wird natürlich das korrekte Ergebnis mitgeteilt.

Beispiele für derartige fragen:

- Welches Element hat das Zeichen Na?
- •Welches Zeichen hat Natrium?
- •Welche Ordnungszahl hat Natrium?
- •In welcher Gruppe steht Natrium?
- •In welcher Periode steht Natrium?
- •Wie groß ist die Masse von Natrium?
- •Welche Elemente stehen in der 1. Hauptgruppe?

Mit den Funktionstasten [F7], [F8], und [F9] kann man sich während des Lemprogramms nach Beantwortung jeder Frage wichtige Informationen und Uber sichten zeigen lassen:

- •[ Tabelle zum PSE
- •[] Fenster mit Elementdaten
- •[!] Graphische Darstellung PSE

Die Daten zu den einzelnen Elementen können übrigens auch geändert bzw. ergänzt werden.

Der zweite Teil des Lemprogramms (Allgemeiner Teil) ermöglicht eine Abfrage beliebiger Themen, also nicht nur aus dem Bereich der Chemie.

Aufgaben und Fragen aus einer editierbaren Textdatei werden geladen, wobei die fragen wahlweise als Textaufgaben oder im Multiple-Choice-Modus präsentiert werden.

Somit kann man diesen Programinteil auch als kleines Autorensystem bezeichnen.

Eine Datei mit Aufgaben zur "organischen Chemie" ist bereits enthalten.

Man kann sich nach den Übungen im Lernprogramm aussuchen, ob die Ergebnisdaten (Datum, Anfangs- und Endzeit, Zahl der gestellten fragen und der richtigen Antworten) gespeichert werden sollen.

Auch eine Ausgabe auf dem Drucker ist möglich.

Schließlich enthält ELEMENTE noch einige Sonderfunktionen:

DOS-Befehl, Zeichensatztabelle, Taschenrechner, Kalender, Anzeige der Doku mentation, Texteditor.

## 3. Bewertung:

### a) Inhalt:

Der Aufbau des PSE kann mit diesem Programm auf unterschiedlichste Art und Weise trainiert werden. Besonders motivierend ist die Vielfalt an graphischen Darstellungsweisen und die Möglichkeit, mit dem integrierten Lemprogramm sein erworbenes Wissen gleich zu überprüfen.

Sehr positiv zu beurteilen ist in didaktischer Hinsicht die Möglichkeit, eine flexible Anpassung der Fragen an das gewünschte Lernziel vorzunehmen.

ELEMENTE scheint für den Einsatz im Chemieunterricht geeignet zu sein, um eine motivierende Veranschaulichung des recht abstrakten Stoffes zu erreichen.

Ł.

### b) Graphik:

gut und übersichtlich

### c) Gesamtbewertung/Kritik:

Wohingegen Lern- und Anwendungssoftware aus dem Bereich Chemie noch kürzlich weitgehend aus den U.S.A. (Chemical, Chemview, usw.) bezogen werden mußte, sind derzeit am deutschen Sharewaremarkt überraschend viele Chemie-Übungsprogramme zu verzeichnen.

ELEMENTE glänzt durch Bedienungskomfort, eine ordentliche graphische Ge staltung und durch eine Vielfalt an Optionen und Darstellungsweisen hinsichtlich der Daten zu den einzelnen chemischen Elementen.

### 4. Unterschied Sharewareversion - Voliversion:

Einschränkungen im Leistungsumfang bestehen in der Prüfversion keine. In der Vollversion entfallen die Registrierungshinweise.

Registrienmg/Bezugsquelle: Hans-Werner Wolf Im Höstert 6 D 5450 Neuwied 12

Registriergebühr der Vollversion: DM 50.-

### 6. Quelle:

ACCENT ÄVALON PEGASUS 1.2

# ENVISION PUBLISHER, V. 1.54 (1993)

1. Kategorie: Informatik, Bildnerische Erziehung, Deutsch/Desktop-Publishing

## 2. Beschreibung des Lernprogramms:

Der ENVISION PUBLISHER ist ein sehr komplexes Desktop-Publishing Programm für DOS.

Die Oberflache wirkt ubersichtlich, samtliche Buftons prasentieren sich in schöner 3D-Optilc. Am oberen Bildschirmrand befindet sich links die Menü- und rechts davon eine Icon-Leiste für Zeichen- und Textfunktionen. Darunter <sup>g</sup>ibt eine Statuszeile Auskunft uber Bearbeitungsmodus, verwendeten Zeichensatz und Zeilenabstand. Am linken Rand ermöglicht eine Reihe von Buftons den schnellen Zugriff auf die wichtigsten Funktionen. Lineal und Bildlaufleisten umrahmen die Arbeitsfläche. Wie heute allgemein üblich, arbeitet auch der ENVISION PUBLISHER objektorientiert. Das bedeutet, daß alle Textpassagen und Grafiken voneinander unabhängige Objekte darstellen, die in Form und Lage jederzeit editierbar sind. Spätere Änderungen sind also problemlos möglich.

Am häufigsten verwendet wird gewöhnlich der Textrahmen. Nachdem Sie ihn auf der Seite aufgezogen haben, können Sie mit der Texteingabe beginnen. Die Im portfunktion ennoglicht es, auch Dokumente aus anderen Programmen emzu fügen. Sie besitzt Filter für die <sup>g</sup>ängigsten Texifomiate. Der Text läßt sich links-, rechtsbündig, zentriert und als Blocksatz ausrichten. Der Zeilenabstand kann stu fenlos emgestellt werden Text laßt sich kursiv, fett oder rotiert darstellen Darüber hinaus können Sie aus einer Vielzahl verschiedener Fifilmuster aus wählen. Softfonts sind von <sup>4</sup> bis <sup>108</sup> Punkten frei skalierbar. Auch eine Keming Funktion ist integriert. Damit läßt sich der Abstand zwischen zwei Buchstaben festlegen.

Auch die Erstellung von eigenen Graphiken bereitet keine Schwierigkeiten. Mit den Zeichenwerkzeugen lassen sich Linien, Rechtecke, Kreise, Effipsen und auch Bezierkurven erzeugen. Die Darstellung läßt sich zur besseren Bearbeitung bis zu 400% vergrößern. Eine Importfunktion für Graphiken ermöglicht leider nur das Einbinden von monochromen PCX-Bildern.

Für den Ausdruck bietet der EVP mehr als <sup>300</sup> Druckertypen zur Auswahl an. Unterstutzt werden fast alle auf dem Markt befindlichen Gerate, vom 9-Nadel Drucker bis zu Postscript-Laserdruckern.

Da es sich beim ENVISION PUBLISHER um ein amerikanisches Produkt handelt, ist noch zu erwähnen, daß auch der deutsche Zeichensatz unterstützt wird.

53

### 3. Bewertung:

## a) Inhalt:

Der ENVISION PUBLISHER bietet unter DOS ein perfektes WYSIWYG (What You See Is What You Get)und überrascht mit einem reichen Angebot an DTP Fähigkeiten, mit frei skalierbaren Schriften, einem umfangreichen Angebot an Fonnaüerungsmöglichkeiten und Vorlagen. Trotz seines Leistungsumfanges sind die Hardware-Anforderungen eher gering (ca. 2,5 MB Festplattenspeicher, 450 kB RAM).

## 5) Graphik:

Ansprechende Graphik

### c) Gesamtbewertung/Kritik:

Der ENVISION PUBLISHER ist das einzige DTP-Programm am Sharewaremarkt. Er stellt eine ernstzunehmende Konkurrenz zu kommerziellen DTP-Pro grammen, wie MS-Publisher oder Express-Publisher, dar. Eine einfache und be queme Bedienung und ein günstiger Preis sprechen fir den Ankauf dieses Programms für den Unterricht.

## 4. Unterschied Sharewareversion - Vollversion:

Die Vollversion bietet eine große Anzahl skalierbarer Schriften (in der Sharewa reversion nur 3), eine Bibliothek mit Kliparts und Mustervorlagen und enthält ein 270 Seiten starkes Handbuch. Leider ist die Online-Hilfe nur in Englisch verfigbar.

## 5. Registrierung/Bezugsquelle:

Pearl Agency Steyrer Straße 40 A-4540 Bad Hall

Registriergebühr der Voliversion: EVP PLUS (68 Fonts, 40 Bilder im PCX-Graflken) ÖS 784.- EVP PRO (124 Fonts, 76 PCX-Grafken) ÖS 1.824.-

6. Quelle:

PEGASUS 3

# fLECTIO, V. 2.0 (1991)

### 1. Kategorie: Latein/Formen-Trainingsprogramm

#### 2. Beschreibung des Lernprogramms:

FLECTIO ist ein Programm zum Üben des lateinischen Formensystems. Folgende Auswalilpunkte stehen zur Verfügung:

- •zufällig vorgegebene Verbformen
- •zufällig vorgegebene Verbformen bilden
- •zufällig vorgegebene Nomenformen bestimmen
- •zufalhg vorgegebene Nomenformen bilden
- •Substantiv und Attribut-Kombination bestimmen
- •Substantiv und Attribut-Kombination bilden

Nach Auswahl emer Option bietet sich die Moglichkeit, die Abfrage genauer festzulegen. So kann man z.B. für Verben die Prüfung auf bestimmte Konjuga tionsformen, Zeiten und Modi einschränken. Ähnliches <sup>g</sup>ilt für die anderen Optionen. Zur Bestimmung der Formen befindet sich im oberen Bildschirmbereich eine Auflistung der Antwortmöglichkeiten. Die Beantwortung erfolgt über eine Ziffernkombination. Über die Taste [F1] erhält man die Stamm- oder Nomenform, über [F2] kann die Lösung eingeblendet werden. Bei falscher Beantwortung erhält man einen Hinweis, wo der Fehler liegt. Anschließend kann man einen neuerlichen Lösungsversuch vornehmen. Nach Beendigung der Aufgabe erfolgt eine Leistungsanalyse in Form einer Balkengrafik. Die Gesamtanzahl der Formen, die Anzahl der selbst bestimmten Formen, der sofort richtigen, bzw. zunächst falschen Lösungen, die Häufigkeit der beanspruchten Hilfe und der abgerufenen Losungen werden <sup>m</sup> absoluter Zahl als auch <sup>m</sup> Prozentangaben dargestellt.

Im Programmumfang sind noch zwei weitere Programme enthalten. AUXILIA dient zum Andern und Erganzen des Wortbestandes, mit TABULA kann man die lateinischen Formen (Verben, Substantive, Adjektive, Pronomina, PPA) systematisch auflisten.

### 3. Bewertung:

### a) Inhalt:

Der Autor versucht mit diesem Programm, die neuen Medien auch in die tote Sprache Latein zu integrieren. Vor allem beim eintönigen Lernen der vielfältigen lateinischen Formen bietet der Computer eine große Hilfe und wirkt sicherlich motivierender auf die Schüler als das Lernen aus dem Buch.

# b) Graphik:

Textbildschirmseiten, bzw. übersichtliche Balkengrafik zur Leistungsanalyse.

# c) Gesamtbewertung/Kritik:

Das Programm weist vor allem in der Übersichtlichkeit der Antwortmöglichkeiten gewisse Schwächen auf. Trotzdem kann ich das Programm nur empfehlen, da die Hilfe und die gezielten Hinweise zum gemachten Fehler den Arbeitsertrag beim Lernen dieser trockenen Materie wesentlich besser sichern, als der Schüler allein oder der Lehrer in der ganzen Klasse imstande ist.

### 4. Unterschied Sharewareversion - Vollversion:

Kein Unterschied (Freeware)

## 5. Registrierung/Bezugsquelle:

Helmut Holzhausen Frauenstr. 52 D-7900 Ulm

Registriergebühr der Vollversion: keine

6. Quelle: **ACCENT** 

# FORMEL EINS, V. 1.02 (1992)

# 1. Kategorie: Mathematik/Kurvendiskussion

# 2. Beschreibung des Lernprogramms:

Bei FORMEL EiNS handelt es sich um ein mathematisches Analysis-Programm für die Oberstufe.

### Funktionsumfang:

Es ist die Eingabe von bis zu zehn Funktionsgleichungen à 255 Zeichen möglich, deren Graphen in einem frei wählbaren Koordinatensystem dargestellt und auch diskutiert werden können (Nullstellen, Monotonie, Extremwerte, Wendepunkte, etc.). Neben den ersten drei Ableitungen sind für Kurvenscharen zehn verschiedene Scharwerte vorgesehen. Mit der Maus lassen sich geeignete Ausschnitte der dargestellten Funktionsgraphen wählen, sowie Vergrößerungen und Verkleinerungen durchführen. Man kann die Graphen, sowie einer Wertetabelle (für Übertragungen auf Millimeterpapier) und alle anderen Ergebnisse aufEpson-kompatiblen 24-Nadel-Druckern ausdrucken.

Sonstige Features:

Flächenintegral nach Simpson'scher Regel, Taschenrechner, Extended Zahlenformat (±1 .OE±4932), Vollbildanzeige, Speichern aller Daten, kontextsensitive Hilfefimktion, komfortable grafische Benutzeroberfläche,

Die graphische Darstellung der einzelnen Funktionen erfolgt in einem Fenster. Ober eine Vielzahl von Buttons lassen sich die folgenden Einstellungen vornehmen:

- Neu zeichnen
- •Flächenintegral
- •Laden
- •Drucken
- •Hilfe
- •Optionen
- Definitionsbereich
- •Achseneinheiten
- Fehlergrenze
- •1. bis 3. Ableitung
- Monotonie
- •Wendepunkte
- Kurvendiskussion
- Werteanalyse
- Speichern
- Wertetabelle
- <sup>o</sup> Anleitung
- Beenden
- Wertebereich
- Schritte
- Scharweite
- Nullstellen
- Extrema

Mit der linken Maustaste wird eine kontextbezogene Hilfe aktiviert.

Funktionen lassen sich in die Eingabezeile übernehmen, Achsendarstellung um schalten (4 Möglichkeiten), Linienmodus umschalten (3 Möglichkeiten)

Zum Schluß noch eine Liste der zugelassenen Operatoren und Funktionen:

- $\epsilon$  Grundrechenoperatoren +, -,  $\ast$ , /
- Logarithmus- und Potenzfunktionen  $\land$ , LN, LOG, EXP
- Trigonometrische Funktionen SIN, COS, TAN, ARCTAN, COT
- Quadrat/Wurzelfunktion SQR, SQRT
- Sonstige Funktionen und Konstanten ABS, NT, P1, E

Eine Maus ist für die Arbeit mit dem Programm erforderlich.

### 3. Bewertung:

### a) Inhalt:

FORMEL EINS ist kein Lernprogramm im eigentlichen Sinn, kann aber im Be reich der mathematischen Kurvendiskussion wertvolle Dienste leisten. Das "Hemmexperimentieren" wird bestimmt auch einen Lernerfolg als Begleiteffekt haben. Die Lemmotivation kann mit FORMEL EINS erhöht werden, da das recht "trockene" Thema mit dem Programm anschaulicher gemacht werden kann. Auch das Wort "Spielmotivation" ist hier nicht gänzlich unzutreffend, da man mit FORMEL EINS wirklich spielerisch tätig sein kann. Es kann mathematisch inter essierten Personen sicherlich Freude bereiten, Formeln einzugeben und sich dann die entsprechenden Funktionsgraphen darstellen zu lassen. Wenig benutzerfreundlich sind die Eingabemöglichkeiten gestaltet. Alte Eingaben müssen mih sam überschrieben werden. Ein Löschen bei Neueingabe erfolgt ebensowenig wie das Löschen der Eingabezeile auf Tastendruck. Klein ist auch das Ausgabefenster der Extremwerte ausgefallen.

### b) Graphik:

Sowohl die Programmoberfläche als auch die Graphikausgabe sind sehr schön gestaltet und wirken sehr motivierend auf das Arbeiten mit dem Programm.

## c) Gesamtbewertung/Kritik:

Das Programm erweist sich als sehr gelungenes Analysis-Programm mit einer än sprechenden Benutzeroberfläche und einer hohen Ausführuugsgeschwindigkeit, die mit einem mathematischen Coprozessor noch erhöht wird. Gerade die anspre chende Graphik hebt FORMEL EINS von den meisten anderen Programmen am Sharewaremarkt wohltuend ab.

Eine Auswertung und Darstellung von Potenzen mit negativen Basen ist in der mir vorliegenden Version leider noch nicht möglich.

Ł.

# 4. Unterschied Sharewareversion - Vollversion:

keine Funktionseinschränkung

## 5. Registrierung/Bezugsquelle:

Jörg Riesmeier Weißenmoorstr. 274 <sup>c</sup> D-26125 Oldenburg Registriergebihr der Voliversion: DM 50.-

6. Quelle: ACCENT

# GEOCLOCK, V. 5.1 (1993)

## 1. Kategorie: Geographie

### 2. Beschreibung des Lernprogramms:

GEOCLOCK zeigt die Weltkarte in realistischer Grafik. Die Erde kann in Kartenform oder dreidimensional in Kugelform dargestellt werden. Abhängig vom Sonnenstand wird die Ausleuchtung der einzelnen Erdbereiche dargestellt. Die jeweiligen Gebiete erscheinen als helle bzw. dunkle Zonen. Sogar die Über gangszonen mit Dämmerung sind erkennbar. Die jeweilige Sonnen- und Mondposition werden ebenso wie die Mondphasen angezeigt und ständig aktualisiert. Es können auch einzelne Ausschnitte (z.B. Südeuropa) gewählt werden. Fur jede Stadt kann man sich Daten zum Sonnenaufgang und -untergang ausgeben lassen. Die Darstellung kann entweder in Echtzeit, abhängig von der System-Uhr des Computers oder über eine Zeitrafferfunktion in beschleunigtem Ablauf erfolgen. Die Zeit läßt sich im Programm einstellen.

Eine Enffemungsberechnung und eine Zoomfunktion sind im Programm implementiert.

### 3. Bewertung:

### a) Inhalt:

Mit GEOCLOCK kann man die Zeitzonen und die Sonnen- und Mondposiüonen anschaulich darstellen und erklären. Das Mwendungsgebiet dieses Programms ist jedoch auf diese Funktionen beschränkt. Es stellt sich die Frage, ob der pädago gische Nutzen eines so speziellen Programms einen Ankauf von GEOCLOCK rechtfertigt.

### b) Graphik:

GEOCLOCK bietet eine qualitativ ansprechende kartografische Darstellung.

### c) Gesamtbewertung/Kritik:

GEOCLOCK beinhaltet eine Vielfalt an speziellen Optionen, wobei diese eine ganz nette Spielerei darstellen. Fur eine kartographische Darstellung der Welt am PC eignen sich andere Programme wesentlich besser.

# 4. Unterschied Sharewareversion - Voliversion:

In der Sharewareversion sind Karten der Welt, der USA und des nördlicher Polarkreises vorhandenen. In der Vollversion erhält man 40 neue Karten, unter anderem von Europa. Außerdem enthält die Voliversion eine erweiterte Zoom funktion und mehr Möglichkeiten bei der Entfernungsberechnung.

# 5. Registrierung/Bezugsquelle:

Joseph R. Ahigren 2218 N Tuckahoe St. Arlmgton VA 22205 **USA** Tel. 703-241-2661 Fax 703-241-5809

Registriergebühr der Voliversion: US \$ 35.-

6. Quelle:

PEGASUS 3 (V. 5.1) SO MUCH SHAREWARE <sup>2</sup> (V. 4.5) SO MUCH SHAREWARE (V. 4.4) SHAREWARE BONANZA (V. 4.4)

# GRAVITY, V. 2.0 (1990)

## 1. Kategorie: Physik

### 2. Beschreibung des Lemprogramms:

GRAVITY simuliert die Bewegung von Planeten im All. Der Benutzer kann hier bei im Planeten-Editor die Masse, Dichte, Anfangsposition und Anfangsgeschwindigkeit von bis zu 16 Himmelskörpern eingeben oder Zufallswerte für die 16 Planeten erzeugen lassen. Die Planeten werden anschließend gezeichnet und bewegen sich nach den Gravitationsgesetzen. Man kann genau beobachten, wie jeder Planet die anderen Planeten über sein Gravitationsfeld beeinflußt. Es ist möglich, jede Position im All in beliebiger Vergrößerung zu betrachten.

Das Programm bietet neben der Darstellungsmöglichkeiten der einzelnen Plane tenbahnen mit oder ohne Mond, des Sonnensystems, weitere Animationen, die in Programm unter der Bezeichnung hrfinity, Binary, Pendulum, Slingshot und Duell angeführt werden.

### 3. Bewertung:

### a) Inhalt:

GRAVITY ist kein Ästronomieprogramm im eigentlichen Sinn. Die Idee dieses Programms hegt im Experimentieren mit den Planetenbewegungen durch Ände rung der Werte der Himmelskörper. Gedacht ist an eine Auseinandersetzung mit den Graviationsgesetzen nach dem Motto: "Was wäre wenn ...".

### b) Graphik:

Die Grafkdarstellung ist mittelmäßig. Es lassen sich jedoch alle geläufigen Video-Modi einstellen.

### c) Gesamtbewertung/Kritik:

Das Programm unterstützt die Experimentierfreude und das spielerische Element und fördert damit die Motivation der Schüler. Methodisch aufbereitet, stellt dieses Programm sicher eine Bereicherung des Physikunterrichts dar. GRAVITY ist in englischer Sprache, dies hat aber für die Benutzung des Programms kaum Einfluß.

# 4. Unterschied Sharewareversion - Vollversion:

keine

# 5. Registrierung/Bezugsquelle

Steve Safarik P.O. Box 45072 Seattle, WA 98145-0072

Registriergebiilr der Voliversion: Einzellizenz: US \$ 15.- mit Up-Date US \$ 20.-<br>Schullizenz: US \$ 20.- mit Up-Date US \$ 40.-US \$ 20.- mit Up-Date US \$ 40.-

# 6. Quelle:

PEGASUS 1.2 SHAREWARE BONANZA SIMTEL 20 MSDOS SUPER CAROUSEL THE EDUCATION MASTER 2<sup>nd</sup> EDITION

# HARRY'S DEUTSCHTRAINER, V 3.1 (1993)

### 1. Kategorie: Deutsch/Rechtschreibung

### 2. Beschreibung des Lernprogramms:

Der DEUTSCHTRATNER bzw. WORTSCHATZTRATNER besteht aus mehreren Unterprogrammen:

- Buchstabenpuzzle
- Fremdwörterübung
- spezielle Rechtschreibübungen
- "Wörter schreiben" (Lese/Rechtschreibübung)

Im "Buchstabenpuzzle" werden die Buchstaben des Wortes nach dem Zufallsprinzip vertauscht. Nun soll man erraten, welches Wort sich dahinter verbirgt. Man kann sich dabei aussuchen, ob man nur Hauptwörter, Zeitwörter, etc. übt oder sich diese vermischt präsentieren läßt.

Bei der "Fremdwortübung" soll ein Synonym für das jeweilige Fremdwort angegeben werden und umgekehrt. Die Rechtschreibübungen bestehen in der Prüf version aus sechs unterschiedlichen Bereichen (ent-end, i-ie, ich-ig, ss-ß, t-tz, etc.) mit jeweils 15 Wörtern. Diese sollen eher eine Anregung zur Erstellung eigener weiterer Wortlisten bieten. Beim "Wörter schreiben" schließlich wird ein Wort für eine bestimmte Zeit ein- und dann wieder ausgeblendet und soll nun richtig geschrieben werden.

Im Folgenden eine Übersicht über das Hauptmenü:

- Info (Autor, Version, Registrierung)
- Einstellung (Anzahl Spieler, Schwierigkeit, Farben, Ton, Zeit, etc.)
- Fremdwörter (Fremdwort-Deutsch, Deutsch-Fremdwort, gemischt)
- Puzzle (Hauptwörter, Zeitwörter, Sonstige, gemischt)
- Rechtschreibung (diverse Übungen)
- Sonstiges (Gegenteil, Wortart, Verb)
- Wörter schreiben
- Wörterbuch (Auflistung der Wörter)
- Wörter aufnehmen (Löschen, Verändern, Einfügen bis 5000 Wörter)
- DOS-Ausgang

Wenn man alleine lernt (bzw. spielt), kann man im Menüpunkt "Einstellung" eine Lerndauer zwischen <sup>1</sup> und 99 Minuten festsetzen, in der man versuchen muß, möglichst viele Fragen richtig zu beantworten. Alternativ dazu kann ein Maxi mum an Fragen zwischen <sup>1</sup> und 999 gewählt werden, welches man in möglichst kurzer Zeit zu absolvieren hat.

Im Wettkampfinodus (2-4 Mitspieler) gelten andere Bedingungen: hier wird die für die Beantwortung einer Frage zur Verfligung stehende Zeit (10 bis <sup>60</sup> Sekun den) und ein "Maximum" an Punkten zwischen 55 und 999, das die Zielpunktezahl darstellt, eingegeben.

Zu den Schwierigkeitsgraden macht der Autor folgende Angaben:

- Schwierigkeitsgrad 1: 9-10 Jahre
- Schwierigkeitsgrad 2: 11-12 Jahre
- Schwierigkeitsgrad 3: 13-14 Jahre
- Schwierigkeitsgrad 4: 15-18 Jahre
- Schwierigkeitsgrad 5: über 18 Jahre

Diese Einstellungen gelten <sup>g</sup>leichermaßen für alle Arten von Übungen. Als Standardeinstellung <sup>g</sup>ilt: Schwierigkeitsgrad 3, Ton ein, 1-Spieler-Modus. Die Lösung wird jeweils "schrittweise" präsentiert, sodaß man eine kleine Hilfestellung bekommt. Allerdings erhält man natürlich auch weniger Punkte, wenn man mehr Zeit benötigt. Mit [F10] kann man sich jeweils die Lösung präsentieren lassen. Die Steuerung erfolgt mit Tastatur oder Maus.

#### 3. Bewertung:

#### a) Inhalt

Der Autor nennt sein Programmpaket "SPASS AM LERNEN". Natürlich kann das Lernprogramm nicht mit den Lieblingsspielen der Kinder mithalten, aber immerhin sorgt der Wettkampfmodus mit Punktewertung für ein unterhaltsamere Art des Lernens, als es bei den meisten "reinen" Lernprogrammen der Fall ist.

Jedes Unterprogramm widmet sich anderen Förderbereichen:

- Bedeutung von Fremdwörtern
- •Erkennen von Silben- und Wortstrukturen
- Behebung spezieller Rechtschreibprobleme
- •allgemeine Lese- und Rechtschreibübung

Für den Lernerfolg wäre es <sup>g</sup>ünstig, wenn der Anwender sich mit einer bestimm ten Taste die entsprechende Rechtschreibregel präsentieren lassen könnte. Außerdem sollten die Lücken auf zwei Striche erweitert werden, wenn eine Buchstabenkombination eingesetzt wird.

### b) Graphik:

Das Programm wurde im "Textmodus" gestaltet, sodaß es auf einer beliebigen Graphikkarte lauffähig ist. Im Gegensatz zu vielen anderen solchen Programmen ist die graphische Gestaltung vom DEUTSCHTRAINER dennoch recht gut und übersichtlich.

### c) Gesamtbewertung/Kritik:

Der DEUTSCHTRATNER bietet motivierende und unterhaltsame Übungen im Bereich Wortschatz und Rechtschreibung. Zwar konnten auch einige kleinere Schwachen festgestellt werden, aber dennoch ist das Programm, ebenso wie die beiden übrigen Teile des Programmpakets SPASS AM LERNEN sehr zu empfehlen.

Leider beinhaltet auch die Voliversion nur eine geringe Anzahl an Recht schreibübungen, sodaß man zum Teil seine eigenen Lektionen erstellen muß.

### 4. Unterschied Sharewareversion - Voliversion:

Vorspann und Wartezeiten entfallen in der Vollversion. Außerdem enthält sie <sup>10</sup> Rechtschreibdateien mit je 40 Wörtern.

Ł

#### 5. Registrierung/Bezugsquelle:

Harald Gutzelnig Tobra 40 A-4320 Perg

Registriergebühr der Vollversion: Privatanwender: ÖS 80.- Schulen: ÖS 700.-

Zusammen mit dem MATHETRAINER und dem VOKABELTRAINER gilt folgender Paketpreis (SPASS AM LERNEN):

Privatanwender: ÖS 490.- Schulen: ÖS 1.330.-

### 6. Quelle:

PD-ROM 3 (V. 3.1)  $ACCENT (V. 3.0)$ PEGASUS 1.2 (V. 2.1)

# HARRY'S MATHETRA1NER, <sup>V</sup> 3.1 (1993)

1. Kategorie: Mathematik - Unterstufe

#### 2. Beschreibung des Lemprogramms:

Ebenso wie die beiden übrigen Teile des Programmpakets SPASS AM LERNEN besteht auch der MATHETRAINER aus mehreren Unterprogrammen:

- Maths-Invaders
- Rechnen
- Maßumwandlung

Im Folgenden eine Übersicht über das Hauptmenü:

- Info (Autor, Version, Registrierung)
- Einstellung (Anzahl Spieler, Schwierigkeit, Zeit, Maximum, etc.)<br>(Spiel)
- Maths-Invaders (Spiel)
- "Rechnen" Grundrechenart einzeln oder vermischt)
- Maßumwandlung (Längen-, Flächen-, Raum- und Massenmaße)
- DOS-Ausgang
- Beenden
- Bei "MATHS-INVADERS", steht man im permanenten Kampf gegen eine Invasion von mathematischen Rechnungen Wenn man es schaffl, die Losung einer Rechnung einzugeben, bevor diese zu Boden fällt, verschwindet sie. Ansonsten verwandeln sich die Rechnungen zu Klötzen, welche sich, wie beim "Tetris", langsam aber sicher zu einem Turm anhäufen. Wenn dieser die rote Linie oben erreicht, ist das Lernspiel beendet. Dabei können die vier Grundrechenarten emzeln oder vermischt geubt werden Außerdem kann man emen Schwierigkeitsgrad von 1 bis 9 wählen, welcher den Zahlenraum bestimmt (als Grundeinstellung <sup>g</sup>ilt der Wert 5). Der Schwierigkeitsgrad <sup>1</sup> z.B. beinhaltet den Zahlenraum bis 10, wohingegen das höchste Level <sup>9</sup> sich bis <sup>1000</sup> erstreckt.
- • Bei der Übung der Grundrechenarten kann man zwischen Addition, Subtrak tion, Multiplikation und Division wählen bzw. sich vermischte Aufgaben geben lassen. Ferner können die Gnmdrechenarten miteinander verbunden werden.
- Im Bereich "Maßumwandlung" schließlich soll man Längen-, Flächen, Raumund Massenmaße in die angegebene Maßeinheit umrechnen.

Wenn man alleine lernt (bzw. spielt), kann man bei "Einstellungen" eine Lerndauer zwischen <sup>1</sup> und <sup>99</sup> Minuten festsetzen, in der man versuchen muß, mög lichst viele Fragen richtig zu beantworten. Alternativ dazu kann ein Maximum an Fragen zwischen <sup>1</sup> und <sup>999</sup> gewählt werden, welches man in möglichst kurzer Zeit zu absolvieren hat. Im Wettkampfmodus (2-4 Mitspieler) gelten andere Bedingungen: hier wird die für die Beantwortung einer Frage zur Verfügung

67

stehende Zeit (10 bis 60 Sekunden) und ein "Maximum" an Punkten zwischen 55 und 999, das die Zielpunktezalil darstellt, eingegeben. Fünf verschiedene Schwierigkeitsgrade stehen zur Auswahl, wobei diese nach Zahlenräumen gestaffelt sind:

- Schwierigkeitsgrad 1: Zahlenraum <sup>1</sup> 20
- Schwierigkeitsgrad 2: Zahlenraum 10 40
- Schwierigkeitsgrad 3: Zalilenraum 10 100
- Schwierigkeitsgrad 4: Zahlenraum 50 200
- Schwierigkeitsgrad 5: Zahlenraum 50 500

Diese Einstellungen gelten <sup>g</sup>leichermaßen für alle Arten von Übungen. Als Stan dardeinstellung <sup>g</sup>ilt: Schwierigkeitsgrad 3, Ton ein, 1-Spieler-Modus.

Die Steuerung erfolgt wahlweise mit Tastatur oder Maus. Mit [F10] kann man sich jeweils die Lösung präsentieren lassen, wenn man die Antwort nicht weiß.

### 3. Bewertung:

### a) Inhalt:

Der MÄTHE-TRAINER ist ein reines Lemprogramm ohne spielerische Elemente. Positiv hervorzuheben sind der flexibel einstellbare Zahlenraum über die Eingabe des höchsten Zahlenwertes und das "Auswertungsschema". Bei letzterem wäre aus der pädagogischen Betrachtungsweise heraus eine Aufsehlüsselung der Felilerarten interessant (z.B.: Hunderterüberschreitung bei der Addition etc).

Warum zur Beendigung der Abfrage ausgerechnet "-1" eingetippt, werden muß, erscheint nicht einleuchtend. Hier wäre es wohl angebracht, eine andere Methode zu wählen, da die Eingabe eines "falschen" Ergebnis pädagogisch wohl nicht sinnvoll ist. Wenn es programmtechnisch machbar ist, sollte auch das "Geteilt-Zeichen" in der "Normalform" präsentiert werden.

## b) Graphik:

gut und übersichtlich

### c) Gesamtbewertung/Kritik:

Ebenso wie die beiden übrigen Teile des Programmpakets SPASS AM LERNEN kann auch der MATHETRAINER überzeugen, wenngleich man als Pädagoge auch einige didaktische Schwächen feststellt. Es handelt sich um ein gelungenes und ansprechendes Produkt, welches sowohl privat als auch in Schulen sinnvoll eingesetzt werden kann.

# 4. Unterschied Sharewareversion - Vollversion:

Vorspann und Wartezeiten entfallen <sup>m</sup> der Voliversion

# 5. Registrierung/Bezugsquelle:

Harald Gutzelnig Tobra 40 A-4320 Perg

Registriergebühr der Vollversion: Privatanwender: ÖS 210.- Schulen: ÖS 700.-

Zusammen mit dem DEUTSCHTRATNER und dem VOKABELTRAINER <sup>g</sup>ilt folgender Paketpreis (SPASS AM LERNEN):

Privatanwender: ÖS 490 .-Schulen:  $\ddot{O}S$  1.330.-

# 6. Quelle:

PD-ROM 3 ACCENT (V. 3.0) PEGASUS 1.2 (V. 2.1)

# HARRY & WERNERS QUICKSTART, V. 1.0 (1992)

## 1. Kategorie: Informatik/PC-Lernprogramm

## 2. Beschreibung des Lernprogramms:

HARRY & WERNERS QUICKSTART ist ein Leruprogramm über den PC, das zusätzlich eine eigenständige Benutzeroberfläche ähnlich dem Norton Commander zur Verfügung stellt. Diese WSHELL ist auch unabhängig vom Lemprogramm lauffähig.

Das Lemprogramm ist in folgende Bereiche unterteilt:

- Hardwarekurs: Erklärung der Computerkomponenten und Peripheriegeräte (Bildschinn, Tastatur, Diskette, Festplatte, Nadeldrucker, Laserdrucker, Maus und Scanner) und ihr Zusammenwirken
- Tastaturkurs: Beschreibung der einzelnen Tastenblöcke und auch einzelner Tasten mit Aufforderungen, bestimmte Tasten zu drücken
- DOS-Kurs: Lemsequenzen zu grundlegenden DOS-Operationen, wie Ausgabe des Inhaltsverzeichnisses, Diskettenfonnatieren, Kopieren und Löschen von Dateien, Umgang mit Verzeichnissen und Erstellung von Batchdateien
- Wshell: Erklärung über die Aufgabe und Bedienung der WSHELL
- Geschichte der EDV: Textdatei über die Geschichte der EDV.

Die Auswahl der einzelnen Kapitel erfolgt über ein Menü, die Bedienung erfolgt über die Tastatur.

### 3. Bewertung:

### a) Inhalt:

Das Lemprogramm ist methodisch gut aufbereitet. Erläuterungen erscheinen mit unter schrittweise mit Verzögerung am Bildschirm und vermeiden damit über füllte Bildschirmseiten. Einige Kurse sind eine Kombination aus interaktivem Lemprogramm und Demonstrationsprogramm. Drückt der Benutzer eine be stimmte Zeit keine Taste, wird mit dem Programm fortgefahren. Die Zeitdauer läßt sich am Beginn des Kapitels einstellen.

### b) Graphik:

Der Hardwareteil läuft im Grafikmodus ab und enthält recht anschauliche Grafiken. Die übrigen Kapitel bestehen aus ASCII-Text, mitunter mit einfachen Liniengrafiken.
### $c)$  Gesamtbewertung/Kritik:

Das Programm eignet sich vor allem für den Infonnatikunterricht in der 5. Klasse. Einige Teile, wie der Hardware-Kurs oder der Tastatur-Kurs, lassen sich aber auch hervorragend in der Ehiflihrung in die Informatik der 3. Klassen einsetzen. Hier wirken sich besonders die graphischen Darstellungen motivierend auf die Arbeitshaltung der Schüler aus. Das Programm wurde schon öfter im Untemcht eingesetzt und hat sich gut bewährt. Der Vergleich mit einer Parallelgruppe hat gezeigt, daß die Schüler durch die interaktive Arbeitsweise und die Anschaulich keit des Programms den Lernstoff besser beherrscht haben.

Die Zeitdauer des Bildwechsels läßt sich zwar einstellen, hat sich aber im Unter ncht für das genaue Erarbeiten des Stoffes als zu kurz erwiesen, vor allem dann, wenn sich die Schüler/Innen Notizen machen wollen.

Im großen und ganzen handelt es sich hier aber um ein recht brauchbares Lemprogramm.

## 4. Unterschied Sharewareversion - Vollversion:

WSHELL läuft in der Sharewareversion nur vom Laufwerk C: und enthält beim Start und Programmende Sharewarehinweise.

### 5. Registrierung/Bezugsquelle:

Gutzelnig Harald Tobra 40 A-4320 Perg

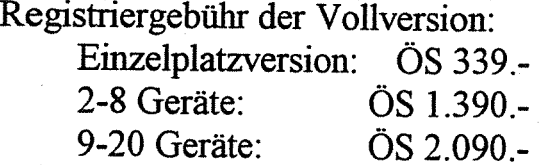

6. Quelle:

ACCENT

# IMPROCESS, V. 4.2 (1993)

1. Kategorie: Bildnerische Erziehung/Bildbearbeitungsprogramm

### 2. Beschreibung des Lernprogramms:

IMPROCESS ist ein Spitzenprogramm zur Bearbeitung von Bildern und Grafiken im GIF- TARGA- oder PCX-Format. Es werden alle VGA- und Super-VGA-Auflösungen von 320x200 bis 1024x768 unterstützt. Zur Bedienung ist eine Maus erforderlich.

Features:

- Virtueller Bildschirm
- 5 Workareas zum Bearbeiten mehrerer Dateien
- Einmischen von Graflkdateien
- Spiegeln von Ausschnitten in alle 4 Richtungen, Rotieren in 90° Schritten, horizontal oder vertikal seitenverkehren
- Vollständiger Grafikeditor, der in vielen Funktionen reine Malprogramme übertriffl (vielseitiges Clipboard; verschiedene Sprühdosen; Zeichnen von Linien, Dreiecken, Kreisen, Polygonen, Ellipsen, etc.; Füllen, auch mit honzontalem, vertikalem oder sogar radialem Farbverlauf; Textfimktion mit 40 verschiedenen Schriftarten und mehreren Schriftgrößen; mehrfaches Kopieren ganzer Ausschnitte)
- Füllen von Flächen mit 3-dimensionalem "Terrain"-Effekt oder "Plasma"-Effekt
- Manipulation der Farbpalette
- Umwandlung in Graustufen
- Vielfältige Effekte (Relief; Invertieren; Solarisieren; Melt = "Schmelzen": einzelne Linien vertikal pixelweise verschieben; Verschieben heller Elemente: hinterläßt schwarzen Schatten; Oil: erzeugt unscharfen, verschwommenen Ein druck)
- Vielzählige Filter zur Manipulation eines zuvor markierten Ausschnitts
- Unterstützt EMS- und mathematischen Coprozessor

#### 3. Bewertung:

#### a) Inhalt:

IMPROCESS ist ein sehr interessantes Programm, wenn es darum geht, Bilder oder Grafiken zu bearbeiten oder zu manipulieren. Ich kenne kein anderes Programm, das ähnliche Effekte ermöglicht. Das Programm wurde bereits mit großem Erfolg im Unterricht eingesetzt. Die Schüler waren äußerst motiviert und zeigten großen Experimentiergeist und konnten ihrer Kreativität freien Lauf lassen.

## b) Graphik:

Die Qualität der Grafik ist sehr gut. Die Übersichtlichkeit und Äusdruckskraft der Menüs läßt aber zu wünschen übrig.

## c) Gesamtbewertung/Kritik:

Als Maiprogramm wird IMPROCESS von anderen Programmen weit übertroffen. Die Starken liegen jedoch in der Bildbearbeitung und -manipulation. Wer sich kreativ mit Bild und Grafik auseinandersetzen möchte, wird mit dem Programm seine Freude haben, auch, wenn die Bedienung des Programms mitunter schwerfällig wirkt.

È.

# 4. Unterschied Sharewareversion - Vollversion:

Sharewarehinweise beim Start und Ende des Programms.

# 5. Registrierung/Bezugsquelle:

John Wagner 6161 El Cajon Blvd, Suite B-246 San Diego, CA 92115 USA

Registriergebühr der Vollversion: US \$ 35.-

6. Quelle:

PEGASUS 3 (V. 4.2) PEGASUS 1.2 (V. 4.0)

# LINEAR, V. 1.4 (1993)

### 1. Kategorie: Mathematik/Lineare Gleichungen

### 2. Beschreibung des Lernprogramms:

Der Autor bezeichnet LINEAR als Trainingsprogramm für lineare Gleichungen mit einer Variablen, wobei als Zielgruppe die Unterstufe anzusehen ist.

Nach dem Programmstart hat man die Auswahl zwischen drei Möglichkeiten:

- Text: Einführung in lineare Gleichungen, Erklärung der Lösungsmöglichkeiten
- Lösung von selbst eingegebenen linearen Gleichung
- Lösung von vorgegebenen linearen Gleichung.

Im letzteren Fall gibt der Computer bestimmte Aufgaben vor, die Schritt für Schritt gelöst werden sollen. Dabei kann je nach eigenem Leistungsvermögen ein Schwierigkeitsgrad zwischen <sup>1</sup> und 5 gewählt werden. Die leichtesten Aufgaben weisen keine Klammern auf, die schwierigen dagegen beinhalten mehrfach verschachtelte Klammerausdrücke. Je nach Komplexität der Aufgabe sind bis zu ca. 20-30 Lösungsschritte erforderlich.

Ein Beispiel für den einfachsten Schwierigkeitsgrad 1:

 $-6*3+122+51 = -n*3$ 

Mit der Tastenkombination  $\lceil \text{Strg} \rceil + \lceil \text{N} \rceil$  gelangt man in den "Nebenrechnungs-Modus", wo einzelne Terme unabhängig von der Gesamtaufgabe berechnet werden können.

Divisionen und Brüche sind bei LINEAR nicht vorgesehen. Anstatt ":2" schreibt man "\*0,5". Außerdem können auch keine Potenzen eingegeben werden. Die maximal zulässige Ziffemzahl einer Zahl beträgt sieben, die Länge der Gleichung 120 Zeichen.

Auftretende Fehler werden sofort vermerkt und an der entsprechenden Stelle mit einem "F" markiert. Zum Schluß kann man sich eine Bewertung der gezeigten Leistungen präsentieren lassen.

Außerdem spielt das Programm bei wenigen Fehlern eine "Glückwunschmelodie", bei vielen eine "Trauermelodie".

#### 3. Bewertung:

#### a) Inhalt:

Außer der abschließenden "Bewertung" verfügt LINEAR über wenig Belohnungen, graphische und spielerische Anreize, u.ä. So ist es nicht verwunderlich, wenn sich die Lemmotivation in Grenzen hält.

Da lineare Gleichungen zum schulischen Pflichtstoff zählen, werden sich wohl nicht wenige Schüler derartigen Programmen annehmen, zumal das Lernen so doch um einiges motivierender gestaltet werden kann als mittels des herkömm lichen Schulbuchs.

LINEAR wendet sich weniger an den "Anfänger", sondern soll eine Optimierung des Lernerfolges im Lösen linearer Gleichungssysteme basierend auf bereits be stehenden Grundkenntnissen erreichen. Zur Vor- und Nachbereitung des ent sprechenden Schulstoffes der zweiten bis vierten Klasse eignet sich LINEAR somit recht gut. Das "Tutorial" zur Lösung von Gleichungen kann ebenfalls als gute Idee gewürdigt werden.

## b) Graphik:

einfache Textbildschirmseiten

## c) Gesamtbewertung/Kritik

LINEAR weist sowohl einige Stärken als auch Schwächen auf.

Positiv zu bewerten sind die automatischen Überwachungsfunktionen (z.B. Empfehlung zum Wechsel des Schwierigkeitsgrades bei vielen Fehlern) und die prompte Fehlerkontrolle. Außerdem <sup>g</sup>ibt das Programm nicht nur eine sture Mel dung "richtig" bzw. "falsch" aus, sondern macht auch darauf aufmerksam, wenn beispielsweise eine Umformung zwar korrekt, aber unnötig ist. Gewürdigt wer den kann auch die ausgezeichnete Syntaxfehlerüberprüfung.

Hinsichtlich der Graphik und des Funktionsumfangs ist bei LINEAR dagegen Kritik zu üben. Gerade Gleichungen mit mehreren Variablen und Potenzen sind nicht durchführbar. Außerdem ist die "Umgehung" der Division über Dezimalbrüche auch etwas lästig.

LINEAR kann als Übungsprogramm für Gleichungen empfohlen werden, zumal es in diesem Bereich noch recht wenige ansprechende Programme <sup>g</sup>ibt.

## 4. Unterschied Sharewareversion - Vollversion:

Die Vollversion enthält ein Konfigurationsprogramm, welches das Ändern der Farben, das Ein- und Ausschalten von Ton und Musik, das Einstellen des Zahlenbereiches und die Wahl des Multiplilcationszeichens gestattet. Außerdem erhält der registrierte Anwender eine gedruckte Anleitung.

## 5. Registrierung/Bezugsquelle:

Philip Erdös Zum Walde 23 3002 Wedemark Registriergebühr der Vollversion: DM 30.-

6. Quelle: ACCENT PD-ROM 3

## MATHE 1, V. 2.6 (1993)

# 1. Kategorie: Mathematik/Übungsprogramm Unterstufe

## 2. Beschreibung des Lernprogramms:

MATHE 1 wurde von einem Mathematiklehrer geschrieben und stellt ein Lernund Übungsprogramm für Schule und Elternhaus dar, das sich an den arithme tischen Lerninhalten der 5. und 6. Klassenstufe orientiert (geeignet für die gesamte Unterstufe).

Im Folgenden die Übersicht über die einzelnen Übungsformen:

GRUNDRECHNEN -TRAINING:

Einzelaufgaben Kettenaufgaben Einmaleins Einsdurcheins Schriffliche Addition, Subtraktion Schriftliche Multiplikation, Division Summenspiel (in V. 2.7 ab 1.2.1993)

### POTENZEN:

Potenztabelle Potenzrechnung Training

## ZAHLENSYSTEME:

Umwandlung von Dezimal- in Systemzahl System- in Dezimalzahl Dezimal- in Römische Zahl Training: Dezimal- in Systemzahl bzw. System- in Dezimalzahl bzw. Römische in Dezimalzahl

## PRIMZAHLEN:

Primzahlentabelle Piimzahlensieb von Eratosthenes Primfaktorenzerlegung Training: Primfaktorenzerlegung

#### TEILER:

Teilermenge Größter gemeinsamer Teiler ( <sup>G</sup> <sup>G</sup> T) Euklid-Algorithmus Training: Teilermenge, GGT, Teilerregeln

#### VIELFACHE:

Vielfachmengen Kleinstes gemeinsames Vielfaches (K G V) Training: Vielfache, KGV

### BRUCHRECHNEN:

Automat Keftenbrüche Training: Addition, Subtraktion, Multiplikation, Division Gemischte Zahlen Kürzen / Erweitern, Vollständig Kürzen Dezimalbrüche

### PERIODISCHE DEZIMALBRÜCHE:

Periodenberechnung Periodenlänge

WAHRSCHEINLICHKEIT: Glücksrad Simulation Glücksspielbude **Galtonbrett** 

Wie auf einer "Tafel" soll der Schüler im mittleren Rechenfeld in einem bestimmten Zeitraum diverse Aufgaben nacheinander absolvieren. Nachdem alle Auf gaben gerechnet wurden, erscheint eine Meldung, die z.B. folgendermaßen aussehen könnte:

"13 von 16 Punkten wurden in 2:56 Minuten erreicht, abzüglich einer Zeitstrafe von 0 Punkten. Das entspricht der Note: gut."

### 3. Bewertung:

#### a) Inhalt:

MATIIE <sup>1</sup> orientiert sich an den Lehrplänen der 5. und 6. Schulstufen und bietet ein übersichtliches und umfangreiches Sortiment an übungsmöglichkeiten gerade in Bereichen an, die nur wenige andere Mathematik-Lernprogramme aufweisen können. Die meisten anderen Übungsprogramme beschränken sich ja leider auf die Ubung der Gmndrechenarten. In der Schule bestehen sicherlich gute Einsatzmöglichkeit. Ob sich aber Kinder "freiwillig" zu Hause damit beschäftigen, erscheint fraglich, da es sich doch um ein reines Lemprogramm (fast) ohne spiele rische Elemente handelt. Als Belohnung für richtiges Rechnen wird ähnlich wie in der Schule eine Note vergeben. Hier könnte man sich auch andere Sanktions- und Belohnungsmechanisrnen vorstellen, welche die Lemmotivation stärker anregen.

### b) Graphik:

Laut Autor wurde auf "oberflächlichen Schnickschnack" bewußt verzichtet, damit sich die Schüler auf das Wesentliche konzentrieren können. Daher ist die grafische Darstellung eher schlicht ausgefallen und soll einer "Tafel" ähneln.

### c) Gesamtbewertung/Kritik:

MÄTHE <sup>1</sup> bietet eine Vielzahl recht interessanter und lehrreicher Übungs möglichkeiten. Allerdings besteht aus der didaktischen Sichtweise auch Anlaß zur Kritik: Es fehlen z.B. weitgehend Veranschaulichungen und Erklärungen zu den Lerninhalten, sodaß MATHE 1 als bloßes "Trainingsprogramm" zu verstehen ist. Aber auch dieses kann ja für den Lehrer ein nützliches Hilfsmittel darstellen.

Einige Schwächen bestehen außerdem in der grafischen Darstellung. So sollte als Rechenzeichen für die Division wohl kaum das am PC übliche [7] verwendet werden.

Dennoch handelt es sich bei MÄTHE <sup>1</sup> gerade durch die vielfältigen Trainingsmöglichkeiten um ein interessantes und durchdachtes Mathematikprogramm. Hervorzuheben sind dabei beispielsweise die schriftlichen Grundrechenarten und das Bruchrechnen.

## 4. Unterschied Sharewareversion - Vollversion:

In der Sharewareversion erscheint jeder Übungsform ein Registrierungshinweis mit Wartezeit. Einschränkungen in den Funktionen der Prüfversion bestehen keine.

### 5. Registrierung/Bezugsquelle:

Dipl. Math. OStR Theo Lambert Auf dem Backenberg 13 D-4630 Bochum 1

Registriergebühr der Vollversion: DM 34.- Zehnerlizenzen für die Schule: DM 89.-

6. Quelle:

PD-ROM 3

## MATHE-ÄSS, V. 7.0 (1993)

### 1. Kategorie: Mathematik

## 2. Beschreibung des Lernprogramms:

MATHE-ASS soll nach Angaben des Autors weniger als Mathematik-Lernprogramm, sondern als "mathematischer Assistent" verstanden werden, welcher Schülern/Studenten Hilfe in Mathematik bietet.

Zunächst erscheint auf dem Bildschirm folgendes Auswahlmenü, in welchem man sich das mathematische Gebiet aussuchen kann, zu dem man Näheres wissen möchte:

- Info Allgemeines; Bedienung; Installation; Registrierung; Beschriften; etc.
- Algebra Primzahlen; Primfaktoren; Gleichungen; Taschenrechner; etc.
- • Geometrie Dreiecke, Vielecke berechnen und darstellen; Schnitt von Ebenen, Geraden und Kugeln; etc.
- •Analysis Polynome; Funktionsplofter; Kurvenscharen;
- Kurvendiskussion; Integralrechnung; etc.
- •Stochastik Statistik, Regression, Binomialverteilung
- • Lineare Algebra Lineare Gleichungssysteme; Skalar-, Spat- und
	- Vektorprodukte; Matnzemnversion und -multiplikation; etc.
- Ende Programm beenden.

In jedem Bereich werden bestimmte mit einem Leuchtbalken versehene Felder ausgefüllt. Nachdem alle erforderlichen Angaben gemacht wurden, drückt man die Taste  $\boxed{ \overline{ \text{Bild } \downarrow } }$ , um die jeweilige Berechnung zu starten (bzw. um in die nächste Eingabeseite zu gelangen).

Im Folgenden einige Beispiele für die Anwendungsmöglichkeiten von MATHE-ASS:

- Man kann die Primzahlen innerhalb eines beliebigen Bereiches bestimmen.
- Aus drei eingegebenen Größen berechnet das Programm das zugehörige Drei eck und stellt es graphisch dar.
- Aus mehreren Zahlenwerten lassen sich Mittelwert, Median, Standard abweichung und Varianz bestimmen.
- Auch Kurvendiskussionen lassen sich graphisch darstellen.
- • Gleichzeitige graphische Darstellung von bis zu <sup>5</sup> Funktionen mit unter schiedlichen Linienarten.
- Vier verschiedene Taschenrechner für sehr große Zahlen, komplexe Zahlen, Brüche und Stellenwertsysteme.

Ein kleiner Texteditor ist ebenfalls integriert. Mit ihm lassen sich z.B. die Funk tionsgraphen beschriften oder Kommentare vor dem Ausdrucken einfügen. Wird der Texteditor im Grafikmodus aufgerufen, so wird der Bildschirm als Hintergrund gesichert und bei jeder Löschung mit [Entf] oder [Backspace] rekonstruiert. Ruft man den Texteditor zweimal auf, sind auch die bereits geschrie benen Texte Teil des Hintergrunds und können nicht mehr gelöscht werden.

### 3. Bewertung:

### a) Inhalt:

MATHE-ÄSS eignet sich vor allem für den Mathematikunterricht in der Ober stufe. Mathematik kann derart präsentiert nicht nur interessant sein, sondern sogar Spaß bereiten. Da MATHE-ÄSS nicht nur alle Bereiche der Schulmathematik abdeckt, sondern auch die entsprechenden Berechnungen und graphischen Dar stellungen durchführt, kann bei einer intensiven Nutzung von einem hohen Lerngewinn ausgegangen werden.

ċ.

Winschenswert wäre es wohl noch, wenn die einzelnen Bereiche auch mit einem kleinen "Tutorial" versehen werden würden, damit man die wichtigsten Lerninhalte jeweils nachlesen kann.

### b) Graphik:

Einfach und zweckmäßig. Im Gegensatz zur Vorgängerversion ist auch die Graflkausgabe in VGA-Auflösung und die farbige Darstellung der Kurven möglich.

### c) Gesamtbewertung/Kritik:

Auf dem Sharewaremarkt existieren inzwischen eine ganze Reihe recht gut ge lungener Programme zu einzelnen Bereichen der höheren Mathematik. Der "Klassiker" MATHE-ASS kann dabei immer noch als Spitzenreiter gelten, da hier nicht nur nahezu alle wichtigen Bereiche abgedeckt werden, sondern die Art der Präsentation als recht gelungen und übersichtlich bezeichnet werden kann. Das Programm wurde bereits mehrfach im Unterricht der Oberstufe eingesetzt, um schnell Kurven zu analysieren oder das Newton'sche Näherungsverfahren zu demonstrieren. Das Programm fand sowohl bei Schülern, als auch Lehrern guten Anklang und wird gern im Unterricht eingesetzt.

In der aktuellen Version 7.0 wurde MATHE-ASS in mehreren Bereichen deutlich verbessert und "generalüberholt".

Die Aussage des Autors, daß damit der Schulmathematik teilweise ihr "Schrecken" genommen werden kann, kann nur bestätigt werden.

## 4. Unterschied Sharewareversion - Vollversion:

Funktionseinschränkungen bestehen in der Sharewareversion keine. Lediglich zu Beginn und Ende des Programms erfolgt eine kurze "Warteschleife".

## 5. Registrierung/Bezugsquelle:

Bernd Schultheiß Hufschmiedstr. 3 D-69168 Wiesloch

Registriergebühr der Voliversion: DM 40.- Schullizenz DM 80.-

## 6. Quelle:

 $ACCENT (V. 7.0)$ ROMWARE EDUCATION VOL. 2/93 (V. 7.0) AVALON (V. 7.0) PD-ROM 3 (V. 7.0) PEGASUS 1.2 (V. 6.1)

# MIGHTY MATH, 1.4 (1990)

1. Kategorie: Mathematik/Übungsprogramm Grundrechnungsarten

## 2. Beschreibung des Lernprogramms:

MIGHTY MATH ist ein Mathematik-Übungsprogramm, welches sich über Pull-Down-Menüs bedienen läßt.

Hauptmenü:

- Play Übungs- und Testmodus
- Options diverse Einstellungen
- Tables mathematische Tabellen
- Review Wiederholung
- Help englischsprachige Anleitung

Bei "Play" kann man entweder den Übungs- oder den Testmodus wählen, welche sich dadurch unterscheiden, daß beim "Test" die Zeit als zusätzlicher Faktor hinzukommt und auch eine Punktewertung erfolgt. Mit "Demo" gelangt man in den Demonstrationsmodus.

Im Menüpunkt "Options" lassen sich vielfältige Einstellungen vornehmen:

- Grundrechenart  $($ "operation":  $+$ ,  $-$ ,  $\cdot$ ,  $*$ )
- zu übende Zahlenreihen innerhalb der Rechenart ("first table"-"last table")
- Reihenfolge der Präsentation der Rechnungen ("range")
- erlaubte Anzahl an falschen Aufgaben ("wrong allowed")
- Hilfe bei der Antwort ("Answer help")
- Ton ein/aus
- Bildschirmfarben
- Ausgangszustand wiederherstellen ("initialize")
- Speichern der Einstellungen ("keep")
- etc.

Bei "Tables" kann man sich die entsprechenden Rechenaufgaben zu allen vier Grundrechenarten ansehen. Beispielsweise das 6er-Einmaleins, indem man bei "Operation" die Multiplikation und bei "View" die 6 wählt. Außerdem kann man diese auch ausdrucken und die "Scores" ansehen.

Mit "Review" können die problematischen Aufgaben wiederholt werden.

"Help" bietet umfangreiche Anleitungen und Hilfen zu allen einzelnen Aspekten und Punkten des Programms.

Wenn man also mittels "Play" die Übungen beginnt, sieht man ein Gitter mit einer bestinmiten Anzahl von Aufgaben, welche abhängig ist von den Vorein stellungen im Optionsmenü. Nun wird eine Rechenaufgabe nach der anderen prä sentiert und verschwindet bei richtiger Lösung vom Feld. Wenn man eine Aufgabe dagegen falsch löst, wird diese weiß und nach einiger Zeit erneut gestellt.

Wenn nun zum zweiten Mal das Ergebnis nicht stimmt, verfärbt sich die Rechnung blau.

Nachdem alle Aufgaben derart absolviert wurden, erhält man eine "Bewertung" der eigenen Fähigkeiten, wobei die Anzahl der richtigen und falschen Lösungen, sowie eine prozentuale Leistungsangabe ("performance") erfolgt. Diejenigen Aufgaben, bei denen Fehler auftraten, werden noch einmal separat geübt. Wenn das Ergebnis erneut nicht paßt, kann man sich die "Zahlentabellen" ("tables") zur besseren Veranschaulichung zeigen lassen.

### 3. Bewertung:

### a) Inhalt:

MIGHTY MATH wendet sich vor allem an diejenigen Kinder, welche das "Einmaleins" üben müssen. Zu diesem Zweck wurde das Programm vornehmlich konzipiert, wobei natürlich auch die anderen Rechenoperationen in ähnlicher Weise geübt werden können. Hier handelt es sich um ein erweitertes Einmaleins bis zum Zahlenraum 12. Der Autor weist darauf hin, daß die 169 diesbezüglichen Aufgaben auf 66 ermäßigt werden können, da es unnötig ist, auch stur die Aufga ben mitzulernen, bei denen ein Faktor 0 oder <sup>1</sup> darstellt. Außerdem werden keine Umkehraufgaben präsentiert. Es genüge dabei z.B. 6\*8 zu wissen, um auch 8\*6 erschließen zu können. Das Programm kann bei Kindern verwendet werden, die Unsicherheiten und Grundlagenschwächen im Bereich der Rechenoperationen haben. Sehr zu würdigen ist aus der pädagogischen Betrachtung die Möglichkeit, problematische Aufgaben wiederholt zu üben, um sich speziell seinen Schwächen widmen zu können.

MIGHTY MATH bietet nur wenig "Spaß", da es sich um ein Mathematiklernprogramm ohne spielerische Elemente handelt. Tmmerhin ist eine Highscore liste für jeden mathematischen Bereich vorhanden, um sich auch mit anderen Kindern messen zu können.

#### b) Graphik:

zufriedenstellend; gut gelungen ist die Benutzerführung über die "Pull Down Menüs".

### c) Gesamtbewertung/Kritik:

Das Mathematikprogramm von Robert Holmes kann empfohlen werden, da es didaktisch durchdacht ist und eine Vielzahl von Möglichkeiten bietet. Allerdings wird man andererseits teilweise fast "erschlagen" von der Optionsvielfalt. Eine recht wichtige Option für einen Mathetrainer vermissen wir jedoch trotzdem: Vermischte Aufgaben aus allen vier Rechenarten. Einige spielerische Elemente und graphische "Belohnungen" würden MIGHTY MATH unter dem "Belohnungsaspekt" außerdem gut tun.

# 4. Unterschied Sharewareversion - Vollversion:

Mit der Vollversion ist auch eine Unterstützung bei Problemen verbunden. Außerdem erhält man zusätzlich das Programm "QUICKSTUDY", welches sich in ähnlicher Weise der Rechtschreibung widmet (allerdings englisch!).

# 5. Registrierung/Bezugsquelle:

Robert Holmes Brief\*Case P.O. Box 500 Gulfport, MS 39502

Registriergebühr der Vollversion: US \$ 35.-

## 6. Quelle:

THE EDUCATION MASTER  $2^{\rm nd}$  EDITION (V. 1.4) LION-SHARE(V. 1.3) SHAREWARE SOLUTIONS CDROM (V. 1.3) SHAREWARE BONANZA (V. 1.04)

## MW-CHEMIE, V 3.0 (1993)

1. Kategorie: Chemie/Periodensystem und Berechnungen

## 2. Beschreibung des Lernprogramms:

Die wichtigsten Funktionen im Überblick:

Analyse einer chemischen Verbindung:

Es konnen die Molekulmasse emer Verbmdung sowie die Massenprozente der beteiligten Atome eines Elementes berechnet werden. Das errechnete Ergebnis kann anschließend in Tabellenfonn ausgedruckt werden.

• Periodensystem der Elemente

Es wird das vollständige Periodensystem mit den <sup>23</sup> wichtigsten Eigenschaften jedes Elementes auf dem Bildschirm dargestellt. In der obersten Bildschirmzeile stehen nacheinander: Ordnungszahl, Elementname, Relative Atommasse, Metall/Nichtmetall, Aggregatzustand

•Elektronenverteilung:

Es wird die Elekironenverteilung eines Elementes auf die einzelnen Elektro nenschalen grafisch dargestellt. Das aktuelle Element steht links oben gefolgt von der Ordnungszahl = Elektronenanzahl

• Rechnen mit chemischen Formeln

Bequemes Umrechnen von chemischen & <sup>p</sup>hysikalischen Größeneinheiten (Molare Masse [g/mol], Masse [g], Stoffmenge [mol], Teilchenzahl [-], Stoffmenge [mol], Avogadrosche Zahl [1/mol], Molare Volumen [1/mol], Volumen [1], Dichte [g/l], Dichte [g/cm3], Volumen [cm3]. Raum- & Hohlmaße, Masse, Druck, Temperatur, Kraft, Leistung, Energie & Arbeit)

•Formeleditor:

Mit diesem Editor haben Sie folgende Möglichkeiten: Formel eingeben (maximal 500 Formeln), Formel ändern, löschen, drucken.

• Dateneditor

Mit dem Dateneditor können Sie die Daten der Elemente beliebig ändern.

Die einzelnen Menüpunkte werden in den verschiedenen Pulldown-Menüs über die Tastatur oder mit der Maus bedient.

### 3. Bewertung:

### a) Inhalt:

MW-CHEMIE ist ein Chemieprogramm mit großem Funktionsumfang.

### b) Graphik:

übersichtliche Textbildschirmseiten und schöne graphische Darstellung der Elekironenverteilung.

### c) Gesamtbewertung/Kritik:

Die Bedienung des Programms ist relativ einfach. Leider verlangt die Formeleingabe Großbuchstaben. Das Programm ermöglicht die automatische Berech nung von chemischen und physikalischen Größen. Chemiker würden sich hier jedoch wünschen, daß die Schüler diese Berechnungen zwar computernnterstitzt, aber selbst durchführen und der Computer die Überprüfung der Ergebnisse vornimmt.

## 4. Unterschied Sharewareversion - Voliversion:

Warteschleifen und Registrierbinweise in der Sharewareversion.

## 5. Registrierung/Bezugsquelle:

Michael Weigl Brückkanalstraße 24 90592 Schwarzenbruck

Registriergebühr der Vollversion: Schtiler/Studenten:DM 25.- Privatanwender: DM 39.-

### 6. Quelle:

PD-ROM 3 (V. 3.0) ACCENT (V. 2.0)

## NEOPAINT, V. 2.lc (1993)

1. Kategorie: Bildnerische Erziehung/Informatik - Malprogramm

### 2. Beschreibung des Lernprogramms

NEOPAINT ist ein professionelles Grafikprogramm. Je nach Grafikkarte läuft das Programm in verschiedenen Auflösungen von 640x250 bis 1024x768 Punkten mit bis zu 256 Farben. Beim Laden einer Zeichnung, die nicht den aktuellen Ein stellungen entspricht, schaltet NEOPAINT auf Wunsch in den entsprechenden Videomodus um oder konvertiert das Bild. Unterstützt werden die Grafikformate TIP, PCX und GIP und über 300 Drucker (sowohl Matrixdrucker, als auch Laserund Deskjet-kompatible und sogar Postscriptdrucker).

Die Handhabung des Programms ist sehr einfach. Das Malen vollzieht sich über eine Werkzeugleiste, in der Sie die wichtigsten Zeichen- und Programmfunktionen finden. Das Handling von Dialogboxen ist mit Rollbalken und Aus wahilisten ähnlich aufgebaut wie Windows-Programme.

Der Kreativität setzt NEOPAINT kaum Grenzen. Neben -Standardwerkzeugen wie Pinsel, Sprühdose, Farbkübel, Radierer, Linien, Rechteck, Kreis und Ellipse lassen sich auch Bezier-Kurven, Polygone, 3D-Wurfel oder 3D-Pyramiden erzeu gen. Interessante Optionen stellen das Zeichnen mit Kohle und Kreide oder das Verwischen von Linien und Farben dar. Eine "Stempelfunktion" ermöglicht das Einbinden von vielen vorgegebenen Bildern.

Alle Zeichenelemente, einschließlich Schriften, lassen sich mit Farben variabler Farbpaleften belegen und beispielsweise Rechtecke und Kreise mit Farbverläufen fullen Besondere Erwahnung verdient die Textfunktion, die im Gegensatz zu vielen amerikanischen Produkten auch Umlaute akzeptiert. 15 Fonts in unterschiedlichen Schriftgrößen und -typen, z. B. Kursiv, Outline oder Shadow, sorgen für die notwendige Vielfalt bei der Textgestaltung.

Flexibel zeigt sich NEOPANT bei der Ausschnittbildung und bietet neben dem klassischen Rechteck individuelle Ausschnitte über Polygone an. Diese Bereiche lassen sich dann spiegeln, in 90° Schriften drehen, löschen, verschieben, kopie ren, beschneiden, invertieren oder stufenlos skalieren. Neben einem Raster er leichtert eine Fangen-Funktion das exakte Zeichnen, mit der Ausschnitte bis zu 100-fach vergrößert werden können.

## 3. Bewertung:

### a) Inhalt:

Das Programm bietet außerordentliche Fähigkeiten, ist sehr schnell und läßt kaum Wünsche offen. NEOPAINT eignet sich damit hervorragend sowohl als Programm für die Einführung in die Informatik als auch für den Unterricht in Bildnerischer Erziehung.

### b) Graphik:

NEOPAINT hat einen sehr schöner Bildschirmaufbau und ermöglicht durch Unterstützung des SVGA-Modus die Erstellung von Grafiken ausgezeichneter Qualität.

### c) Gesamtbewertung/Kritik:

NEOPAINT wird in Beschreibungen zu Recht als Zeichen- und Maiprogramm der Spitzenklasse bezeichnet. Neben inhaltlichen Stärken und bemerkenswerter Geschwindigkeit überzeugt das Programm durch ein sehr gutes Preis-Leistungs Verhältnis. Zur Zeit gibt kein besseres und leichter zu handhabendes Zeichenprogramm unter MS-DOS.

### 4. Unterschied Sharewareversion - Vollversion:

Sharewarehinweise beim Start und Ende des Programms, aber auch während des Programmlaufs.

### 5. Registrierung/Bezugsquelle:

CSÄ-EDV Service Postfach 15 Neuberg 93 A-7535 Neuberg 93 Tel.: 03327/811 813 Fax: 03327/812 316 INFOTECH International Johannstr. 26/2 A-6020 Innsbruck Tel.: 0512/562 253

Registriergebühr der Voliversion: ÖS 1.032.- (Einzellizenz) ÖS 2.352.-(10 User)

6. Quelle:

PEGASUS 3

# PC-PLANETARIUM, V. 4.5 (1993)

## 1. Kategorie: Astronomie

## 2. Beschreibung des Lernprogramms:

PC-PLANETARTUM ist ein programmierbarer Stemenhimmelsimulator. Folgende Leistungsmerkmale zeichnen dieses Produkt aus

- Moderne Benutzeroberfläche mit Online-Hiffe und Maus-Support
- Sternenhimmelsimulation über jedem geographischen Ort
- Freie Zeitzonenbestimmung
- <sup>843</sup> Fixsterne, <sup>50</sup> Nebel, Sonne, Mond und die Planeten umfassende Datenbank
- Korrektur von Präzession, Nutation und Eigenbewegung
- Ephemeridenberechnung von Sonne, Mond und Planeten
- Auf- und Untergangsbereclmungen von Sonne, Mond und Planeten
- Tages- und Naehtstundengrafik
- Grafische Darstellung einzelner Sternbilder ( \$8 Sternbilder)
- Sonnensystemgrafiken
- Grafische Darstellung einzelner Himmeiskörper
- Animation aller grafischen Darstellungen
- Julianischer und Gregoriarnscher Kalender
- Umfangreiche Tabellen
- Fast alle Berechnungen im Zeitraum von <sup>01</sup> <sup>01</sup> -4712 bis 3112 +99<sup>99</sup> möglich.
- Editor
- •Möglichkeit der Erstellung eigener Präsentationen (interpreter).

### 3. Bewertung:

### a) Inhalt:

Ein Coprozessor wird empfohlen, da sehr viele Berechnungen durchgeführt werden müssen. Die Bedienung des Programms ist auch für den der Astronomie Unkundigen sehr einfach, ein mit dem Programm mitgeliefertes Handbuch (auf Diskette) <sup>g</sup>ibt weitere Erklärungen. Der Ort, von dem aus man die Sterne be obachtet, kann aus einer Liste gewählt werden, die auch Wien und die anderen österr. Landeshauptstädte enthält. Weitere Städte könnten eingespeichert werden.

## b) Graphik

Der Sternenhimmel ist sehr ansprechend dargestellt, die Animation unterstützt das Verständnis der Geschehnisse "über unseren Köpfen".

## c) Gesamtbewertung/Kritik:

Bei PC-Planetarium handelt es sich um ein sehr umfassendes, beinahe schon professionell zu nennendes Programm, mit dem den Schülern die Astronomie sehr anschaulich vermittelt werden kann. Einen besonderen Reiz stellt auch die Mög lichkeit der Erstellung eigener Präsentationen dar.

## 4. Unterschied Sharewareversion - Vollversion:

In der Sharewareversion ist das einzugebende Datum auf den Zeitraum +1980 bis +1994 beschränkt.

### 5. Registrierung/Bezugsquelle:

Wolfram Spohr Heinrich-von-Gagem-Str. 36 D-26 133 Oldenburg

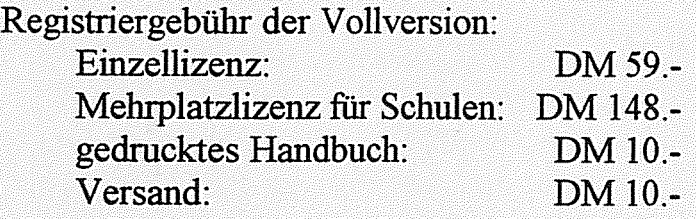

6. Quelle:

PD-ROM 3

## PIANOMAN, V. 4.0 (1988)

### 1. Kategorie: Musik/Erstellung von Melodien

### 2. Beschreibung des Lernprogramms:

Mit PIANOMAN kann man den PC bzw. die Tastatur als Musikinstrument benutzen. Den Tasten sind jeweils Töne zugeordnet, die auf Druck erklingen, so lange man die Taste betätigt. Man kann dabei auch Noten eingeben und löschen, Melodien aufzeichnen und ändern. Melodien bis zu einem Umfang von 63.488 Einzeltönen können derart erstellt werden.

Nach dem Programmstart sieht man ein Bild von einer Tastatur mit den ent sprechenden Noten. Wenn man eine Taste drückt, leuchtet diese am Bildschirm auf und es erklingt ein Ton. Dabei kann man mit den Pfeiltasten oben/unten zwi schen den einzelnen Oktaven hin- und herwechseln. Drei Oktaven sind jeweils gleichzeitig verffigbar.

Die erstellten Melodien erhalten die Endung "MUZ" und können jederzeit wieder geladen und verändert werden. Mit dem beigefligten Programm PLAYRPNO kann man die ".MUZ"-Dateien auch in selbst ablaufende ".EXE"-Dateien konvertieren, sodaß auch ohne das Hauptprogramm eine Melodie abspielbar ist. Damit lassen sich die Melodien in beliebige Batch-Dateien und Programme ein binden, was je nach Melodie und Häufigkeit der Wiederholung unterhaltsam, aber auch "nervend" sein kann.

### wichtigste Tasten (PIANOMAN):

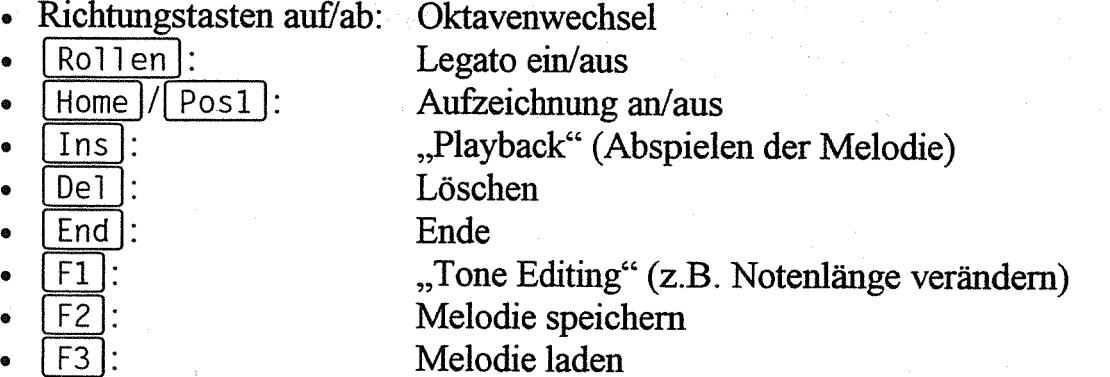

Nach dem Laden einer Melodie mit [F3] kann man sich mit der Eingabetaste alle auf dem Datenträger enthaltenen Melodien zeigen lassen und die gewünschte auswählen.

9'

## 3. Bewertung:

## a) Inhalt:

Den klassischen Musikunterricht kann PIANOMAN natürlich nicht ersetzen. Dennoch bietet das Programm einige wichtige Förderungsmöglichkeiten im musikalischen Bereich, welche mit anderen technischen Medien weniger effektiv zu gestalten wären. Allerdings ist eine Begleitung und Erklärung durch Erwachsene dringend nötig.

Unseren Schülern hat die Möglichkeit, per PC und Tastatur eigene Melodien auf zuzeichnen und abzuspielen, sehr gut gefallen.

## b) Graphik und Ton:

gut; auch ohne "Adlib" bzw. "Soundblaster" lassen sich dem PC-Speaker schon einige annehmbare Töne entlocken.

### c) Gesamtbewertung/Kritik:

PIANOMAN erweist sich als unterhaltsames und lehrreiches Musikprogramm, welches zu einem kreativen Umgang mit Tönen und Melodien einlädt. Auf der CD-ROM enthalten sind drei Beispielmelodien:

- Pia\_bach.zip
- Pia\_beet.zip
- Pia\_baro.zip

## 4. Unterschied Sharewareversion - Vollversion:

Die Vollversion enthält gegenüber der Prüfversion zusätzliche Melodien.

## 5. Registrierung/Bezugsquelle:

Autor: Neil J. Rubenking 86 Midcrest Way San Francisco, CA 94 131 Support Group Inc. P.O. Box 1577 Baltimore, MD 21 203 \$00-USÄ-GROUP

Registriergebiilr der Voliversion: US \$ 25.-

## 6. Quelle:

PC-SIG-LIBRARY SHAREWARE SOLUTIONS CDROM SIMTEL 20 MSDOS THE EDUCATION MASTER 2<sup>nd</sup> EDITION

## PROF-DOS, V.2.2 (1992)

1. Kategorie: DOS-Hilfsprogramm

### 2. Beschreibung des Lernprogramms:

PROF-DOS ersetzt das DOS-Handbuch. Es stellt sowohl für Anfänger als auch für Fortgeschrittene Hilfen und Ubersichten zu einer Vielzahl von Themenbereichen bereit. Das\_Programm kann speicherresident geladen und mit der Tastenkombination  $[Shift] + [F1]$  aufgerufen werden, auch aus einer laufenden Anwendung heraus. Wenn man also z.B. ein Zeichen des ASCII-Codes kurz nachschauen möchte oder die Syntax eines Befelils vergessen hat, lohnt es sich, einen schnellen Blick in PROF-DOS zu werfen.

Es stehen drei Benutzennenüs zur Auswahl:

- Info
- Hilfen
- Grundlagen

"Info" bietet u.a. Hinweise zum Copyright und zur Registrierung. Die "Hilfen" umfassen eine Übersicht und Erklärung zu allen DOS-Befehlen bis zur Version 3.31 mit Beispielen, Hinweise und Abhilfe zu Fehlermeldungen, diverse Tips und Tricks, DOS-Codes (Ansi, ASCII) und eine Tabelle der gebräuchlichsten Suffixe.

Bei den "Grundlagen" werden Wissensmhalte zu den Themen Geschichte DOS, Geräte, Datenträger, Daten, Stapeldateien und DOS-Fehler vermittelt. Außerdem befinden sich hier einige Anmerkungen, die sich speziell an Anfänger wenden.

Mit "EXIT" kann man das Programm wieder verlassen.

#### 3. Bewertung:

#### a) Inhalt:

Die Arbeit mit PROF-DOS ist sicherlich unterhaltsamer als das langwierige Blättern in einem DOS-Handbuch. Allerdings könnten noch Übungen und Aufga benstellungen integriert werden, um eine anhaltende Lemmotivation und eine Festigung der Inhalte zu ermöglichen. Dies geht jedoch laut Aussage des Autors an der Leistungsabsicht des Programms vorbei. PROF-DOS soll eben kein "Lernprogramm", sondern eine (Norton-Guides kompatible) DOS-Hilfe darstellen.

PC-Neulingen kann PROF-DOS eine ansprechende Einführung in die Welt des Computers und des Betriebssystems erteilen, aber auch für fortgeschrittene An wender werden noch einige nützliche Hinweise enthalten sein.

## b) Graphik:

schlichte Textgraphik; kompatibel zu allen Graphikkarten

## c) Gesamtbewertung/Kritik:

Das deutschsprachige Programm bietet die Funktion einer "Merkhilfe" zu vielerlei Bereichen (DOS-Befehle, Fehlermeldungen, etc.). Gerade die Möglichkeit, per Tastendruck das Programm abzurufen, verdient besondere Anerkennung. Eine übersichtlichere Gestaltung des "Menüsystems" wäre jedoch wünschenswert, damit man seinem Kenntnisstand entsprechende Bereiche leichter anwählen kann Eine Gliederung nach Lektionen wäre in diesem Zusammenhang sicherlich auch eine große Hilfe für den Anwender. PROF-DOS muß jedoch weniger als Lern programm, sondern vielmehr als Nachschlagewerk verstanden werden. Das DOS-Handbuch sollte man jedoch noch nicht verschenken oder wegwerfen, da manche spezielle Themen in PROF-DOS nur am Rande behandelt werden. Allerdings kann es sein, daß das schlaue Buch nun leichter Staub ansetzt als früher. In der vorliegenden Version wird DOS 5.0 noch nicht unterstützt. Der Autor kündigt hier aber eine neue Version an, die auch DOS 5.0 berücksichtigt.

t.

### 4. Unterschied Sharewareversion - Vollversion:

In der Voliversion sind Updates und weitere Hilfsdatenbanken vorhanden.

#### 5. Registrierung/Bezugsquelle:

Johannes von Kienlin Echazstr. 3 D-7000 Stuttgart 50 Tel.: 0711/593 235 Fax: 0711/593 126

Registriergebühr der Vollversion: DM 40.- - 100.- Die Gebühr staffelt sich nach der Anzahl der verwendeten PCs.

# 6. Quelle:

ACCENT

# PROZENTE, V. 2.3 (1992)

1. Kategorie: Mathematik/Prozentrechnen

### 2. Beschreibung des Lernprogramms:

PROZENTE ist ein Lemprogramm zum Üben des Prozentrechnens mit verschie denen Schwierigkeitsstufen. Das Programm stellt Aufgaben in drei Schwierig keitsstufen, die zu lösen sind.

- • Schwiengkeitsstufe 1: Die vorgegebenen Prozentzahlen sind 10, 20, 25, 30, 40, 50, 60, 70, 75, <sup>80</sup> und 90%. Die Mengen, die in der Aufgabe vorgegeben sind, bzw. die errechnet werden sollen, sind 10, 20, 30, 40, 50, 60, 70, 80 und 90. Die Mengenbezeichnungen sind DM, kg, cm, m2 oder km. Eine Aufgabe könnte zum Beispiel sein: "Berechne 25 % von 70 cm". Bei Zinsaufgaben sind die Prozentwerte von <sup>1</sup> bis <sup>15</sup> Das Kapital ist von <sup>1</sup> bis <sup>500</sup> <sup>m</sup> Zehnerschritten.
- • Scbwiengkeitsstufe 2: Die Prozentzahlen reichen von <sup>1</sup> bis 99%. Die Mengen gehen von <sup>1</sup> bis 500. Beide Werte sind ohne Nachkommastellen. Eine Aufgabe könnte zum Beispiel sein: "Berechne 48 % von 256 DM". Die Mengenbezeichnungen sind die gleichen wie bei Schwierigkeitsstufe 1. Bei Zinsaufgaben sind die Prozentwerte von 1 bis 15 mit einer Nachkomma-

stelle. Das Kapital geht von 1 bis 1000.

•Schwierigkeitsstufe 3: Die Prozentzahlen liegen zwischen 1,0 und 499,9%. Die Mengen reichen von 1,00 bis 9999,99. Die Prozentzahlen können eine Nach-. kommastelle und die Mengen zwei Nachkommastelien haben. Eine Aufgabe könnte zum Beispiel sein: "Berechne 291,4% von 4377,35 kg".

Die Mengenbezeichnungen sind die <sup>g</sup>leichen wie bei Schwierigkeitsstufe 1. Bei Zinsaufgaben reichen die Prozentwerte von 1 bis 15 mit zwei Nach kommastellen. Das Kapital ist geht 1 bis 100000.

Nach der Wahl der Schwierigkeitsstufe kommen Sie zum Rechnen. Im oberen Bildschinndrittel sehen Sie statistische Angaben zu den bisherigen Aufgaben. Darunter wird in zwei Zeilen die Rechnung ausgegeben. Es folgen freie Felder für die Nebenrechnungen, die Sie auf dem Bildschirm vornehmen können. Die untere Bildschirmhälfte dient zur Anzeige der Hilfestellungen zur Rechnung. Diese wird uber die Taste [H] aufgerufen und erfolgt in 6 Schritten. Im ersten Hilfeschritt erhält man den Schlußsatz, der bis zum Ende der Rechnung am Bildschirm stehen bleibt. Die nächsten Hilfeaufrufe zeigen die weiteren Rechenschrifte an. Der letzte Schritt zeigt die Lösung in Form einer Bruchgleichung.

Nebenrechnungen können mittels integriertem einfachen Taschenrechner durch gefiihrt werden. Auf einer zweiten Bildschirmseite können Notizen gemacht wer den. Zum Beispiel könnte man hier selbst den Schlußsatz aufstellen. Der Notizblock kann während einer Rechnung mehrfach aufgerufen werden, ohne daß der Inhalt der Notizblockseite verloren geht. Mit jeder neuen Rechnung erscheint ein leerer Notizblock.

Die Taste  $\lceil \text{E} \rceil$  öffnet das Ergebnisfenster zur Eingabe des Endergebnisses.

Die Ergebnisse werden in einer Statistik abgespeichert, die über den Menüpunkt "Ergebnis-Statistik einsehen" am Bildschirm gezeigt wird oder ausgedruckt werden kann.

Über den Programmteil "Übungsbogen ausdrucken" können Arbeitsblätter mit Übungsbeispielen ausgedruckt werden. Der Menüpunkt sollte also dem Lehrer vorbehalten sein. Daher ist er nur nach Eingabe eines Paßwortes zugänglich. Es können hierbei Beispiele aus allen Schwierigkeitsstufen gewählt werden. Je nach Anzahl der Aufgaben sind pro Übung 4 - 10 Leerzeilen Freiraum für die Nebenrechnungen vorhanden. Auch die Antwort ist vorformuliert. Es muß nur das rich tige Ergebnis, genmdet auf die gewünschte Nachkommastellenanzahl, einge tragen werden. Ein zweiter Ausdruck mit den richtigen Ergebnissen ist für den Lehrer bestimmt.

### 3. Bewertung:

### a) Inhalt:

Das Programm eignet sich als Ubungsprogramm ohne weiteres für die fünfte und sechste Schulstufe. Die Hilfefunktion steht den Schülern bei Problemen unterstützend zur Seite. Ebenfalls als Pluspunkt sind die drei Schwierigkeitsstufen zu vermerken. Ein differenziertes Arbeiten mit den Schülern ist damit möglich. fur den Lehrer ist sicherlich auch die Möglichkeit, Arbeitsblätter auszudrucken sehr interessant.

### b) Graphik:

Die Grafik ist sehr einfach gestaltet. Einige Elemente könnten viel ansprechender gestaltet sein, wie etwa der einzeilige "Taschenrechner".

### c) Gesamtbewertung/Kritik:

Von der Idee her ist dieses Programm recht gut. Die Umsetzung ist aber nicht mehr zeitgerecht. Die Programmbedienung ist sehr umständlich. Der Taschenrechner erlaubt nur die Berechnung einfacher Operationen. Mit Ergebnissen kann nicht weitergerechnet werden. Die Notizseite ermöglicht das Aufstellen von Schlußsätzen und vielem mehr. Nach dem Zurückkehren auf den Hauptbildschirm müssen die Notizen aus dem Gedächtnis übernommen werden. Ideal wäre hier ein einblendbares Fenster für den Notizblock.

Auf Grund dieser Schwachstellen ist zu befürchten, daß die Schüler bald die Freude an diesem Programm verlieren.

### 4. Unterschied Sharewareversion - Voliversion:

Die Vollversion verfügt über einen Bildschinnschoner und eine Alarmmeldung bei Virenbefall. Außerdem entfallen die Sharewarehinweise beim Programmstart und -ende.

### 5. Registrierung/Bezugsquelle:

Lorenz Haupt Schulstr. 56 D-24941 Wedling Tel.: 0461/92375

Registriergebühr der Vollversion: DM 20.-

## 6. Quelle:

PEGASUS 3 (V. 2.3) ROMWARE EDUCATION VOL. 2/93 (V. 2.3) ACCENT (V. 2.0)

# PSE, V.1.12 (1992)

### 1. Kategorie: Chemie

## 2. Beschreibung des Lernprogramms:

PSE (Periodensystem der Elemente) widmet sich ähnlich wie das Programm ELEMENTE des gleichen Autors dem "Periodischen System der Elemente". Ein Programmteil ist sogar identisch. Wohingegen ELEMENTE neben der Dar stellung des Periodensystems noch ein Lemprogramm beinhaltet, soll PSE mehr tabellarischen Anwendungen und Berechnungszwecken dienen. So trägt es auch den Untertitel "Berechnungen und Tabellen".

Folgende Anwendungsgebiete werden vom Autor in der Anleitung genannt:

- Information über die Eigenschaften der chemischen Elemente und der ge bräuchlichsten organischen Lösungsmittel.
- Berechnung von Molmassen und Massenanteilen in Reinsubstanzen und Mischungen
- Berechnung von Extinktionskoeffizienten und molaren Drehungen
- Druck von Formularen zur Anforderung von NMR- und Mikroanalysen
- Berechnung von Summenformeln
- Umrechnung von angelsächsischen und veralteten Einheiten

Die Bedienung des Programms erfolgt menüorientiert. Gesteuert werden kann sowohl mit der Maus als auch der Tastatur.

Nach dem Programmstart erscheint folgendes Hauptmenü:

- Periodensystem
- Elementdaten
- Molmassenberechnung
- Formelberechnung
- Umrechnungen
- Lösungsmittel
- Setup
- Hilfsmittel
- Programm beenden

Wenn man den ersten Punkt "Periodensystem" anwählt, erscheint eine graphische Obersicht über alle bekannten Elemente. Mit den Richtungstasten kann man die Markierung auf das gewünschte Element bewegen. Die kleine gelbe Zahl in der linken oberen Ecke stellt die Ordnungszahl dar, der große weiße Buchstabe das "Elementzeichen" und die rote Zahl unten im Kästchen die relative Atommasse.

Durch Betätigung der Eingabetaste erhält man noch weitere nützliche Informa tionen über das jeweilige Element angezeigt:

Name, Elektronegativität nach Paulmg, Festpunkt, Siedepunkt, Dichte, Atom radius, Kovalentradius, Ionisationspotential, spezifische Wärmekapazität, Wär meleitfähigkeit, Bildungsenergie, Verdampfimgsenergie.

Mit der Taste F10 kann man unterschiedliche Darstellungsweisen und Einteilungen abrufen, wobei  $\lceil f_1 \rceil$  jeweils die Einzelheiten erläutert:

- Ordnungszahlen und Massen
- •Haupt- und Nebengruppen, Lanthaniden, Actiniden,
- Metalle, Nichtmetalle, Halbmetalle
- Aggregatzustände (fest-flüssig-gasförmig)
- •Gruppen
- Perioden

Bei den "Elementdaten" erfolgt entweder eine Sortierung der Elemente <sup>1</sup> (Wasserstoff) bis 105 (Hahnium) nach aufsteigenden Ordnungszahlen oder alphabetisch. Angezeigt wird das Element, sein Zeichen und die Masse, sowie Elektronegativität, Festpunkt und Siedepunkt. Die Elementdaten können im "Setup" verändert werden.

Bei der "Molmassenberechnung" gibt man eine chemische Formel (z.B. H<sub>2</sub>O) ein und erhält prompt eine Angabe der Molmasse des Verbundes und die Massenanteile der beteiligten Elemente

Die "Formelberechnung" dient dazu, über die Massenanteile einer Verbindung die empirische Summenformel herauszufinden.

Bei den "Umrechnungen" kann man sich alle international <sup>g</sup>ängigen Maß einheiten der folgenden Bereiche gegenseitig umrechnen lassen, sodaß Meß ergebnisse schnell konvertierbar sind: Temperatur, Druck, Länge, Fläche, Volu men/Inhalt, Dichte, Masse/Gewicht, Geschwindigkeit, Wasserhärtegrade, Durch satzgeschwmdigkeit, Leistung/Wännestrom, Energie/Wärme/Arbeit,

Die 140 gängigen "Lösungsmittel" können ferner nach unterschiedlichen Kriterien (Name, Molmasse, Siedepunkt, festpunkt, Dichte) sortiert werden.

#### 3. Bewertung:

#### a) Inhalt:

PSE ist für den Einsatz im Chemieunterricht geeignet. Mit dem Programm kann eine motivierende Veranschaulichung des abstrakten Stoffes erreicht werden.

Die Kenntnis des "Periodensystems" ist eine wichtige Voraussetzung für das Verständnis von chemischen Reaktionen. Wer ein "Lernprogramm" im Bereich Periodensystem erwartet, sollte sich lieber ELEMENTE vom <sup>g</sup>leichen Autor zu legen. Fur Tabellen und Berechnungen ist jedoch PSE, ein universelles Laborprogramm, vorgesehen, welches sich mehr an die Praktiker wendet. Dieses Pro-

gramm bietet durch seinen Bedienungskomfort und durch die Vielzahl an Funk tionen eine hohe Motivation, sich weiter in die Chemie zu vertiefen. Das kompli zierte Nachschlagen in der Fachliteratur und in Tabellen kann man sich derart z.T. ersparen. Besonders erwähnenswert sind in diesem Zusammenhang auch die "Umrechnungsmöglichkeiten", die weitgehend die Formelsammlung ersetzen können.

## b) Graphik:

sehr ansprechende graphische Gestaltung.

## c) Gesamtbewertung/Kritik:

Gerade für den praktischen Einsatz im Chemielabor eignet sich PSE ausgezeichnet. Sowohl der Hobby-Chemiker als auch der professionell arbeitende Chemiker werden PSE als "Chemiedatenbank" und vielfältiges Be- und Umrechnungsprogramm zu schätzen wissen, da es wissenschaftliche Informationen auf hohem Niveau bietet. Sowohl der Informationsteil als auch der Arbeits- und Um rechnungsteil können überzeugen.

. . . <u>. .</u>

## 4. Unterschied Sharewareversion - Vollversion:

Einschränkungen im Leistungsumfang bestehen in der Prüfversion keine. In der Voliversion entfallen die Registrierungshinweise.

### 5. Registrierung/Bezugsquelle:

H.-W. Wolf Stieldorferhohn 9 W 5330 Königswinter 41

Registriergebühr der Voliversion:

Die Normalversion kostet DM 200.-.

Für Lehrer, Schüler, Studenten oder Schulen, die wohl auch den Hauptabnehmer kreis darstellen, verringert sich dieser Betrag aufDM 60.-.

### 6. Quelle:

ÄCCENT(V. 1.12)  $AVALON (V. 1.0)$ 

# SÄVE THE PLANET, <sup>V</sup> 2.1 (1991)

1. Kategorie: Englisch und Biologie

## 2. Beschreibung des Lernprogramms:

Dieses Lernprogramm versucht, das Zustandekommen der <sup>g</sup>lobalen Erwärmung und des Ozonlochs zu erklären. Eingesetzt werden dazu Texte, Karten und Präsentationsgrafiken. Das Programm <sup>g</sup>ibt aber nicht nur Erklärungen der Zusam menhänge, sondern versucht auch zu einer Verhaltensänderung zu motivieren und <sup>g</sup>ibt Tips (Recycling, Energiesparen, ...). Das Programm ist eigentlich eine Textsammlung bzw. eine Datenbank. Es enthält eine sehr ausführliche Bibliographie (hauptsächlich englischsprachiger Literatur) und Literaturempfehlungen.

Außerdem enthält das Programm eine kleine Simulation, die die <sup>g</sup>lobale Erwär mung und den CO<sub>2</sub>-Ausstoß veranschaulicht.

Alle Texte können mit  $\lceil f_1 \rceil$  ausgedruckt werden.

Themen:

Lookmg at the problem

- 1. "Greenhose" gases cause warming<br>2. Culprit: CO<sub>2</sub> from fussil fuel use
- Culprit:  $CO<sub>2</sub>$  from fussil fuel use
- 3. How fast is the earth warming up<br>4. Other villains: CFcs. methane  $N_2$
- Other villains: CFcs, methane,  $N_2O$
- 5. CFC destmction of the Ozon Layer
- 6. forest destruction means more heat
- 7. Population growth damages planet<br>8. Warming effects on weather  $\&$  cro
- Warming effects on weather  $\&$  crops
- 9. Oceans, icecaps & rising sea levels

10. Extinction of plants, animals, man? Taking action to solve it:

- 11. Write to Washington
- 12. Join an environmental organization
- 13. Save energy in your home, car, work
- 14. Recycle at home and at work
- 15. Ädapt an environmental <sup>p</sup>hilosophy
- 16. Be <sup>a</sup> thoughtful consumer
- 17. Tnvest in better environment
- 18. Read what experts say
- 19. Leam about new legislation, <sup>p</sup>lans
- 20. Help set environmental strategies
- 21. Study politician's voting records

## 3. Bewertung:

### a) Inhalt:

Die (leider englischen) Texte sind sehr informativ und erscheinen üns angesichts der umfangreichen Bibliographie sehr gut fundiert.

J

Die Simulation " Roulette" erscheint eher trivial, entspricht aber möglicherweise der Realität. Selbst wenn man den C02-Ausstoß auf die Hälfte (der niedrigste zu wählende Wert) reduziert, steigt die Temperatur kontinuierlich an. Die genauen Werte sind in Aufstellungen ersichtlich, aber nur schwer zu vergleichen, da die neuen Werte immer an Stelle der alten erscheinen. Zu Vergleichszwecken wäre es besser, die Aufstellungen nebeneinander zu präsentieren.

### b) Graphik:

Die Darstellung ist sehr übersichtlich und die Texte werden durch Präsentations grafiken unterstützt.

### c) Gesamtbewertung/Kritik:

Diese Textsammlung zum Thema Ozon und Erderwärmung erscheint uns sehr geeignet fur ein Projekt (im Wahlpflichtfach).

## 4. Unterschied Sharewareversion - Vollversion:

keiner; bei Registrierung bekommt man die beiden nächsten Updates gratis zugeschickt.

### 5. Registrierung/Bezugsquelle:

Save the planet software **Box 45** Pitkin, CO 81 241 USA

Registriergebühr der Vollversion:

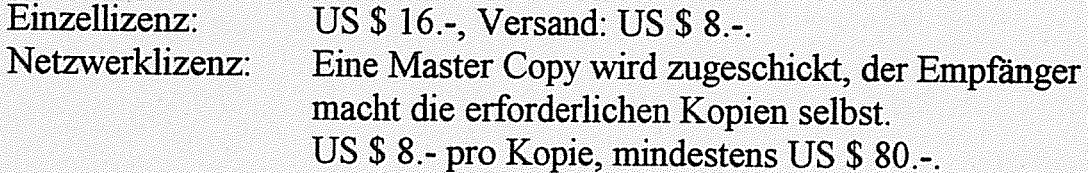

### 6. Quelle:

SUPER CAROUSEL SO MUCH SHAREWARE 2 MEGA CD-ROM 2 NIGHT OWL'S 7 SAVE THE PLANET (V. 2.1)

# SELECT-Ä-\$TORY: GREAT EXPLORERS COLLECTION (1991)

### 1. Kategorie: Amerikanische Geschichte

### 2. Beschreibung des Lernprogramms:

Englischsprachiges Textadventure.

Ziel der Autoren war es, em Produkt herzustellen, das Kinder anregen sollte, sieh mit Geschichte zu beschäftigen. Die Faszination, die der Computer auf Kinder ausübt, wurde kombiniert mit dem Lernen durch Versuch und Irrtum. Nachdem der Schüler den gewünschten Entdecker ausgewählt hat, beginnt der Lebenslauf mit der Geburt und der Familie. Nach ungefähr einer halben Bildschirmseite werden 3 Möglichkeiten angeboten, wie das Leben weitergegangen sein könnte. Nur eine Antwort ist richtig. Wird eine falsche Antwort gegeben, wird die Geschichte noch kurz weitererzählt, doch gegen Ende der Seite erfährt man, daß diese Lö sung nicht die richtige gewesen sein konnte und muß neu beginnen. Dadurch er gibt sich ein starker Wiederholungseffekt.

Folgende Entdecker können gewählt werden:

- Columbus
- Marco Polo
- •Robert E. Peary
- Capt. James Cook
- Sir Francis Drake

### 3. Bewertung:

### a) Inhalt:

Der Ansatz, Geschichte in einem Textadventure zu präsentieren, hat uns sehr gut gefallen. Die Bedienung erfolgt über die Tastatur, ist sehr einfach und in der Hilfe nochmals erklärt. Leider enthalten die Texte hin und wieder kleine Tippfehler (vertauschte Buchstaben). In der Voliversion sollte dies allerdings behoben sein.

### b) Graphik:

Da es sich um ein Textadventure handelt, entfällt die Beurteilung der Grafik. Die Präsentation ist sehr klar, pro Seite wird nur ein leicht "verdaubarer" Abschnitt der Lebensgeschichte gezeigt.

## c) Gesamtbewertung/Kritik:

Das Textadventure ist eine Möglichkeit, auch Kindern, die nicht gerne lesen, das Lesen schmackhaft zu machen. Allen Schülern macht es mehr Spaß, ein Text adventure durchzuarbeiten, als einen einfachen Text. Es ist schade, daß noch nicht mehr Themen so bearbeitet wurden.

## 4. Unterschied Sharewareversion - Voliversion:

In der Sharewareversion stehen nur die Ädventures von Columbus und Marco Polo zur Verfügung.

## 5. Registrierung/Bezugsquelle:

Solaris Systems, Shareware Group P.O. Box 47 66 16 Garland, TX 750 47 -66 16

Registriergebühr der Voliversion: US \$ 10.-

## 6. Quelle:

PC-SIG-LIBRARY

# STÄRFINDER, V. 5.0 (1993)

1. Kategorie: Physik/Astronomieprogramm

### 2. Beschreibung des Lernprogramms:

STARFINDER ist ein deutschsprachiges Astronomieprogramm, das sowohl den Sternenhimmel darstellt, als auch eine Vielzahl von astronomischen Daten liefert:

- Datenblätter für Sonne, Mond und Planeten mit Angabe von Auf- und Untergang, Bestimmung der Gestiruspositionen nach Rektaszension und Deklination sowie Beobachtungskoordinaten.
- Berechnung der Mondphasen und von Finsternissen
- Grafische Darstellungen:
	- ekliptiknahe Sterne (Bereich der Tierkreiszeichen)
	- Stellung der Planeten
	- Planetarium: Darstellung des aktuellen Stemenhimmels mit eindrucksvollen Möglichkeiten: frei wählbarer Ausschnitt für beliebiges Datum und jeden beliebigen Ort, Zoomen, Zeit vor und zuruck, Verschieben des Ausschnittes m alle Richtungen, Spiegeln (wie im astronomischen Fernrohr) etc Dazu Identifizierung jedes einzelnen Objektes
	- "Film" der geozentrischen Planetenbewegungen
	- Astronomischer Kalender mit Überblick über die Planetenkonstellationen eines Jahres
- Berechnungszeitraum: 4.713 v.Chr. bis 30.000 n.Chr.
- Bereclmete Sternzahl: 7.000
- Alle Grafiken können als PCX-Datei abgespeichert werden.

## 3. Bewertung:

### a) Inhalt:

Das sehr komplett ausgestattete Programm arbeitet auch mit Mausunterstützung und ist daher sehr einfach zu bedienen. Sollten doch noch Unklarheiten bei der Bedienung auflauchen, kann man in der Anleitung nachlesen.

Die Eingabe der Voreinstellungen (Zeit, Ort, ...) ist problemlos, Wien ist in der Liste der Orte enthalten. Dadurch müssen keine Koordinaten eingegeben werden. Eigene Standorte können eingegeben werden.

## b) Graphik

Der Sternenhimmel ist sehr ansprechend dargestellt. Die Benutzeroberfläche ist sehr übersichtlich.

## c) Gesamtbewertung/Kritik:

Mit STARF1NDER 5.0 kann sowohl dem Neuling ein Einblick in die Astronomie vermittelt werden, als auch dem Fortgeschrittenen eine Vertiefung seines Wissens.

## 4. Unterschied Sharewareversion - Voliversion:

Der Berechnungszeitraum in der Sharewareversion ist begrenzt (1992-1994), die Stemzahl beträgt nur 3.500.

Alle Grafiken können als PCX-Dateien gespeichert und ausgedruckt werden. Die Vollversion unterstützt den Mathematischen Coprozessor und ermöglicht die Ein gabe eigener Objekte in die Stemdatei.

## 5. Registrierung/Bezugsquelle:

Fa. AstroSofi Dr. Stefan Bräkling Grevener Str. 2 D-48149 Münster Tel.: 0251/296 725

Registriergebühr der Vollversion: DM 49. gedrucktes Handbuch: DM 7.-

## 6. Quelle:

PD-ROM 3 (V. 5.0)  $ACCENT (V. 4.1)$ PEGASUS 1.2 (V. 3.0)
# **THE PRESIDENTS, V. 1.9 (1989)**

1. Kategorie: Englische Geschichte

# 2. Beschreibung des Lernprogramms:

THE PRESIDENTS soll Schülern und Studenten Wissen über amerikanische Ge schichte vermitteln.

Das Programm besteht im wesentlichen aus zwei Teilen: Der Textteil umfaßt die Lebensläufe von <sup>41</sup> Präsidenten (READPRES.BAT). Die Datenbank enthält von jedem Präsidenten die wichtigsten Daten. Diese Datenbank ist die Grundlage der Tests.

Der Schüler eignet sich das Wissen durch das Lesen der Lebensläufe an und kann sein Wissen dann im Quiz selbst testen, bzw. <sup>g</sup>ibt es auch die Möglichkeit, vom Lehrer getestet zu werden.

Ruft man die Datei QUIZPRES.COM auf so kommt man in das Test- und Wiederholungsmenü.

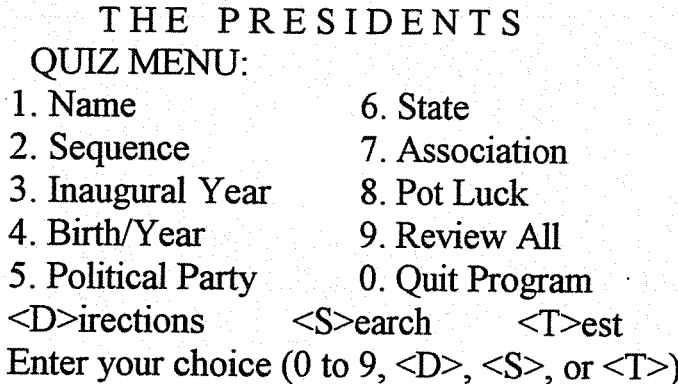

Die Option "Search" erlaubt die Suche nach bestimmten Informationen, z.B. alle Präsidenten, die kürzer als 4 Jahre im Amt waren, oder welche Präsidenten mit China zu tun hatten. Gesucht werden kann nach folgenden Kriterien: Name, Ge burtsdatum oder Sterbejahr, Geburtsort, Amtsantritt, Anzahl der Dienstjahre, er reichtes Alter, Parteizugehörigkeit und besondere Geschehnisse während der Amtszeit.

Durch die Wahl einer Zahl zwischen <sup>1</sup> und <sup>8</sup> wird bestimmt, welche Art von Fra gen man gestellt bekommt. Punkt <sup>1</sup> bedeutet eine Abfrage der Familiennamen, z.B.:

This President (a Republican) came from Ohio and was inaugurated into office in 1989. Type bis name:

Die Anzahl der Buchstaben der richtigen Antwort ist vorgegeben. Der Computer <sup>g</sup>ibt auf Verlangen auch Tips. Bei einer falschen Antwort erscheint die richtige Antwort und außerdem <sup>g</sup>ibt es die Möglichkeit, eine stichwortartige Zusammen fassung zu lesen.

Beispiel:

PRESIDENT # 1: His name was WASHINGTON; from Virginia.

Born: 2/22/1732; Jnaugurated: 1789; Died: 12/14/1799; Aged: 67;

Party Affiliation: FEDERAL with 8 Years in office.

His Presidency is associated with the following events: \*\*\*

Vermont admitted as 14ffi, Kentucky as l5th, Tennessee as l6th State.

Neutral. Prociam., Whiskey Rebellion, Estab Nat. Bank, Postal System

Die Anzahl der abzuprüfenden Präsidenten kann eingeschränkt werden.

Die Option "Test" führt zum Multiple Choice Test. Der Lernende wählt aus, zu welchem Präsidenten er befragt werden möchte.

Zu jedem Präsidenten <sup>g</sup>ibt es ein ASCII-File, das Fragen und jeweils <sup>4</sup> Antworten (eine richtige) enthält. Die Fragen und die Reihenfolge der Antworten werden zufällig ausgewählt. Der Test kann am Bildschirm ausgegeben, auf Diskette ge speichert oder auch ausgedruckt werden. Auch die Lösungen können ausgedruckt werden.

ċ.

Beispiel:

Which statement best describes Washington's political support during the Revolutionary War?

A) Supplied and paid regularly with almost 100% support

B) Weil supported by his govemment

C) Supported by all but the Democrats

D) Pooriy supported by Congress

Die Fragen und Antworten können geändert werden. Die Anleitung dazu finden Sie im File PRES.DOC.

# 3. Bewertung:

# a) Inhalt:

Das Programm enthält sehr viel Information über die Präsidenten und damit auch über die Geschichte der USA. Es wäre sehr mühsam, diese Informationen selbst zusammenzutragen und so kompakt zu präsentieren. Das Quiz und der Test sind sinnvolle Ergänzungen, die eine Überprüfung und Festigung des Gelesenen ermöglichen.

# b) Graphik:

Das Programm ist ein reines Textprogramm. Von der Thematik her bietet sich die Grafik auch nicht unbedingt an. Sie wäre nur (vielleicht ablenkendes) Beiwerk.

# c) Gesamtbewertung/Kritik:

Je nachdem, wie man das Programm benutzt, kann es ein wertvolles Nach schlagwerk oder ein reines "Paukprogramm" sein. Nur interessierte bzw. motivierte Schüler werden effizient mit dem Programm arbeiten. Dann aber wird es wertvolle Informationen liefern (z.B. Projekt im Wahlpffichffach).

Weitere Programme desselben Autors:

- The American States
- Early American Expiorers (auch auf der CD-Rom SUPER CAROUSEL)
- The War Between the States
- The American Minorities

# 4. Unterschied Sharewareversion - Vollversion:

keiner

# 5. Registrierung/Bezugsquelle:

Hubbard C. Goodrich RFD#lBox 880 South Harpswell, ME 04079

Registriergebühr der Vollversion: US \$ 10.

# 6. Quelle:

SUPER CAROUSEL (Presidents <sup>+</sup> Expiorers) SHAREWARE SOLUTIONS CDROM (Presidents 1.7) PC-SIG LIBRARY (Presidents + Explorers) SO MUCH SHAREWARE (States) THE EDUCATION MASTER 2<sup>nd</sup> EDITION (Presidents + States) SHAREWARE BONANZA (States)

# ULTIMATE GEOGRAPHY, V. 1.10 (1992)

1. Kategorie: Englisch/Geographie - Datenbank und Landkarte der USA

# 2. Beschreibung des Lernprogramms:

ULTIMATE GEOGRAPHY ist ein Lemprogramm über die Vereinigten Staaten. Es enthält einerseits einen Lemteil mit einer Vielzahl von Informationen, anderer seits ein Quiz über die einzelnen Staaten und Hauptstädte.

Der Lemteil bietet nach der Auswahl eines Staates die Ausgabe von Infonna tionen zu den Bereichen:

- Bevölkerung 1960-1990
- Bevölkerungsverteilung
- Größe des Staates
- Statistik über die Kriminalität
- Allgemeine Informationen
- Industrie
- Geburts- und Sterbedaten
- Heiraten und Scheidungen

Nach Anwahl einer Option erscheinen diese Informationen als Text, unterstützt durch Balken- oder Kreisdiagramme. Eine andere Variante stellt die graphische Ausgabe von Daten, ähnlich der oben genannten Bereiche (die Bevölkerungsdaten und Daten über die Kriminalität sind weiter unterteilt, z.B. Schwarze, Weiße, Indianer, Asiaten, ... in der US-Karte dar, die die Unterschiede zwischen den einzelnen Staaten hervorhebt. Die Bedeutung der Farben werden in der Legende in der unteren Bildschirmhälfte erklärt.

Als Hilfe beim Quiz kann man sich die Länge der Antwort anzeigen lassen. Die Top <sup>10</sup> werden in einer Datei gespeichert.

## 3. Bewertung:

## a) Inhalt:

Die Informationen werden anschaulich dargestellt. Das Quiz verleiht dem Lernprogramm einen spielerischen Charakter.

## b) Graphik:

Das Programm ist graphisch sehr schön gestaltet.

# c) Gesamtbewertung/Kritik:

Durch die englische Sprache und die spezifischen Daten ist das Programm eher dem Englischunterricht zuzuordnen. Ähnliche Daten, aber bezogen auf die ganze Welt, liefert z.B. das professionelle Programm PC-GLOBE und wäre diesem für den Geographieunterricht bei weitem vorzuziehen.

# 4. Unterschied Sharewareversion - Vollversion:

Sharewarehinweis am Programmende

#### 5. Registrierung/Bezugsquelle:

Ultimate Software P. 0. Box 2454 White City, OR 97503 Tel.: (503) 830 05 01 USA

Registriergebühr der Vollversion: US \$. 15. mit Lehreroptionen (Verwaltung der Quizergebnisse): US \$ 30.-

# 6. Quelle:

AVALON THE EDUCATION MASTER 2<sup>nd</sup> EDITION LION-SHARE VOL. 1 NIGHT OWL'S 7 PEGASUS 1.2 SHAREWARE SOLUTIONS CD-ROM SO MUCH SHAREWARE 2

# VERBENTRAINER, V. 1.20 (1993)

## 1. Kategorie: Englisch

# 2. Beschreibung des Lernprogramms:

Das Programm dient zum Trainieren der Zeitformen der englischen unrege<sup>l</sup> mäßigen Verben. Die Zeifformen Present Tense, Past Tense und Present Perfect können einzeln oder gemischt trainiert werden. Ebenso möglich ist das Abfragen der deutschen Bedeutung. Nach dem Starten des Programms gelangen Sie in das Hauptmenü. Dort stehen folgende Möglichkeiten zur Auswahl:

• Lernstoff auswählen: hiermit wählen Sie

- Verben bis zum 2. Englischjahr
- Verben bis vom 3. bis zum 6. Englischjahr
- Sonstige Verben (die üblicherweise nicht zum Schulstoff gehören)

aus. Es ist möglich, mehrere Bereiche <sup>g</sup>leichzeitig anzuwählen.

- Lernvorgang starten: startet den Lemvorgang. Es erscheint eine Auswahlmaske, in der Sie wählen, welche Zeitformen abgefragt werden sollen:
	- Present Tense
	- Past Tense
	- Present Perfect
	- Deutsches Wort.
- Bildschirmliste Verben: listet die ausgewählten Verben auf dem Bildschirm
- Druckerliste Verben: Ausdrucken einer Liste der Verben.
- Programmende: beendet das Programm.

Am Lernbildschirm sind 3 Felder bereits ausgefüllt. Der Computer erwartet im freien Feld die Eingabe der fehlenden Form. Wird die richtige Lösung einge geben, fährt der Computer mit der Frage fort. Hat man die Frage falsch beant wortet, kann man auf die Frage "Nochmal (J/N)?" mit [J] antworten, um die Eingabe zu wiederholen oder mit [N] die Lösung angezeigt bekommen. Sobald alle Verben gewußt wurden oder nur noch so wenige falsch beantwortete Verben übrig sind, daß diese\_nicht mehr sinnvoll abgefragt werden können, endet der Lernvorgang. Mit [Esc] kann der Lernvorgang jederzeit abgebrochen werden.

Ein Setup-Programm ermöglicht die Auswahl eines Druckertreibers, die Erstel lung von eigenen Druckertreibem und die Einstellung der Bildschirmfarben.

# 3. Bewertung:

## a) Inhalt.

Das Programm ist ein reines Trainingsprogramm für die unregelmäßigen Verben. Diese Aufgabe erfüllt es recht gut. Mehr ist mit dem Programm leider nicht möglich.

# 5) Graphik:

einfacher, aber zweckmäßiger Textbildschirm.

## c) Gesamtbewertung/Kritik:

Der VERBENTRA1NER ist ein Programm, das die Erwartungen des Englischunterrichts an ein methodisch gut aufbereitetes Lemprogramm nicht erfüllen kann. Auch durfte die Motivation der Schüler bei einem reinen Drill-Programm nicht zu lange anhalten. Das Programm stellt sicher keine Konkurrenz zu den bereits im Unterricht verwendeten Produkten dar.

# 4. Unterschied Sharewareversion - Vollversion:

Die Demoversion enthält keinerlei funktionelle Einschränkungen gegenüber der Vollversion und auch keine Wartepausen oder ständige Regislrierungshinweise.

#### 5. Registrierung/Bezugsquelle

düsi computer software Römerturmstr. 25 D-73547 Lorch Tel.: (07172) 92 60 60 Fax: (07172) 92 60 699

Registriergebühr der Vollversion: DM 30.-

DM 7.- Porto + DM 3.- Nachnahmegebuhr.

# 6. Quelle:

ACCENT

# VITAMINE, V. 1.0 (1992)

# 1. Kategorie: Biologie/Datenbank über Vitamine

# 2. Beschreibung des Lernprogramms:

VITAMINE ist ein Datenbanksystem über Vitamine. Neben einer Vielzahl von Daten zu den einzelnen Vitaminen stellt das Programm auch allgemeine Informa tionen zum Themenbereich und ein graphisches Demonstrationsprogramm zur Verfügung. Das Grafikprogramm stellt die wichtigsten Stoffivechselprozesse dar und zeigt, wofür Vitamine im Körper notwendig sind.

Die Menüleiste am oberen Bildschirmrand bietet folgende Optionen:

- Verschiedenes: Hier kann man Informationen zum Programm selbst, über die verwendete Literatur und allgemeine Informationen über Vitamine aufrufen, Medikamente mit Vitaminen, bzw. "alte Vitamine" anzeigen lassen, alle Texte drucken, Einheiten umrechnen, den persönlichen Bedarf berechnen, Texte su chen oder Listen sortieren und das Programm beenden.
- Vitamine: Nach Auswahl einer Vitamingruppe (A, D, E, K, C, Bl, B2, B6, 312) oder von Folsäure, Nicotinsäure, Pantoffiensäure oder Biotin kann man folgende Informationen erhalten:
	- Allgemeines
	- Nötig für
	- Bedarf
	- Depots
	- Hypervitaminosen
	- Hypo-/Ävitaminosen
- Lebensmittel: Dieser Punkt ermöglicht das Suchen, Ändern und Einfügen von Lebensmitteln und Aktivieren der Datenbank-Funktionen.
- Editor: Der Editor stellt Tools zur Bearbeitung der Textdateien zur Verfügung.
- Fenster: Hier kann man die Bildschirmfenster bedienen.
- Grafiken: Dieser Menüpunkt rufi das Grafikprogramm auf Es stehen in der Voliversion neben dem Sehvorgang (auch in der Demoversion) Grafiksequenzen über den Calciumstoffwechsel, die Blutgerinnung, die DNA/RNA-Synthese, die Ascorbinsäure-Synthese, den Zitronensäurezyklus, den Tiyphophan-Äbbau, die Vitamine E, B1, B2, B6, 312, die Nicotinsäure, die Pantothensäure und das Biotin zur Verfügung. Jede Grafksequenz besteht aus mehreren Grafiken.

Die Programmsteuerung kann mittels Maus oder Tastatur erfolgen. Die Turbo Vision-Programmoberfläche ermöglicht das <sup>g</sup>leichzeitige Öffnen mehrerer Fenster. Alle Textdateien können auch bearbeitet werden.

# 3. Bewertung:

# a) Inhalt:

Das Programm beinhaltet Informationen, die weit über den Lehrplan in Biologie hinausgehen. Für den Unterricht von Bedeutung scheinen die allgemeinen Informationen unter dem Titel "Was sind Vitamine" (ca. 2 A4-Seiten Text) und die Informationen zu den emzelnen Vitammen Sehr gut gestaltet und methodisch aufgebaut ist das Graflkprogramm Die einzelnen Themen bestehen aus mehreren Graflkseiten mit Bild- und Textmformation Die Textmfonnationen werden zum Teil erst schrittweise aufgebaut, und fördern damit die Aufmerksamkeit der Schüler. Die Informationen sind kurz, aber sehr aussagekräftig und stellen die Thematik ansprechend dar.

## b) Graphik:

Die Grafiken sind schön gestaltet, die Textqualität auf den Grafiken läßt jedoch zu wünschen übrig.

# c) Gesamtbewertung/Kritik

Vitamme ist em sehr spezielles Programm mit Inhalten, die weit uber den AHS Bereich hinausgehen. Am interessantesten und am besten in der Schule einzubauen ist das Graflkprogramm. Ob sich jedoch dafir die Kosten für dieses Pro gramm im Regeluntemcht rentieren, ist zu bezweifeln. Vorstellen könnte ich mir das Programm für den Einsatz im Wahlpflichtfach Biologie oder einem themenbezogenen Projekt.

## 4. Unterschied Sharewareversion - Vollversion:

In der Demoversion sind im Menüpunkt Vitamine nur die Daten zu Vitamin A enthalten Das Graflkprogramm bemhaltet nur die Grafiksequenz zum Sehvorgang

#### 5. Registrierung/Bezugsquelle:

Torsten Pietsch Groten Heesen 2 D-2050 Hamburg 80

Registriergebiihr der Vollversion: DM 100. inkl. aller Rechte zum Weiterentwickeln und -verkauf: DM 1.000 --

6. Quelle: ACCENT

# VOKABELSTAR, V. 2.0 (1993)

# 1. Kategorie: Englisch/Vokabellemprogramm

# 2. Beschreibung des Lernprogramms:

VOKABELSTAR ist eine "Vokabeldatenbank" im Karteikartensystem. Jedem Vokabel entspricht eine Karteikarte mit "Masken" für drei mögliche Übersetzungen, zwei Hilfstexte und eine Beschreibung. Außerdem ist eine Sprachausgabe der Vokabeln über den PC-Lautsprecher oder eine Soundblasterkarte dank des "Voicemakersystems" möglich.

In der Prüfversion ist eine englisch-deutsche Beispieldatei integriert. Natürlich läßt sich VOKABELSTAR aber auch für andere Sprachen verwenden.

Im Folgenden ein Beispiel für eine solche Karteikarte:

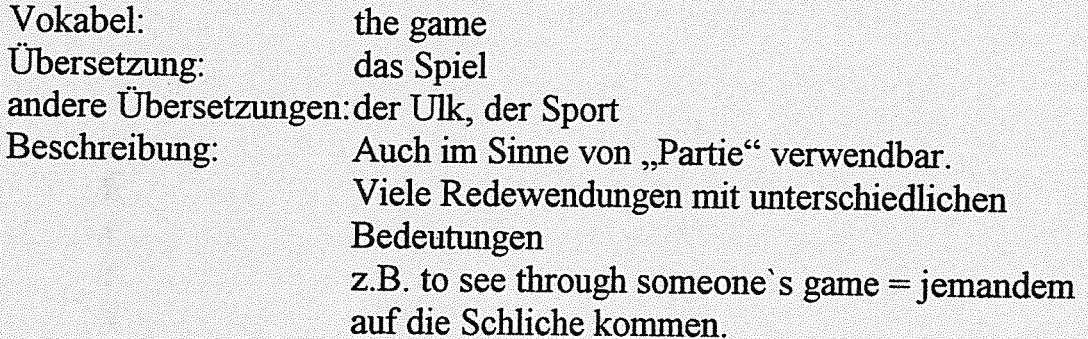

In der Vokabelabfrage hat man diverse Möglichkeiten der Einstellung. So kann man z.B. wählen, ob nur "markierte" Vokabeln oder alle abgefragt werden sollen. Außerdem kann man sich Hilfstexte und Beschreibungen zu den einzelnen Vokabeln einblenden lassen, falsch beantwortete Wörter erneut üben und auch den Notenmaßstab nach Belieben anpassen.

Die Steuerung erfolgt wahlweise über Tastatur oder Maus.

# 3. Bewertung:

## a) Inhalt:

VOKÄBELSTAR enthält als reiner Vokabeitrainer keinerlei spielerische Elemente oder einen Wechsel im Abfragemodus. Hier könnten noch vielseitigere Ubungen integriert werden, um das Lernen abwechslungsreicher zu gestalten.

Besonderen Wert hat die Vokabelübung aus der didaktischen Betrachtung durch die "Beschreibungen" zu den einzelnen Wörtern, die Hinweise auf Redewendungen, Herkunft u.ä. des Wortes ausgeben.

## b) Graphik:

übersichtliche Fenstertechnik mit Pull-Down-Menüs; einstellbare **Bildschirmfarben** 

#### c) Gesamtbewertung/Kritik:

Die "Vokabeldatenbank" VOKABELSTAR gehört mit ihren flexiblen Möglichkeiten der Datenspeicherung zu den besten derartigen Programmen am Share waremarkt. Vokabellernprogramme haben zwar keine Berechtigung im Unter ncht. Ich habe das Programm jedoch wegen der ansprechenden Möglichkeit der Sprachausgabe über Soundkarte in die Beschreibung aufgenommen. Besonders interessant sind auch die Eingabemasken der Karteikarten.

Was die Abfragemöglichkeiten betriffl, hat VOKABELSTAR dagegen weniger zu bieten. Multiple-Choice-Fragen u.ä. wären hier noch wünschenswert.

## 4. Unterschied Sharewareversion - Vollversion:

Die lästigen "Warteschleifen" entfallen in der Vollversion, die 6.000 englischdeutsche Vokabeln enthält.

Zusatzdisketten mit weiten Vokabeln sind erhältlich:

Diskette 1: \$00 französische, 2.700 italienische, 160 lateinische und 500 serbo kroatiosche Vokabeln

Diskette 2: 1.800 französische und 2.600 italienische Vokabeln

Diskette 3: 4.100 spanische und 400 englische Vokabeln

## 5. Registrierung/Bezugsquelle:

Lars Schenk/Frank Horn Gorch-Fock-Str. 39 D-23669 Timmendorfer Strand Tel.: 045 1/89 15 80 Fax: 04503/874 13

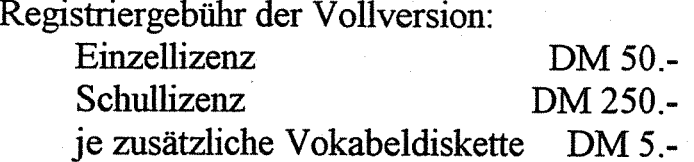

## 6. Quelle:

PEGASUS 3(V. 2.01) PD-ROM 3 (V. 2.01) ÄVALON(V. 1.1)

# XYSEE, V. 3.Oa (1992)

## 1. Kategorie: Mathematik (Oberstufe)

# 2. Beschreibung des Lernprogramms:

XYSEE wurde geschrieben, um High School- und College-Schülem Algebra, Geometrie und Trigonometrie näherzubringen. Das Programm ist approbiert vom New York City Board of Education. XYSEE verfügt über eine leicht erfaßbare Menüstruktur, eine verständliche Einführung (Demo und Tutorial) und eine kontextsensitive Hilfefunktion. Die Bedienung erfolgt über Maus oder Tastatur.

Der Bildschirm ist in mehrere Bereiche gegliedert: in der Mitte wird der Graph dargestellt, links davon ist das Menü, rechts stehen die Werte der Variablen, darunter die Funktion in allgemeiner Form.

Menü:

• Select Plot

Geometric Conic Section (Quadratische Gleichung, Kreis, Ellipse, Parabel, ...)<br>Trigonometrie (Sinus, Cosinus, Tangens, ...)<br>Advanced Sketch Pad

- Puzzle Menu Select Puzzle/Solve Puzzle Save Puzzle/Puzzle Report
- Run Makro: Demo der wichtigsten Funktionen
- Edit Files: Editor zum Erstellen von Puzzles und Makros. Die Syntax ist nach zulesen im File XYSEE.DOC bzw. im Handbuch
- Setup XYSEE (Farbe, Ton)
- Exit XYSEE

Im wesentlichen <sup>g</sup>ibt es zwei Arten, mit dem Programm zu arbeiten:

1. Man wählt eine Funktion (z.B. Select Plot - Geometric-Line). Der Graph er scheint in der Mitte des Bildschirms mit Standardwerten. Nun kann beobachtet werden, wie sich die Kurve bei der Veränderung der Werte verhält. Mit "Zoom" kann jede Kurve vergrößert und verkleinert werden. Zu jeder Kurve können mit "Statistics" bis zu 7 statistische Werte abgefragt werden. Mit der Option "Overlays" können Kurven gespeichert und dann zu Vergleichszwecken übereinandergelegt werden. Die Kurven (und Werte) können ausgedruckt werden.

2. Man löst gespeicherte Puzzles. Ein Puzzle besteht aus einer oder mehreren Kurven. Zuerst muß eingegeben werden, welche Funktion man lösen möchte. Wählt man richtige, blinkt der entsprechende Teil des Puzzles und es erscheint die Funktion in allgemeiner Form. Dann geht es an das Schätzen der Werte. Für jede Variable muß ein Wert eingegeben werden. Nach der Lösung kann man im Puzzle Report ein Protokoll lesen (Zeit, Anzahl der falschen Antworten, ...)

Ein sehr ausführliches Tutorial führt den Anfänger einmal quer durch das Programm und erklärt alle Menüpunkte.

## 3. Bewertung:

## a) Inhalt:

XYSEE ist ein ganz anderes Mathematik-Programm. Es ist weder Drifiprogramm noch reiner Taschenrechner. Es ist vielmehr ein Instrument, mit dem das Gefühl für Funktionen und Kurven entwickelt werden kann. Zeichnet man alle Kurven selbst, besteht die Hauptbeschäfiigung aus Zeichnen. Übt man mit XYSEE, kann durch eine Vielzahl von Beispielen, durchgespielt mit verschiedenen Werten, eine bessere Vorstellung und größere Sicherheit im Umgang damit erreicht werden.

#### b) Graphik:

Die Gliederung des Bildschirms ist sehr übersichtlich, die Grafik sehr gut.

#### c) Gesamtbewertung/Kritik:

Mathematikprogramme für Volksschüler, "Drillprogramme" für die Grundrechnungsarten gibt es Unmengen. Doch für die Höhere Mathematik sind sie sehr spärlich. Dieses Programm erscheint uns sehr geeignet für den Einsatz in der AHS (trotz der englischen Terminologie).

#### 4. Unterschied \$harewareversion - Voliversion:

Bei Registrierung bekommt man die neueste Version des Programms und ein illustriertes Handbuch, zusätzliche Makros und Puzzles mitgeliefert.

#### 5. Registrierung/Bezugsquelle:

Insight Advantage 4509 YellowleafDr. Fort Worth, TX 76 133

Registriergebühr der Voliversion: US \$ 30.-

## 6. Quelle:

SHAREWARE SOLUTIONS CDROM (V. 3.Oa) THE EDUCATION MASTER  $2^{nd}$  EDITION (V. 3.0) PC-SIG LIBRARY (V. 3.0) SHAREWARE BONANZA

# Beschreibung der **CD-ROMs**

# **ACCENT**

# Inhalt:

In 15 Verzeichnissen findet man ca. \$00 deutschsprachige Public-Domain und Sharewareprogramme aus den verschiedensten Bereichen.

Datenbanken, Desktop-Ufflities, Disketten- und festplattenutilities, Geschäftsund Büroprogramme, Grafik und CAD, Lernen, Mathematik, Menüprogramme und Dateünanager, Privatanwendungen, Programmiersprachen und -tools, sonstige Anwendungen und Utilities, Spiele, Textsysteme und Editoren, sowie Windows-Applikationen. Am umfangreichsten sind die Bereiche Datenbanken und Spiele ausgefallen.

Sprache: Programme und Menüprogramm deutschsprachig

# Datum der Produktion: Oktober 1993

#### Katalogprogramm:

In Hinblick auf den Multimedia-Standard wurde das Programm mit einem speziellen Katalogprogramm mit Animationen und Soundeffekten versehen. Die Oberfläche des Menüprogramms stellt drei wesentliche Funktionen zur Verffi gung: die Schatztruhe, den Supermarkt und den DOS-Tunnel. Klickt man das Schild mit der Aufschrift DOS an, kehrt man zu DOS zurück. Der Supermarkt dient der Infonnation über EDV-Produkte und deren Anbieter. Hinter der Schatztruhe versteckt sich der eigentliche Katalög. Hier kann man sich Infor mationen zu den gewünschten Dateien holen oder das Programm aufrufen. Dazu wird das Programm in ein Verzeiclmis der eigenen Wahl kopiert und auf Wunsch sofort gestartet. Nach Beendigung der Anwendung kann man optional die Dateien und das angelegte Verzeichnis wieder entfernen. Einige Dateien liegen in komprimierter Form auf der CD-ROM vor. Diese sind nicht aus dem Menüprogramm heraus aufrufbar.

#### Lern- und Unterrichtssoftware:

Die im Projektbericht beschriebenen Programme befinden sich in den Unterverzeichnissen LERNEN und MATHEMATIK.

Insgesamt befinden sich in diesen beiden Verzeichnissen 8\$ Programme. Die nicht angeführten Programme eignen sich weniger für den Unterricht. Es sind zum Teil Programme für das Vorschul- und Volksschulalter, Vokabellernprogramme oder Programme für den Heimbereich.

# Ausgewählte Programme:

CAPPUCCINO 2.1 HARRY&WERNERS QUICKSTART CHEMIE-STAR LINEAR CHEMIE-STAR DEUTSCHLAND-ATLAS 2.11 MATHE-ASS 7.0<br>DISKUSP 2.5 MW-CHEMIE 2.0 EDUCATIONAL ATLAS PROF-DOS<br>ELEMENTE PROZENTE ELEMENTE<br>
FLECTIO
PROZENTE 2.0 FLECTIO PSE 1.12<br>FORMEL EINS STARED HARRY'S DEUTSCHTRAINER 3.0 VERBENTRAINER HARRY'S MATHETRAINER 3.0 VITAMINE

MW-CHEMIE 2.0 STARFINDER 4.1

Ł.

Preis: ca. ÖS 499.-

# ÄVÄLON

## Inhalt:

In dieser österreichisches CD-ROM befinden sich in 34 Verzeichnissen über 2.700 Dateien.

Anti-Virus Programme, Komprimierprogramme, Terminalprogramme, Utilities, Lern- und Übersetzungsprogramme, Demos von kommerziellen Spielen, die Bibel im ASCII-und ZIP-Format, GIF- und PCX-Bilder, Sound-Anwendungen und Soundblaster-Demos, MOD-Files, VOC-Dateien, Spiele, Windows-Anwendungen, Icons, Spiele für Windows, True Type Schriften für Windows 3.1, WAV-Files und Windows-Hintergrundbilder.

Sprache: englische und deutsche Programme

Datum der Produktion: Juni 1993

## Katalogprogramm:

Nach der Auswahl des Themenbereiches mittels Menübalken wird aus einer Dateiauswahlliste eine Datei gewählt, die ausgeführt oder kopiert werden soll.

Die gewählte Datei wird in jenes Verzeichnis kopiert, welches in der editierbaren Parameterdatei angeführt ist. Dieses ist standardmäßig C:\AVALON\TEST. Das Programm schickt dann die Dateien automatisch auf DOS-Ebene in das Testverzeichnis. Das kopierte Programm kann nun getestet werden. Rückkehr ins Katalogprogramm mit "exit". Vor der Rückkehr kann man bestimmen, ob man das Programm löschen möchte oder nicht.

#### Lern-und Unterrichtssoftware:

Im Unterverzeichnis "Verschiedene Lern- und Übersetzungsprogramme" entfallen von <sup>32</sup> Dateien <sup>20</sup> auf eine multilinguale Textverarbeitung. Der Rest sind Vokabeltrainingsprogramme. Weitere Programme befinden sich im Verzeichnis DOS-Anwendungen (140 Programme). Leider fehlen bei einigen Programmen wichtige Dateien. Einige der Programme sind auch auf anderen CDs enthalten.

# Ausgewählte Programme:

ASTRONUM 1.2 PSE 1.0 ATLAS OF THE WORLD 2.1 SAVE THE PLANET 2.1 CHEMICAL 4.2 ULTIMATE GEOGRAPHY ELEMENTE VOKABELSTAR 1.1 MATHE-ASS 7.0

Preis: ca. ÖS 299.-

# LION-SHARE VOL. 1

## Inhalt:

<sup>36</sup> Verzeichnisse, über <sup>4000</sup> Programme, DOS, OS/2, Windows.

Grafik, Editoren, Spiele, Datenbanken, Tabellenkalkulation, LAN, Druckertreiber, Kommunikation, Business, Lemprogramme, Programmieren (Turbopascal, C, Basic, Assembler), Musik, Astronomy, Haushalt,

Sprache: englisches Katalogprogramm, englische Programme

Datum der Produktion: 1992

## Katalogprogramm:

Das Katalogprogramm wird mit der Tastatur bedient. Es ist sehr einfach in der Bedienung und übersichtlich. Nach der Wahl eines Themenbereiches wird ein Programm gewählt. Die Programme sind fast alle im .ZIP-Format, über den Programmpunkt "View" kann allerdings ein Dateilisting der entpackten Fassung abgerufen werden. Das Entpacken und Kopieren in ein selbst gewähltes Verzeichnis geschieht über den Menüpunkt "Extract". Das Programm verfügt auch über eine Suchfunktion.

# Lern-und Unterrichtssoftware:

Im Verzeichnis EDUCATION befinden sich <sup>89</sup> Programme. Leider wurden auch hier Vor- und Volksschulprogramme mit Lernprogrammen für den AHS-Bereich gemischt. Dadurch reduziert sich das Angebot beträchtlich.

# Ausgewählte Programme:

ADVANCED ENGLISH COMPUTER TUTOR 1.01 CHEMICAL 2.0 MACBETH / ROMEO & JULIET MIGHTY MATH

Preis: ca. ÖS 599.-

# MEGA CDROM 2

## Inhalt:

In 14 großen Bereichen (Verzeiclmissen) befinden sich weitere 93 Unter verzeichnisse mit über 6500 Programmen zu folgenden Themen:

Kommunikation/Netzwerk/Modem, Datenbanken, Grafik, Programmieren (Assembler, Basic, C, Pascal), Textverarbeitung, Utilities, Windows, Sound, Zeitschriftentexte, Spiele, Lemprogramme.

Sprache: englische Programme, englisches Katalogprogramm

## Datum der Produktion: 1992

## Katalogprogramm:

Das Katalogprogramm ist übersichtlich und einfach zu bedienen. Es kann sowohl mit der Tastatur als auch mit der Maus gearbeitet werden. Im linken Fenster erscheinen die 14 Verzeichnisse, im rechten Fenster die dazugehörigen Unter verzeichnisse. Nach der Auswahl öffnet sich ein Fenster, das die Programme mit einer Kurzbeschreibung auflistet. Hier können ein oder mehrere Programme markiert werden. Mit der Option "Info" erhält man genauere Informationen über das Programm, vor allem auch die Größe des entpackten Programms, mit "Zipview" eine Auflistung aller Files des entpackten Programms. Mit "Copy" werden die markierten .ZIP-Files auf die Festplatte in ein frei wählbares Verzeichnis kopiert. Eine Funktion zum automatischen Entpacken gibt es nicht. In jedem Unterverzeichnis gibt es ein Textfile, das eine Liste der Programme mit Kurzbeschreibung enthält.

## Lern-und Unterrichtssoftware:

Das Verzeichnis EDUCATON befindet sich im Verzeichnis MISC und enthält 93 Programme, wovon allerdings nur eine kleine Zahl für die AHS gedacht ist. Die Streuung der Programme ist sehr groß, für unseren Bereich gibt es vor allem Sprach- und Mathematikprogramme.

#### Ausgewählte Programme:

AMMAL FARM / ROMEO & JULIET SAVE THE PLANET 2.1

Preis: ca. ÖS 599.-

# NIGHT OWL'S 7

# Inhalt:

Auf der populärsten CD-ROM Amerikas befinden sich über \$000 Dateien in <sup>52</sup> Kategorien. Damit finden sich auf dieser Scheibe Programme für alle denkbaren Anwendungen. Die Night Owl Serie wird mehrmals jährlich neu erstellt und enthält die neuesten Updates und aktuellen Neuheiten vor allem amerikanischer Programme. Alle Programme liegen in gepackter Form vor und können nicht von der CD gestartet werden.

Sprache: ausschließlich englisch

# Datum der Produktion: Oktober 1992

# Katalogprogramm:

Das Katalogprögramm ist zwar im Aussehen ansprechend, erfordert aber eine Installation auf der Festplatte. Eine Animation erläutert Einsteigem die richtige Anwendung der CD-ROM. Danach hilft das Menüprogramm durch kurze Programmbeschreibungen bei der Auswahl der Programme. Die Dateien können vom Menüprogramm aus mit einem automatischen Entkomprimieren auf Fest<sup>p</sup>latte oder Disketten kopiert werden. Ein anschließender Programmaufruf ist ebenso möglich, wie das Betrachten von GIF-Bildem.

#### Lern- und Unterrichtssoftware:

Es gibt zwar die beiden Kategorien Education/Adult und Education/Child, aber die Programme sind sehr auf amerilcanische Verhältnisse zugeschnitten. Nur wenige brauchbare Unterrichtsprogramme wurden auf dieser CD-ROM gefunden. Diese sind jedoch auch auf anderen Scheiben zu finden.

# Ausgewählte Programme:

ATLAS -WORLD DATA REFERENCE SAVE THE PLANET ULflMÄTE GEOGRAPHY

Preis: ca. ÖS 390.-

# PC-SIG LIBRARY 11TH EDITION

#### Inhalt:

13 Verzeichnisse, 3450 gepackte Programme, 76 sofort lauffähige Programme. BBS/Kommunikation/Netzwerke, Business, Lemprogramme, Spiele, Grafik, Hobby, Druckroutinen, Programmieren, Religion, Utilities, Windowsprogramme, Editoren.

Sprache: englisches Katalogprogramm, englische Programme

## Datum der Produktion: 1992

## Katalogprogramm:

Das Katalogprogramm ist sehr aufwendig, aber einfach zu bedienen. Mit der Maus oder der Tastatur wird der Button "Programs" angeklickt. Es erscheinen die 13 Software-Kategorien. Die meisten Verzeichnisse sind nochmals thematisch unterteilt. Nach der Auswahl gelangt man in eine Liste, die die Programmnamen und eine Kurzbeschreibung enthält. Hier wird der Programmname angeklickt, dann erscheint eine ausführliche Beschreibung. "Download" kopiert und entpackt das gewiinschte Programm. Das Katalogprogramm springt nicht auf die DOS-Ebene, d.h. man kann mehrere Programme hintereinander entpacken. "View" erlaubt einen Blick in das Programm, andere können direkt von der CD gestartet werden ("Run"). Das Katalogprogramm verfügt über eine Such- und eine Hilfsfunktion. Es gibt kein Textfile, das die Programmnamen enthält und ausgedruckt werden könnte, im File-Listing stehen keine aussagekräfligen Dateinamen, sondern Disk-Nummern. Alle Programme sind als .ZP-Files auf der CD.

#### Lern-und Unterrichtssoftware:

Das Verzeichnis "EDUCATION" umfaßt 157 Programme und ist in weitere 12 Bereiche untergliedert, das Suchen daher relativ einfach. Die Bereiche sind: Astronomie, Naturwissenschaften, Kinderprogramme, DOS- und PC-Tutoren, Geschichte, Sprachen, Mathematik, Technik, Vokabel-Quiz und Programme für Sehbehinderte.

# Ausgewählte Programme:

ANIMAL QUEST CHEMICAL/CHEMVIEW/CHRYSTAL 4.2 PIANOMAN 4.0 (+ PIA\_3ACH, PIA\_BEET, PIA\_BARO) SELECT-A-STORY: GREAT EXPLORERS COLLECTION THE EXPLORERS THE PRESIDENTS XYSEE (1991)

Preis: ca. ÖS 899.- $(12<sup>th</sup> Edition)$ 

# PD-ROM 3. EDITION

## Inhalt:

<sup>134</sup> MB, <sup>372</sup> DOS-Programme, <sup>83</sup> Winows-Programme

Adressverwaltung, Branchenlösungen, Büro, Datenbanken, DOS-Tools, Datenfernübertragung, Druckprogramme (Barcode), Programme für Programmierer, Etikettendrnck, Buchhaltung und Finanzierung, Grafik, Hobby, Lernen, Lyrics, Menüprogramme, Schule, Spiele, ...

Sprache: ausschließlich deutsche Programme

#### Datum der Produktion: 1993

#### Katalogprogramm:

Viele der Programme liegen vorinstalliert vor, d.h. sie können direkt von der CD aus gestartet werden. Programme, die bei der Arbeit Dateien anlegen, liegen zusätzlich jedoch in einer gepackten Version vor. Möchten Sie diese Programme<br>nutzen. müssen Sie sie auf der Festplatte installieren müssen Sie sie auf der Festplatte installieren. Das Katalogprogramm ist nur ein List-Programm. Jedes Programm steht in einem eigenen Verzeichnis. Die Dateien können aufgelistet werden, das Programm aber nicht gestartet werden. Das Katalogprogramm bietet auch keine Möglichkeit, die Programme auf die Festplatte zu kopieren. Zu jedem Sachgebiet <sup>g</sup>ibt es eine Kurzbeschreibung der Programme (ASCII-Text).

#### Lern- und Unterrichtssoftware

Im Unterverzeichnis LERNEN befinden sich einige interessante Programme in den neuesten Versionen. Von den 34 Programmen ist der Großteil brauchbar bis sehr gut.

Das Verzeichnis SCHULE enthält Programme, die dem Lehrer bei seiner Arbeit helfen sollen, wie Schülerverwaltungsprogramme oder Zeugnisprogramme, die aber eher auf deutsche Verhältnisse zugeschnitten sind.

## Ausgewählte Programme:

ALFONS-LERNPROGRAMME LINEAR 1.4 CAPPUCCINO 3.0 MATHE 1 2.6 DEUTSCHLAND ATLAS 3.0 MATHE-ÄSS 7.0 DIKTATMEISTER 3.0 MW-CHEMIE 3.0 DISKUSP 2.5 PC-PLANETARIUM 4.5 HARRY'S DEUTSCHTRAINER 3.1 STARFINDER 5.0 HARRY'S MATHETRAINER 3.1 VOKABELSTAR 2.01

¢.

Preis: ca. ÖS 498.-

# PEGASUS 1.2

# Inhalt:

<sup>600</sup> MB, davon <sup>150</sup> MB deutsche Shareware in gepackter Form für MS-DOS und Windows aus folgenden Bereichen: Kommerz und Wirtschaft, Mathematik, Elektronik und Technik, Musik, Datenfernübertragung, Programmieren, Dis keifen- und Drucker-Utilities, Pack-Programme, Menü-Programme, Texteditoren, Graflkprogramme und Bildbetrachter, Anti-Viren-Programme und Spiele.

Pegasus 1.2 ist eine österreichische Shareware-CD-ROM. Sie war die erste CD-ROM mit deutschsprachigen Programmen.

## Sprache:

englisch- und deutschsprachige Programme. Dateibeschreibungen und Katalogprogramm sind in deutscher Sprache.

# Datum der Produktion: November 1992

## Katalogprogramm:

Das Menüprogramm ist nach dem SAA-Standard konzipiert, unterstützt die Maus und bietet eine kontextsensitive Hilfe. Beim Starten des Menüprogramms erscheint zunächst eine Übersicht, aus der man die verschiedenen Programmgruppen anwählen kann. Vorn Menü aus ist das Kopieren und Entpacken von Dateien, das Lesen von Textdateien, Betrachten von Bildern, Abspielen von Sound-Dateien, Suchen und Starten von Programmen möglich.

## Lern- und Unterrichtssoftware:

Programme für den Unterricht findet man vor allem im Verzeichnis MS-DOS-Anwendungsprogramme. Ein eigenes Verzeichnis für Lernprogramme ist nicht vorhanden. Bedingt durch das Produktionsdatum enthält diese CD viele Programme, die schon in neueren Versionen erhältlich sind.

# Ausgewählte Programme:

DEUTSCHLAND ATLAS 2.0 HARRY'S MATHETRAINER 2.1<br>DIGESTION MPROCESS 4.0 DISKUSP 2.11 MATHE-ASS 6.1 ELEMENTE STARFINDER 3.0 GRAVITY ULTIMATE GEOGRAPHY HARRY'S DEUTSCHTRA1NER 2.1

**IMPROCESS 4.0** 

Preis: ca. ÖS 299.-

# PEGASUS<sub>3</sub>

## Inhalt:

680 MB aktueller Shareware findet sich auf der neuesten PEGASUS-CD-ROM. Sie unterscheidet sich vollständig von den Vorgängerversionen. Man findet ca. 3300 Dateien aus folgenden Bereichen auf dieser Scheibe: MS-DOS-Anwender programme, Quellcodes für C-Programmierer, Datenbanken, Dateiverwaltungen, diverse Programmdemos und Demo-Slideshows, DFU- und Terminalprogramme, Disketten-, Festplatten- und CD-ROM-Utilities, Druckertools, Texteditoren und verarbeitungen, Gag-Programme, Bildbetrachter, Menüprogramme, Packer, Programmiertools, Raytracing-Programme, Sound-Dateien, Tools und Hilfs programme, Anti-Viren-Programme, Windows-Anwendungsprogramme, Windows-Treiber, Windows-Fonts und -Tools, Windows-Spiele, Windows Graphik-Software,

## Sprache:

deutsch- und englischsprachige Programme. Katalogprogramm und Dateibeschreibungen deutsch.

## Datum der Produktion: Jänner 1994

#### Katalogprogramm:

Auf der CD-ROM sind zwei Katalogprogramme enthalten: eines für DOS und eines für Windows. Das DOS-Menü bietet die Verwendung von Filtern, Stich wortsuche, Suche nach Programmnamen, automatisches Entpacken, ausführliche Programmbeschreibungen und Programmstart aus dem Menü heraus. Das Windows-Menü bietet die graphische Lösung als MDl-Umgebung. Auch hier <sup>g</sup>ibt es ein automatisches Unzip und den Programmstart aus dem Menü. Auch Multi media-Files sind direkt abspielbar.

## Lern- und Unterrichtssoftware:

Die Fülle an guten Programmen kommt eher den Privatanwendem entgegen. Für den Untemchtssektor ist leider weniger auf der an sich sehr guten CD-ROM zu finden. Die beschriebenen Programme wurden in den Kategorien MS-DOS Anwenderprogramme und Grafik gefunden.

# Ausgewählte Programme:

CAPPUCCINO 2.1 NEOPAINT ENVISION PUBLISHER<br>
GEOCLOCK 5.1<br>
VOKABEL STAL IMPROCESS 4.2

VOKABELSTAR 2.01

Preis: ca. ÖS 490.-

# PROGRAMMIER-CD-ROM

# Inhalt:

Dieses Produkt weist mehr als 1500 Programmier-Tools für eine breite Palette von Programmiersprachen auf. Die CD enthält Source Codes und Libraries, die vom Anwender in eigenen Programmen genutzt werden können. Der Inhalt reicht von Tools zur fensterverwaltung, Menüsystemen und Maskengeneratoren bis hin zu Lemprogrammen für Programmiersprachen. Im Pascal-Verzeichnis findet man etwa Beispiele für den sinnvollen Einsatz von Borlands Turbo Vision und objektorientierten Erweiterungen.

Nachfolgende Unterverzeichnisse sind enthalten:

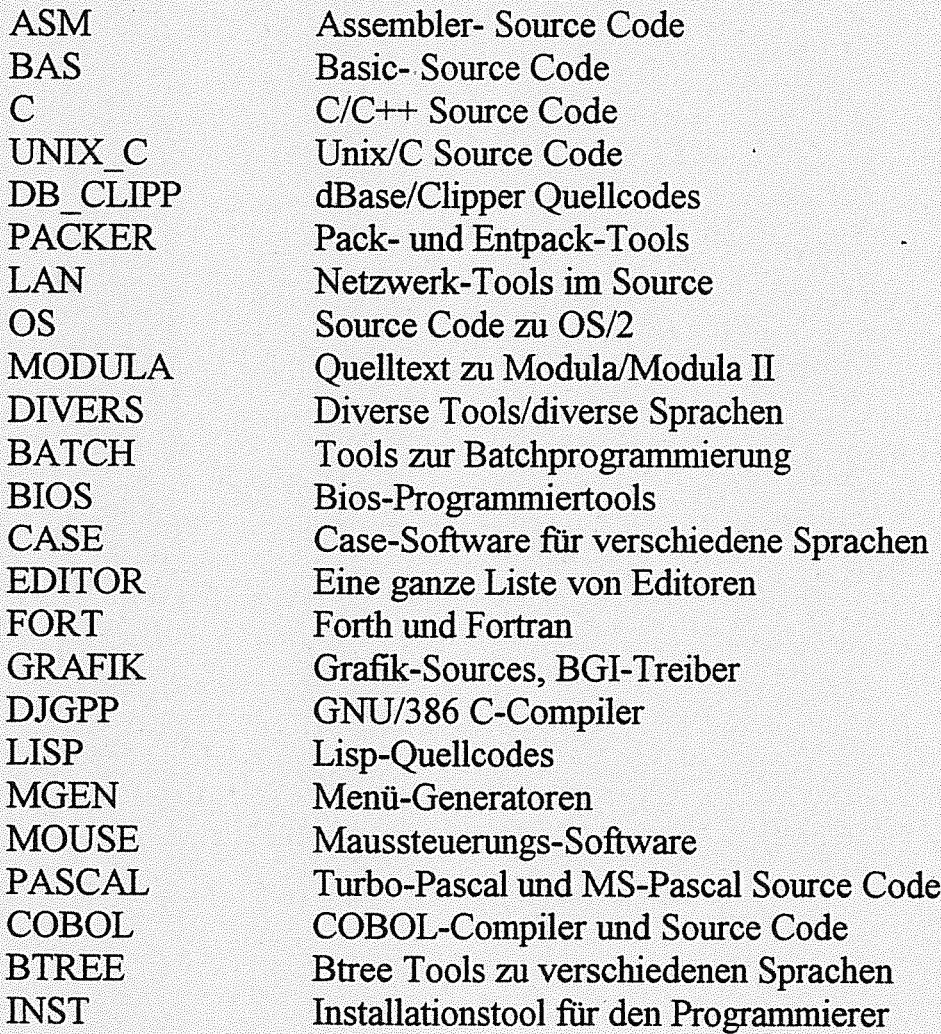

Von den Programmier-CD-ROMs gefällt mir dieses Produkt inhaltlich am besten. Außerdem ist es die einzige CD-ROM dieser Sparte mit deutschsprachigen Programmen.

Sprache: englisch- und deutschsprachige Programme und Beschreibungen Datum der Produktion: 1992

# Katalogprogramm:

Die CD-ROM enthält kein Katalogprogramrn. In den einzelnen Untewerzeich nissen befinden sich jeweils die Programmbeschreibungen als Texifiles, die über ein Lister-Programm gelesen werden können.

Preis: ca. ÖS 698.-

# ROMWÄRE EDUCÄTION, VOL. 2/93

## Inhalt:

Diese CD-ROM enthält 20 Lemprogramme, sowohl in von der CD-ROM aus lauffähiger, als auch kornprimierter Form. Es handelt sich dabei um folgende Programme: (\* kennzeichnet die ausgewählten Programme).

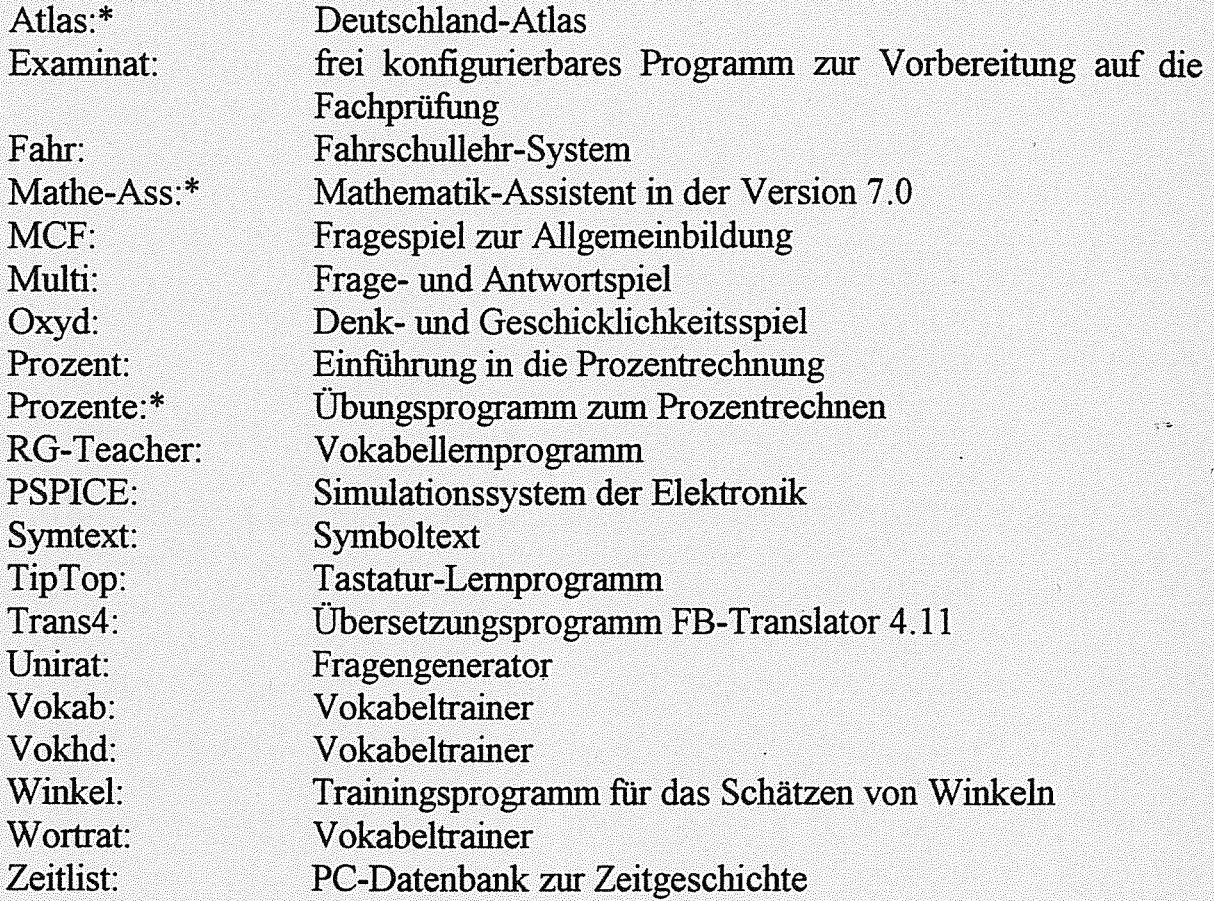

# Sprache:

Programme deutschsprachig, für das Menüprogramm stehen die Sprachen Deutsch, Englisch und Französisch zur Verfügung.

## Datum der Produktion: 1993

#### Katalogprogramm:

Fur die Installation des Katalogprogramms benötigt das Programm <sup>1</sup> MB Fest plaftenspeicher. Das Programm bietet neben dem Aufruf und Kopieren der Programme viele weitere Möglichkeiten und Features, wie Taschenrechner und Kalender.

Preis: ca. ÖS 79.-

# SHAREWARE BONANZA

# Inhalt

Hierbei handelt es sich um ein Set bestehend aus <sup>3</sup> CD-ROMs. Hier findet nian fast alles, was in den letzten Jahren auf dem internationalen Shareware-Markt angeboten wurde. Die <sup>3</sup> Scheiben enthalten über 20.000 Programme, unter anderem aus den folgenden Bereichen:

CAD, Spiele, Sound-Dateien, Bilder, Grafikprogramme, Desktop-Publishing, Business-Programme, Texwerarbeitungen und Editoren, Programmierung, Utilities für Drucker, Festplatten und Disketten, Spreadsheet-Anwendungen und Programme für Windows und OS/2.

Sprache: Katalogprogramm und Programme englisch

## Datum der Produktion: Juli 1992

## Katalogprogramm:

Das Katalogprogramm erfordert eine Installation auf der Festplatte. Es zeigt danach alle Dateien nach Kategorien geordnet an und erlaubt das Entkompri mieren, Kopieren und in vielen Fällen auch das Starten der Programme.

# Lern- und Unterrichtssoftware:

Auf der CD-ROM sind eine Reihe von brauchbaren Programmen für den Unter richt enthalten, vor allem im Verzeichnis EDUCÄTE auf der 2. Scheibe. Dort finden sich 57\$ Programme mit über <sup>52</sup> MB. Leider sind auf diesem umfang reichen Werk nur englische Programme enthalten.

# Ausgewählte Programme:

ALGEBRA 1, 1.91 GEOCLOCK 4.4 ALGEBRA WORKSNEET GEN. 1.0 GRAVITY ANIMAL FARM/ MACBETH MIGHTY MATH 1.04 ATLAS -WORLD DÄTA REF. THE AMERICAN STATES BYTE XYSEE 3.0 CHEMICAL/CHEMVIEV

Ė.

Preis: ca. ÖS 1.111.-

# SHAREWARE SOLUTIONS CDROM

## Inhalt:

8\$ Verzeichnisse, über 3.300 Programme, <sup>33</sup> sofort laufihige Programme bzw. Demos fir DOS und Windows.

Datenbanken, Kommunikation, PC-Tutoren, Demos kommerzieller Programme, DTP, Editoren, Textverarbeitungen, Lernprogramme, Ernährung und Medizin, Grafik, Hobbies und Haushalt, Lotto/Sport, Musik, Programmieren (Assembler, C, Basic, Pascal, Lernprogramme), Religion, Utilities, Tabellenkalkulation, Anti Virusprogramme.

Sprache: englisches Katalogprogramm, englische Programme

## Datum der Produktion: Winter 1992

#### Katalogprogramm:

Das Katalogprogramm ist sehr einfach mit der Tastatur zu bedienen. Nach der Auswahl eines Themenbereiches erscheint eine Liste mit etwas ausfihrlicheren Programmbeschreibungen. Größe und Datum des Programms sind daraus nicht ersichtlich. Das ausgewählte Programm, das sich als .LZH- File auf der CD befindet, kann dann in ein selbst gewähltes Verzeichnis auf der Festplatte entpackt werden. In jedem Verzeichnis befinden sich ein Texffile mit Kurzbe schreibung und eines mit einer längeren Beschreibung.

# Lern-und Unterrichtssoftware:

Über <sup>300</sup> Lernprogramme befinden sich in den folgenden <sup>12</sup> Verzeichnissen: Electric, Geography/History, Games, Ästronomy, Biology/Chemical, Spelling, Math, Teachers, Demographics, Pre\_school, Language, Miscellaneous.

Aus dem Dateilisting ist das Entstehungsdatum der Programme nicht erkennbar, da alle am 15.5.92 komprimiert wurden. Dadurch wurden Programme aus den Jahren 1989/90 gut getarnt. Trotzdem sind einige Programme zu empfehlen.

## Ausgewählte Programme:

CHEMICAL/CHEMVIEW THE PRESIDENTS MIGHTY MATH ULTIMATE GEOGRAPHY PIANOMAN XYSEE 3.0a

Preis: ca. ÖS 1399.-

# SIMTEL 20 MSDOS

# Inhalt: Western Department of the Community of the Community of the Community of the Community of the Community of the Community of the Community of the Community of the Community of the Community of the Community of the C

134 MB gepackter Dateien, 200 Verzeichnisse, über 7.000 Programme für MS-DOS zu folgenden Themen

Anti-Virusprogramme, Utilies (z.b. 464 im Verzeichnis SYSUTIL), CAD-Programme, Komprimierprogramme, Assembler, C, Basic, Prolog, Äda, Pascal, Fortran, Modula2 , Netzwerke, Modem, Taschenrechner, Lernen, GIF-Files, Musik, Datenbanken, Emulatoren, Finanz, Flowcharts. KEINE SPIELE ! Die einzelnen Verzeichnisse umfassen zwischen einem und <sup>464</sup> Programme. Bis auf ganz wenige Ausnahmen liegen die Programme als .ARC- oder .ZIP-Files vor.

Sprache: englische Programme und englisches Katalogprogramm

# Datum der Produktion: Dezember 1992

# Katalogprogramm

Die <sup>7000</sup> Programme stehen in einer langen Liste, alphabetisch geordnet nach Verzeichmsnamen und mnerhalb der Verzeichnisse nach Datemame (des gepackten Files). Mit der Tastatur steuert man einen Menübalken durch die Liste, eine Maussteuenmg ist nicht vorhanden, es <sup>g</sup>ibt allerdings eine Suchftmktion. Die ausgewalfite Datei wird automatisch <sup>m</sup> em selbst zu bestimmendes Verzeichnis kopiert und entpackt Die Liste enthalt zu jedem Programm die Große, das Datum und eine Kurzbeschreibung.

In jedem Verzeichnis <sup>g</sup>ibt es eme Liste der dazugehorenden Programme im ASCII-Format, die ausgedruckt werden kann. Außerdem <sup>g</sup>ibt es eine Liste, die eine Kurzbeschreibung der Verzeichnisse enthält. Die ist notwendig, da manche der <sup>200</sup> Verzeichmsnamen durch die Verkurzung auf acht Zeichen mcht mehr aussagekräftig sind.

# Lern- und Unterrichtssoftware:

Das Verzeichnis EDUCATIN umfaßt 85 Programme, die Mehrzahl davon sind allerdings Vor- und Volksschulprogramme. Außerdem befinden sich hier aber auch Programme zu verschiedenen Bereichen, die durch eigene Verzeichnisse Mathematik, Sprach-Tutoren, .... Die interessanteren Programme sind jedoch in den passenden Verzeichnissen MATH, BIOLOGIE GEOGRAPHY, ASTRONOMY, CHEMISTRY. Das Verzeichnis TEACHING betrifft Schulorganisation und Schülerverwaltung, zugeschnitten auf die amerikanischen Verhältnisse und erscheint uns daher weniger interessant.

# Ausgewählte Programme:

ALGEBRA <sup>1</sup> ANIMAL FARM / MACBETH / ROMEO  $\&$  JULIET CHEMICAL 2.0 **GRAVITY** PIANOMAN 4.0 (+ MUSIKEN)

Preis: ca. ÖS 399.-

# SO MUCH SHAREWARE!

## Inhalt:

Diese CD-ROM bietet 4.500 Sharewareprogramme. Die auf <sup>500</sup> MB kompn mierten Dateien ergeben in entpackter Form über <sup>1</sup> GigaByte an Software. Darunter fmden sich Programme zu den Bereichen Unterricht, Datenbank, Finanzen, Hobby, Modem, Musik, Programmieren, Textverarbeitung, Grafik, Clipart, Gif, Utiities, und Windows.

Sprache: englisch

#### Datum der Produktion: 1991

#### Katalogprogramm:

Das Katalogprogramm ist zwar einfach zu bedienen, aber eine Funktionsvielfalt, wie andere CD-ROMs kann dieses Produkt nicht bieten. Die Möglichkeiten des Menüs erstrecken sich auf ein Kopieren und Entkomprimieren der Dateien. Suchfunktionen oder ein Programmaufruf sind nicht integriert. Die Programmbe schreibungen sind sehr dürftig.

#### Lern- und Unterrichtssoftware:

In der Kategorie EDUCATE findet man 18,4 MB Software auf 14\$ Programme verteilt. Viele der Programme sind aber nicht für den Einsatz in der Schule gedacht oder im österreichischen Schulunterricht unbrauchbar.

## Ausgewählte Programme:

ALGEBRA 1 ALGEBRA WORKSHEET GENERATOR 1.0 ATLAS -WORLD DATA REFERENCE GEOCLOCK 4.4 THE AMERICAN STATES

Preis: ca. ÖS 399.-

# SO MUCH SHAREWARE! TWO

## Inhalt:

600 MB, über 4.500 gepackte Programme für MS-DOS, OS/2 und WINDOWS aus folgenden Bereichen: Budget und Finanz, Hobby und Spiele, Musik, Education, Grafik und Cliparts, Datenbanken, Desktop, Modem, Netzwerk, Utilities und Programmieren (Basic, Pascal, C).

Sprache: nur englische Programme, Katalogprogramm englisch

## Datum der Produktion: 1992

## Katalogprogramm:

Das Katalogprogramm ist sehr übersichtlich und einfach zu bedienen. Es arbeitet auch mausuntersifitzt. Nach der Auswahl eines der 28 Bereiche wird aus der Dateiliste, die auch eine kurze Beschreibung des Programms, Größe und Datum enthält, ein Programm ausgewählt. Diese Auflistung kann auch ausgedruckt werden. Das gewünschte Programm kann als ZIP-File einfach in ein frei wählbares Verzeichnis auf der Festplatte kopiert werden oder sofort entpackt und kopiert werden. Ist das gewünschte Verzeichnis nicht vorhanden, so wird es erstellt. Das Programm springt nach dem Kopieren der Datei nicht ins DOS, daher ist das Kopieren mehrerer Programme auf einmal möglich, das gewünschte Verzeichnis muß nicht jedesmal neu eingegeben werden. Der Programmpunkt "Info" scannt das gewünschte Programm, listet die Files mit Datum und Größe auf und <sup>g</sup>ibt die Gesamtgröße des entpackten Programms au.

## Lem- und Unterrichtssoftware:

Im Unterverzeichnis EDUCATE befinden sich 220 Programme. Viele Programme sind für das Vor- und Volksschulalter gedacht. Mathematik, Englisch und Geographie waren aber ebenso gut vertreten. Viele Programme, die sich auf dieser CD befinden, sind auch auf anderen zu finden, allerdings nicht so viele auf einmal. Inzwischen sind aber schon wieder neue Versionen auf dem Markt.

## Ausgewählte Programme:

ALGEBRA 1 GEOCLOCK 4.5 SAVE THE PLANET 2.1 ULTIMATE GEOGRAPHY ADVANCED ENGLISH COMPUTER TUTOR 1.01 ALGEBRA WORKSHEET GENERATOR ANIMAL FARM, OF MICE AND MEN, ROMEO AND JULIET THE MERCHANT OF VENICE, TO KILL A MOCKINGBIRD,

Preis: ca. **ÖS** 699 -

# SUPER CAROUSEL

# Inhalt:

<sup>67</sup> Verzeichnisse, über <sup>9600</sup> Programme für MS-DOS, OS/2, Windows

Kommunikation, Spiele, Unterhaltung, Musik, Programmieren (Basic, Pascal, C, Assembler), DTP und Editoren, Büro-Anwendungen, Utilities, Datenbanken, Zeitschriftenartikel, Anti-Virusprogramme, Graphiken, CAD

Sprache: englisches Katalogprogramm und nur englische Programme

## Datum der Produktion: 1992

## Katalogprogramm:

Das Katalogprogramm ist sehr einfach und übersichtlich. Die Auswahl der Ver zeichnisse bzw. der Programme erfolgt mittels Cursorsteuertasten (keine Mausunterstützung). Nach der Wahl des Verzeichnisses erscheint eine Liste der Programme mit Dateiname, Größe der entpackten Datei, Datum und Kurzbeschreibung. Bis auf die Grafiken liegen alle Dateien als .ZIP-files vor.

Die gewunschte Datei wird ausgewalilt und das Ziellaufwerk mit Pfad emge geben. Eine Unterverzeichnisebene kann neu angelegt werden. Es erscheint danach ein Inhaltsverzeichnis des gewünschten Zieles und man wird gefragt, ob man den Inhalt löschen möchte. Nach dem eventuell gewünschten Löschen erfolgt das Entpacken des Programms und danach sieht man wieder das Inhalts verzeichnis. Nun kann gewählt werden, ob man das Programm sofort starten möchte. Falls nicht, springt das Programm wieder ins Katalogprogramm zurück. Auf diese Weise können mehrere Programme auf die Festplatte entpackt werden. Das Katalogprogramm enthält auch eine Suchfunktion.

## Lern- und Unterrichtssoftware:

Für den Untemcht direkt interssant erscheint nur das Verzeichnis "EDUCATION/TEACHERS" mit 189 Programmen. Davon entfällt allerdings eine große Anzahl auf Vor- und Volksschulprogramme bzw. auf Schüler-verwaltung. Bedingt durch das Produktionsdatum enthält diese CD auch viele ältere Programme

Ausgewählte Programme:

GRAVITY THE EXPLORERS 1.7 SAVE THE PLANET 2.1 THE PRESIDENTS 1.9
## **TECHNOTOOLS**

## Inhalt:

Dieses Produkt weist ähnlich der Programmier-CD-ROM Tools, Utilities, Beschreibungen und Source Code für eine Vielzahl von Programmiersprachen auf.

 $\epsilon$ 

Nachfolgende Unterverzeichnisse sind enthalten:

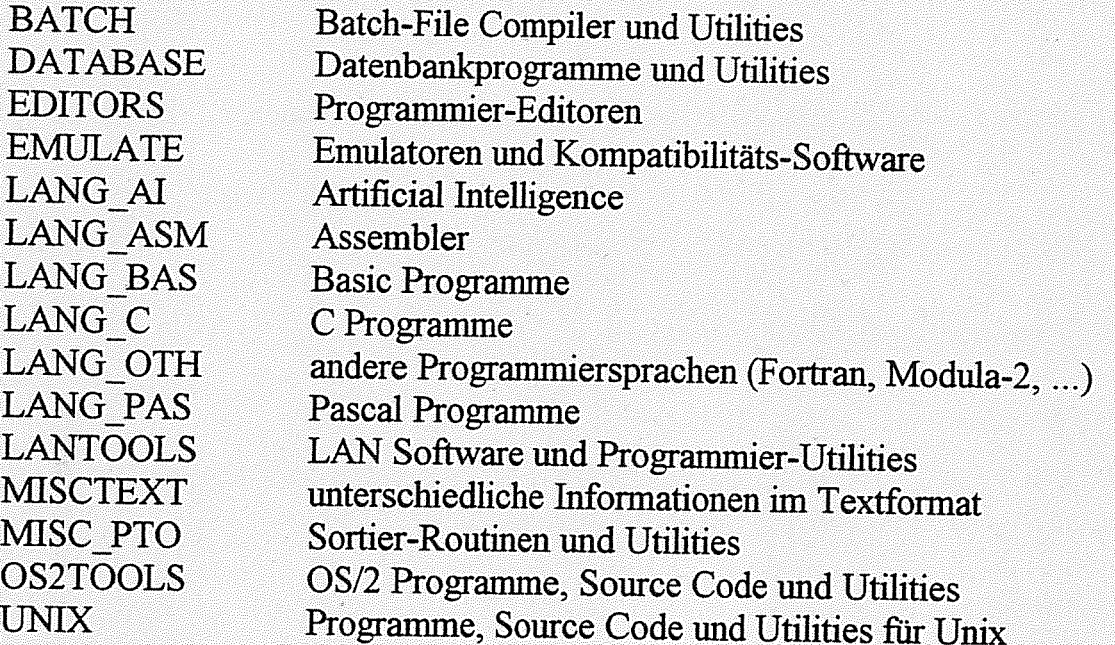

Sprache: englische Programme und Beschreibungen

## Datum der Produktion: 1993

## Katalogprogramm:

Das Menüprogramm ermöglicht das Kopieren und Entpacken der Dateien auf Festplatte und das Lesen der Textifies. Die Beschreibung der Dateien ist sehr dürftig.

Preis: ca. ÖS 298.-

# THE C USERS' GROUP LIBRARY

#### Inhalt:

Die C Users' Group Library ist eine Fundgrube für C-Programmierer. Es handelt sich hierbei um eine Sammlung von mehr als 100 MB von C Programmen im Quelicode. Programme zu folgenden Bereichen sind zu finden:

Function Libranes, Texteditoren, Disassembler, Compiler-Compiler, Text formatter, Interpreter, Spiele, Tutorials, Mathematik-Pakete, Linker, Cross Compiler.

Die C-Programrne sind in verschiedenen C-Dialekten geschrieben. Turbo C Listings sind in der Minderzahl.

Sprache: englische Programme und Beschreibungen

Datum der Produktion: Oktober 1992

## Katalogprogramm:

Die CD-ROM enthält kein Katalogprogramm. Die Texifiles müssen mit einem Texteditor oder über Menüprogramm betrachtet werden.

Preis: ca. ÖS 599.-

## THE COMPLETE BOOKSHOP

#### Inhalt:

Diese CD-ROM ist eine Sammlung von Büchern, Texten und Gedichten. Im Themenbereich "Great Literature" findet man Werke von Shakespeare, die Abenteuer von Sherlock Holmes oder Bücher über die chinesische Philosophie. In "History" sind viele Chroniken und Biographien enthalten, z.B. die Biographien fast aller amerikanischer Präsidenten, die amerikanische Verfassung oder die französische Unabhängigkeitserklärung. "Politics" enthält wichtige Reden amerikanischer Politiker. "Do It Yourself" bietet Anleitungen zur Wartung und Reparatur eines Fahrrads, zum Selbstbau von Lautsprechern oder "Wie reinige ich die PC-Tastatur". Weiters sind auf der CD-ROM noch Kurzgeschichten, Novellen, Gedichte, Witze und vieles mehr enthalten.

Sprache: Alle Texte und Programme sind in englischer Sprache.

#### Datum der Produktion: 1992

#### Katalogprogramm:

Ein Menüprogramm <sup>g</sup>ibt dem Anwender einen Überblick über die vorhandenen Texte, sortiert nach Themengebieten. Aus dem Menü heraus kann man die Texte direkt aufrufen oder auf die Festplatte kopieren.

**Preis: ca. ÖS 298 -**

# THE EDUCATION MASTER 2<sup>ND</sup> EDITION

#### Inhalt:

Dem Thema Lernen ist diese CD-ROM gewidmet. Sie enthält über 1400 Share ware-Programme. Neben den schulischen Fachgebieten von Mathematik über Geschichte, Geographie, Physik, Chemie, Biologie, Musik, Religion und Infor matik beinhaltet das Produkt Bereiche wie Gärtnerei, Fremdsprachenhilfen, Kommunikation, Spiele oder Tips zur Lebensbewältigung und zur Ernährung.

Sprache: englisches Katalogprogramm und englische Programme

#### Datum der Produktion: 1992

#### Katalogprogramm:

Das gute Katalogprogramm erleichtert die Suche und Installation der Programme. Jedes Programm ist genau beschrieben und die Hardwarevoraussetzungen sind angeflihrt. Eine Druckmöglichkeit der Programmbeschreibungen ist gegeben.

#### Lern- und Unterrichtssoftware:

Es sind unzählige Programme für den Unterricht enthalten, leider alle in englischer Sprache. Das erfordert hinreichende Englischkenntnisse der Schüler, um sie effektiv einzusetzen. Viele Programme stammen von Ende der 80er Jahre und sind bereits auf anderen Scheiben in neueren Versionen erhältlich.

#### Ausgewählte Programme:

ALGEBRA 1, 1.01 PIANOMAN 4.01 ATLAS -WORLD DATA REF. THE AMERICAN STATES CHEMICAL/CHEMVIEW THE PRESIDENTS GRAVITY ULTIMATE GEOGRAPHY MIGHTY MATH 1.4 XYSEE 3.0

Preis: ca. ÖS 499.-

# Anhang

# UNTERRICHTSPROGRAMME, GEORDNET NACH UNTERRICHTSfÄCHERN:

#### BILDNERISCHE ERZIEHUNG:

Envision Publisher Improcess Neopaint

#### BIOLOGIE:

Animal Quest Digestion Save The Planet Vitamine

#### CHEMIE:

Chemical/Chemview/Chrystal Chemie—Star Elemente MW-Chemie PSE

#### DEUTSCH:

Alfons Lemprogramme Diktatmeister Envision Publisher Harry's Deutschtrainer

#### ENGLISCH:

Advanced English Computer Tutor Alfons Lernprogramme Animal Farm Digestion Early American Explorers (Siehe: The Presidents) Lord of the flies (Siehe Animal Farm) Macbeth (Siehe Animal Farm) Of mice and men (Siehe Animal Farm) Romeo and Juliet (Siehe Animal Farm) Save The Planet Select—A—Story: Great Expiorers Collection The American Minorities (Siehe: The Presidents) The American States (Siehe: The Presidents)

The ghost of Thomas Kempe (Siehe Animal Farm) The merchant of Venice (Siehe Animal Farm) The Presidents The War between the States (Siehe: The Presidents) To kill a mockingbird (Siehe Animal Farm) Ultimate Geography Walkabout (Siehe Animal Farm) Verbentrainer Vokabelstar

#### GEOGRAPHIE:

Atlas of the World Atlas — World Data Reference Deutschland—Atlas Educational Atlas **Geoclock** Ultimate Geography

#### GESCHICHTE:

Early American Explorers (Siehe: The Presidents) Select—A—Story: Great Explorers Collection The Presidents The War between the States (Siehe: The Presidents)

## INFORMATIK:

Byte Envision Publisher Harry & Werners Quickstart Neopaint Prof-DOS

## ITALIENISCH:

Cappuccino

## LATEIN.

Flectjo

## MATHEMATIK:

Alfons Lernprogramme Algebra <sup>1</sup> Algebra Worksheet Generator Diskusp Formel Eins Harry's Mathetrainer Linear Mathe 1 Mathe-Ass Mighty Math Prozente XYSee

## MUSIK:

Pianoman

#### PHYSIK: 4

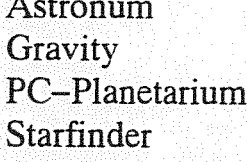

Ċ.

# HÄNDLERVERZEICHNIS:

**STARCOM** Dr. Waldner, Menard, Müller OEG. Limburgg. 45 9073 Klagenfurt Tel.: 0463/23 84 98

Buchas Jakober Wr. Neustädterstr. 24 2540 Bad Vöslau Tel.: 02252/70 800

#### ERPEDÄTA

Datenserviceges.m.b.H. Tivolig, 25 1120 Wien Tel.: 0222/830 626-0

ComP-Center Erdbergstr. 70 1030 Wien Tel.: 0222/713 76 45

#### PAB

PD- & Shareware Center Arbeiterg. 40 1050 Wien Tel.: 0222/55 06 08 Ennsg. 17 1020 Wien Tel.: 0222/21 28 117

## ZEITSCHRIFTEN:

CD Direkt Austria. - Mödling: B&K Verlagsges.mbH. (Computermagazin mit CD-ROM).

DOS TREND. Public Domain & Shareware. - Buggingen: DOS-TREND-Redaktion. (Zeitschrift mit Diskette).

ÖSTERREICHISCHER COMPUTERMARKT. - Mödling: B&K Verlagsges.mbH.

PC-AUSTRIA. - Bad Hall: PC-TREND-Redaktions- und Verlagsges.mbH.

PC Shareguide. - Salow b. Friedland: Vista-Products GmbH.

WIENER COMPUTER MARKT. - Wien: WCM-Verlag.